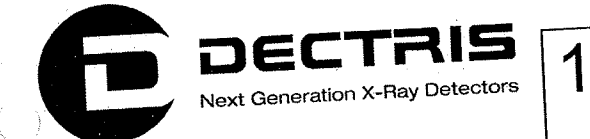

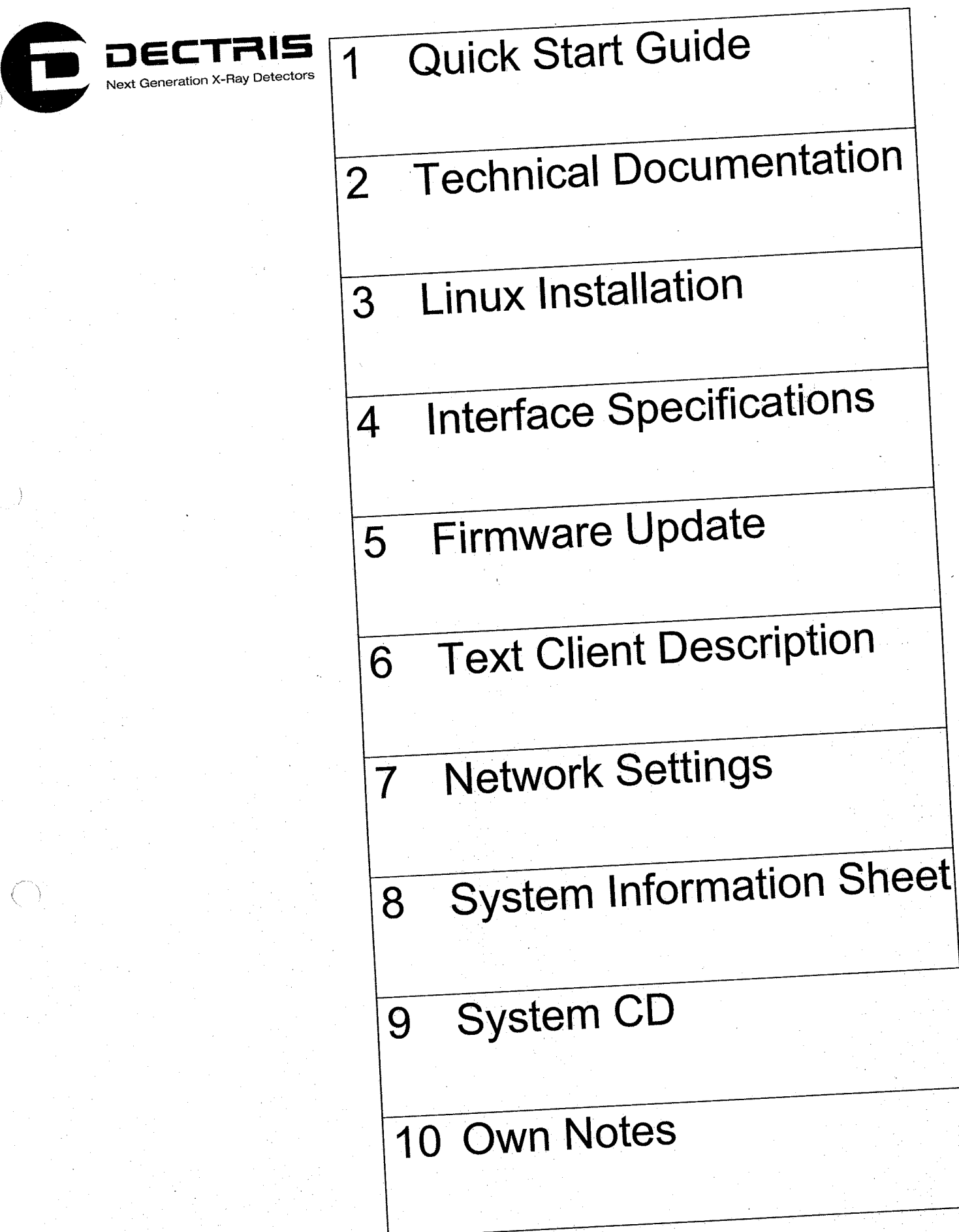

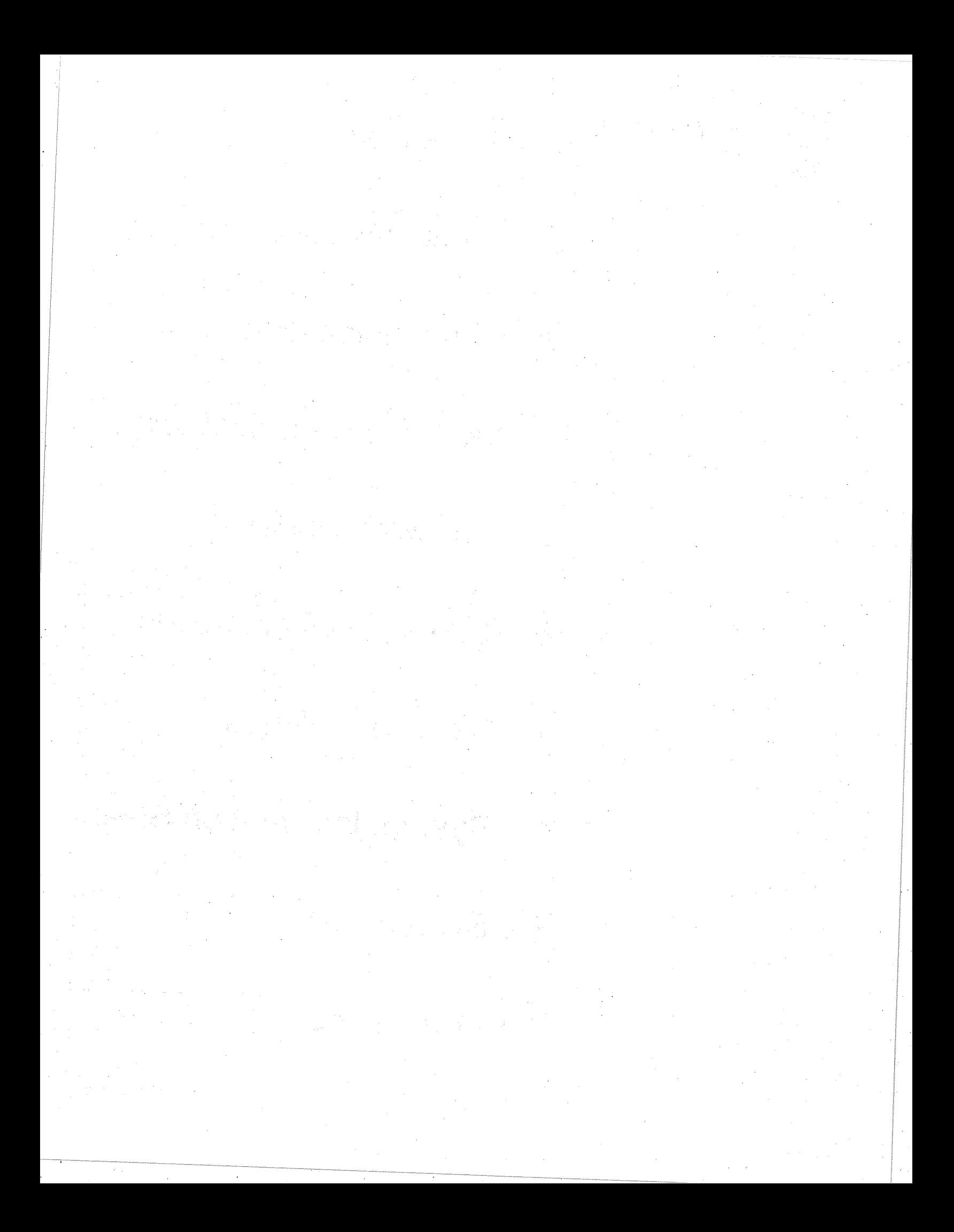

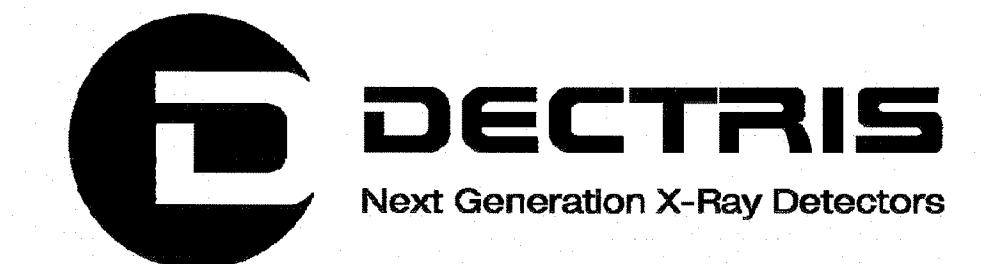

 $\left(\begin{array}{c} \cdot \end{array}\right)$ 

 $\bigcirc$ 

# Quick Start Guide **MYTHEN1K Detector System**

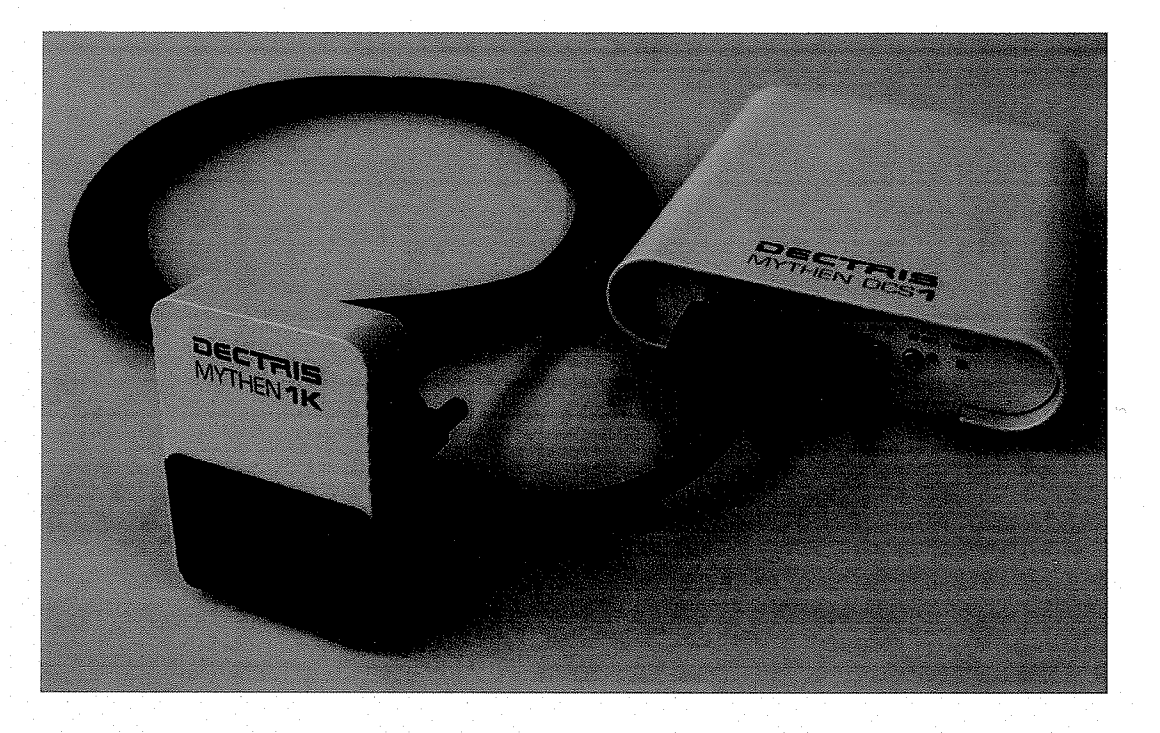

Version 1.4

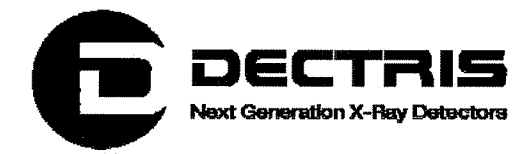

### **Table of Contents**

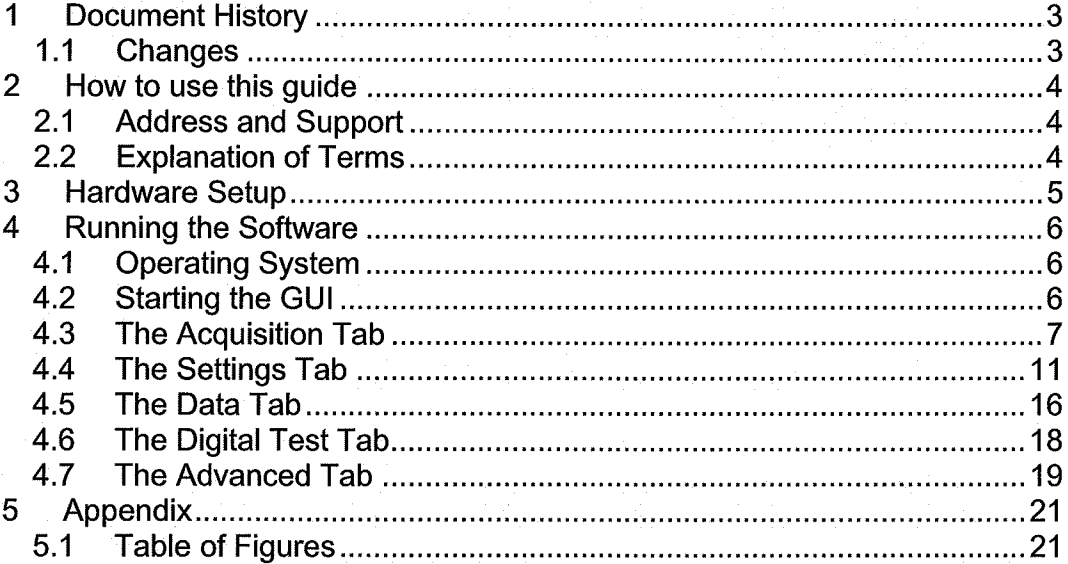

 $\langle \rangle$ 

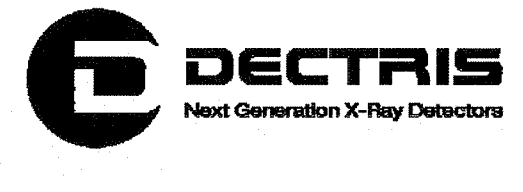

# 1 Document History

Actual document

 $\binom{1}{n}$ 

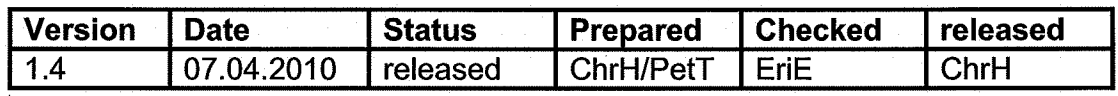

## 1.1 Changes

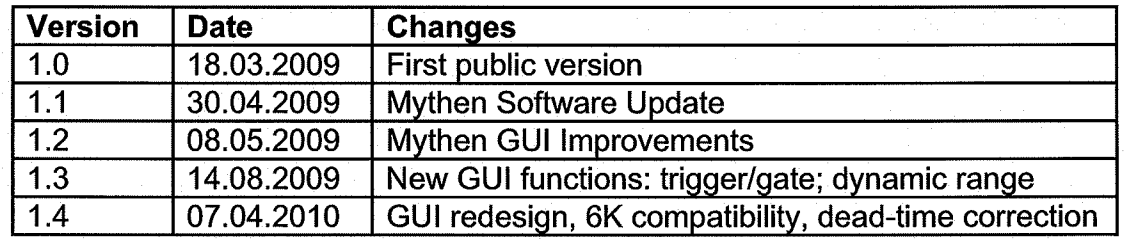

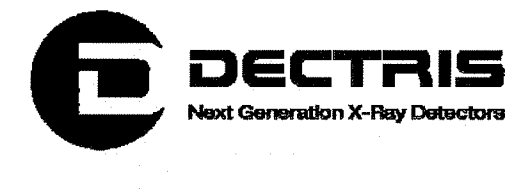

# 2 How to use this guide

Before you start to operate the MYTHEN1 K detector system please read the Technical Documentation included in the documentation package carefully.

This Quick Start Guide has been designed for the DECTRIS MYTHEN1K detector system.

### 2.1 Address and Support

#### DECTRIS Ltd.

Neuenhoferstrasse 107 5400 Baden **Switzerland** 

Phone: +41 56 500 21 00 Fax: +41 56 500 21 01 Email: support@dectris.com

ww.dectris.com

In case of questions concerning the system or its use, please contact us via phone, mail or fax.

### 2.2 Explanation of Terms

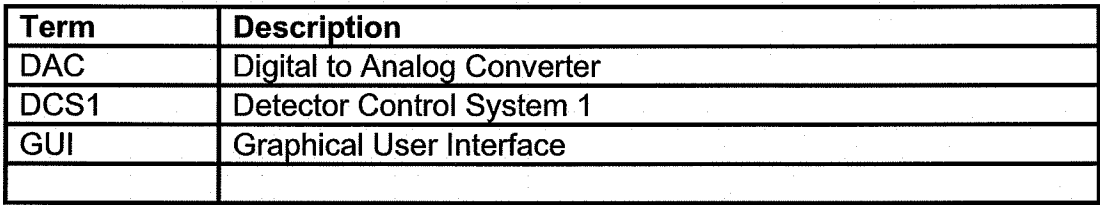

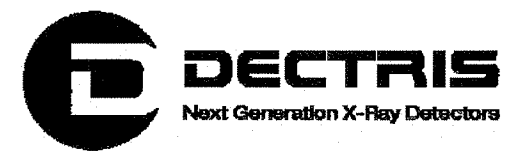

 $\bigcirc$ 

# **3 Hardware Setup**

- Install the system according to the Technical Documentation  $\bullet$ (Technical\_Documentation\_Mythen1K\_V1.1.pdf) supplied with the system.
- Install the Mythen Software according to the  $\bullet$ Linux\_Installation\_HowTo\_V1.1.pdf.

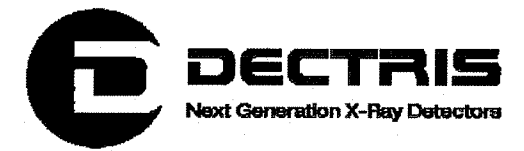

# **4 Running the Software**

## **4.1 Operating System**

The operating system is Scientific Linux 5.2.

## 4.2 Starting the GUI

To start the MYTHEN GUI double-click on the "MythenGUI" icon on the Desktop (Figure 1).

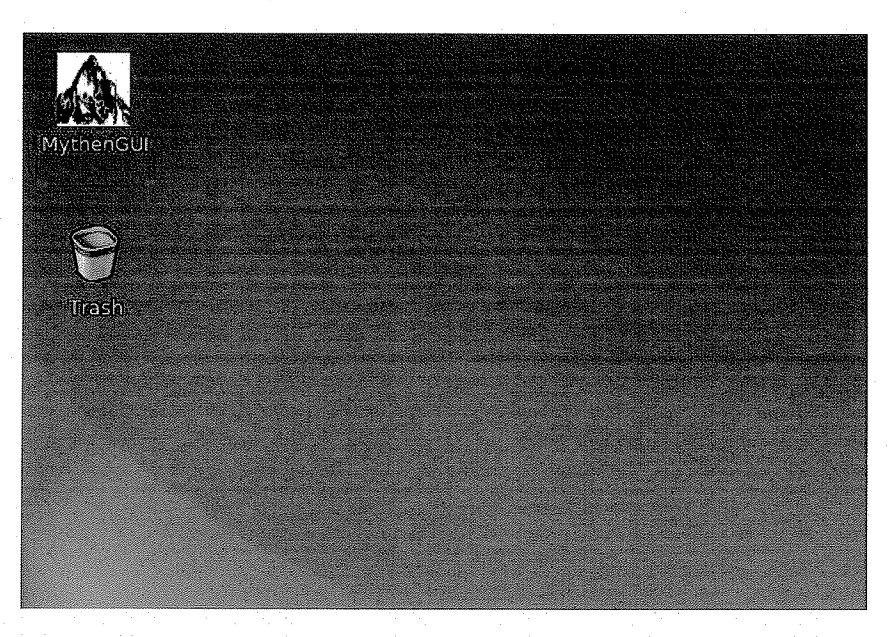

**Figure 1 MythenGUI icon** 

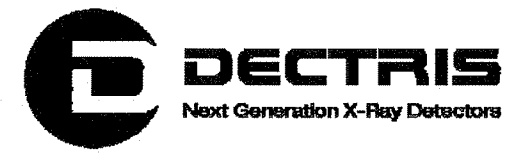

## **4.3 The Acquisition Tab**

After the GUI has started, the acquisition tab is displayed (Figure 2). At initialization the settings for a threshold of 5keV (see 4.4) have been loaded.

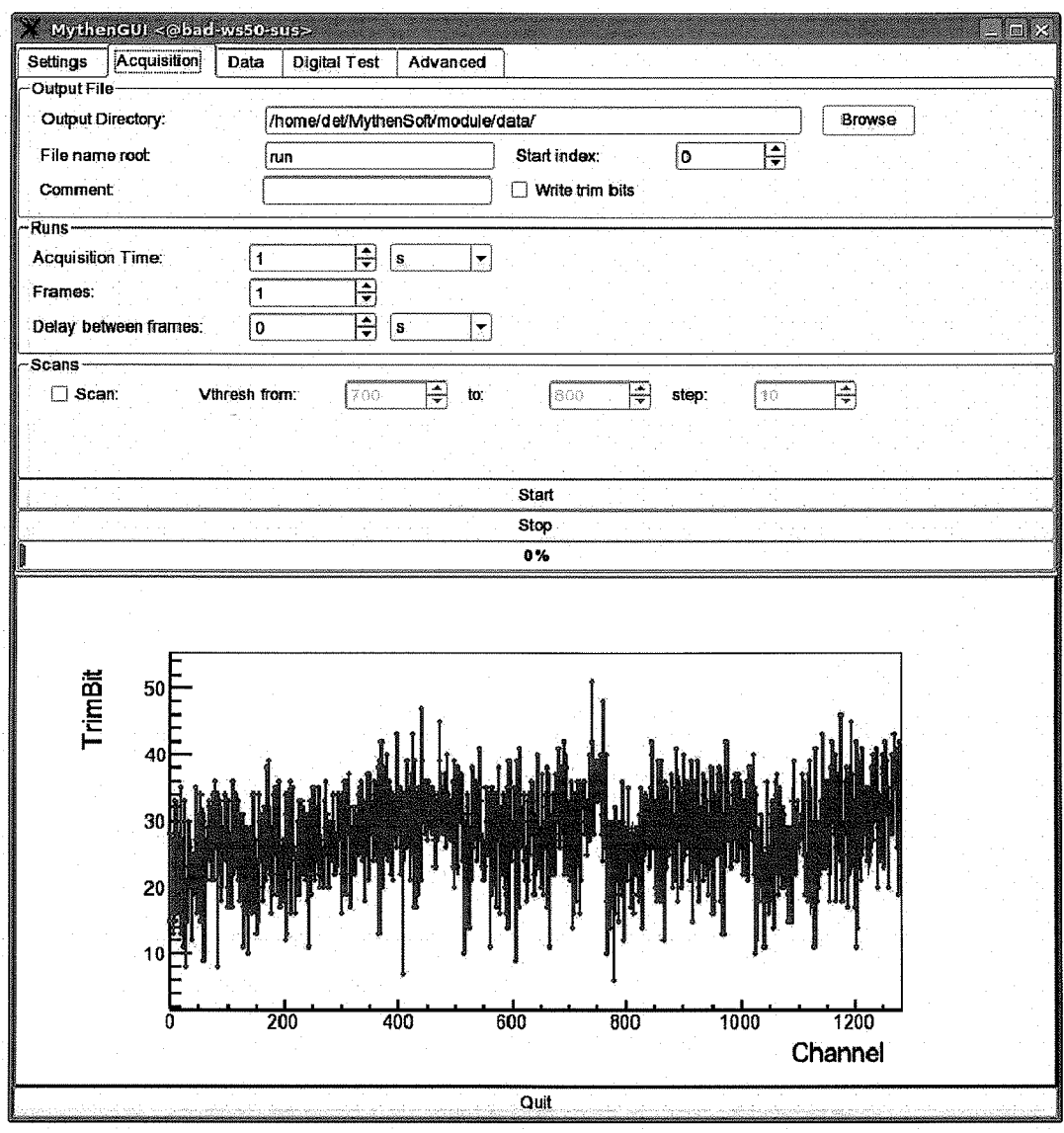

Figure 2 The acquisition tab after starting the GUI

To run a first acquisition, set the acquisition time e.g. to 1 second and click the "Start" button. After exposure, the recorded counts per channel are displayed in the lower part of the GUI.

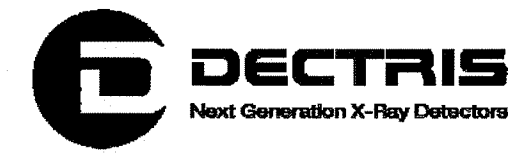

If you didn't use a X-ray source, you will only see some noise counts, if any, depending on the acquisition time (Figure 3). The abscissa indicates the channel number and the ordinate presents the number of counts.

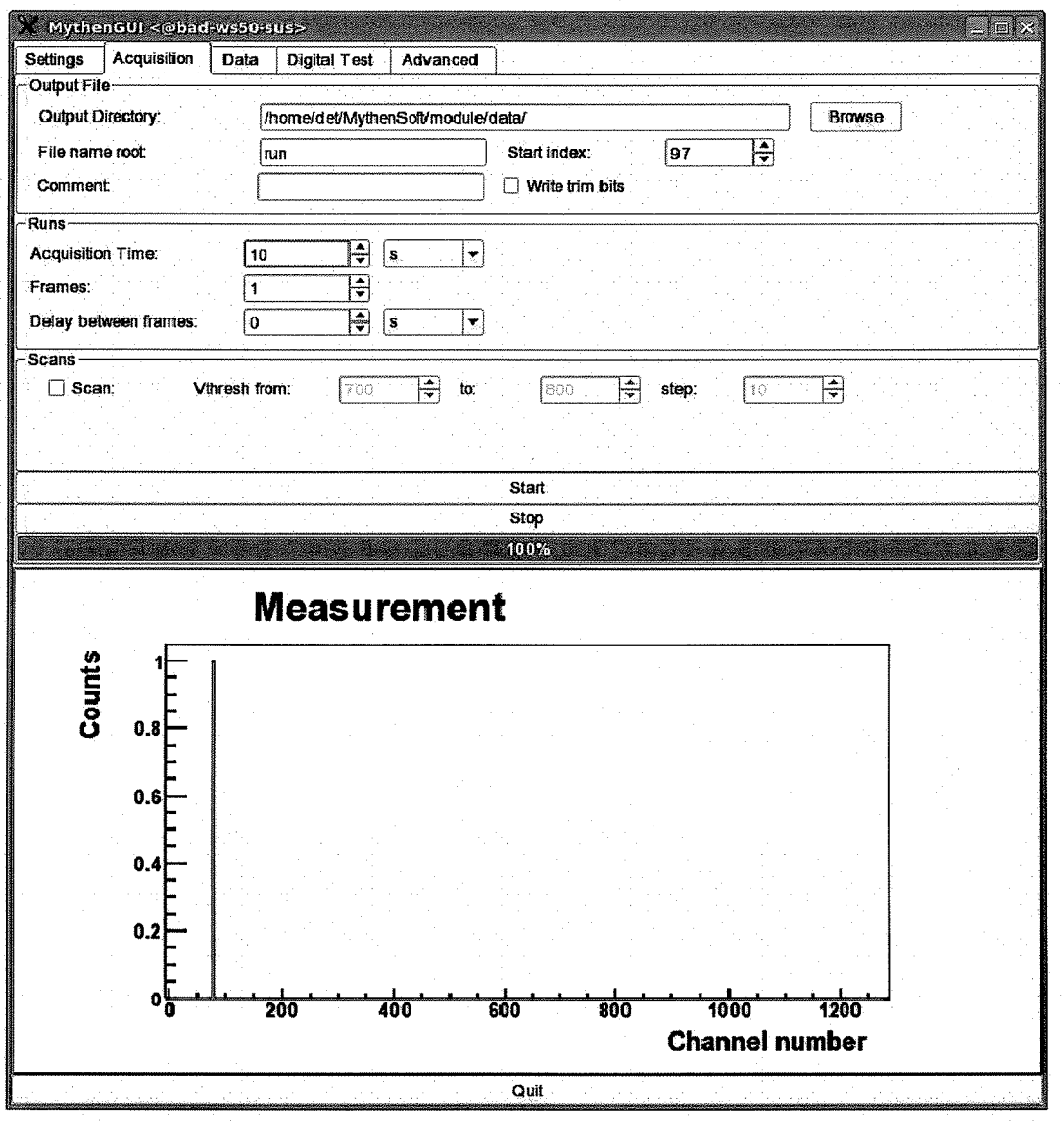

Figure 3 GUI display after a measurement of noise counts

To perform a threshold scan, enable the "Scan" check box and reduce the acquisition time e.g. to 100 ms and click the "Start" button. You should get a plot similar to the one shown in Figure 4 if doing the scan without X-rays.

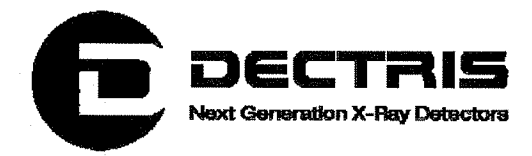

 $\left( \begin{array}{c} \cdot \end{array} \right)$ 

The numbers on the ordinate are the threshold values in units of the global comparator threshold DAC. A high value corresponds to a low physical threshold and vice versa. The higher the threshold value, the more noise counts are detected. The number of counts is color coded according to the color bar next to the plot.

The start/stop values and the step width of the comparator threshold scan can be changed in the "Scans" field.

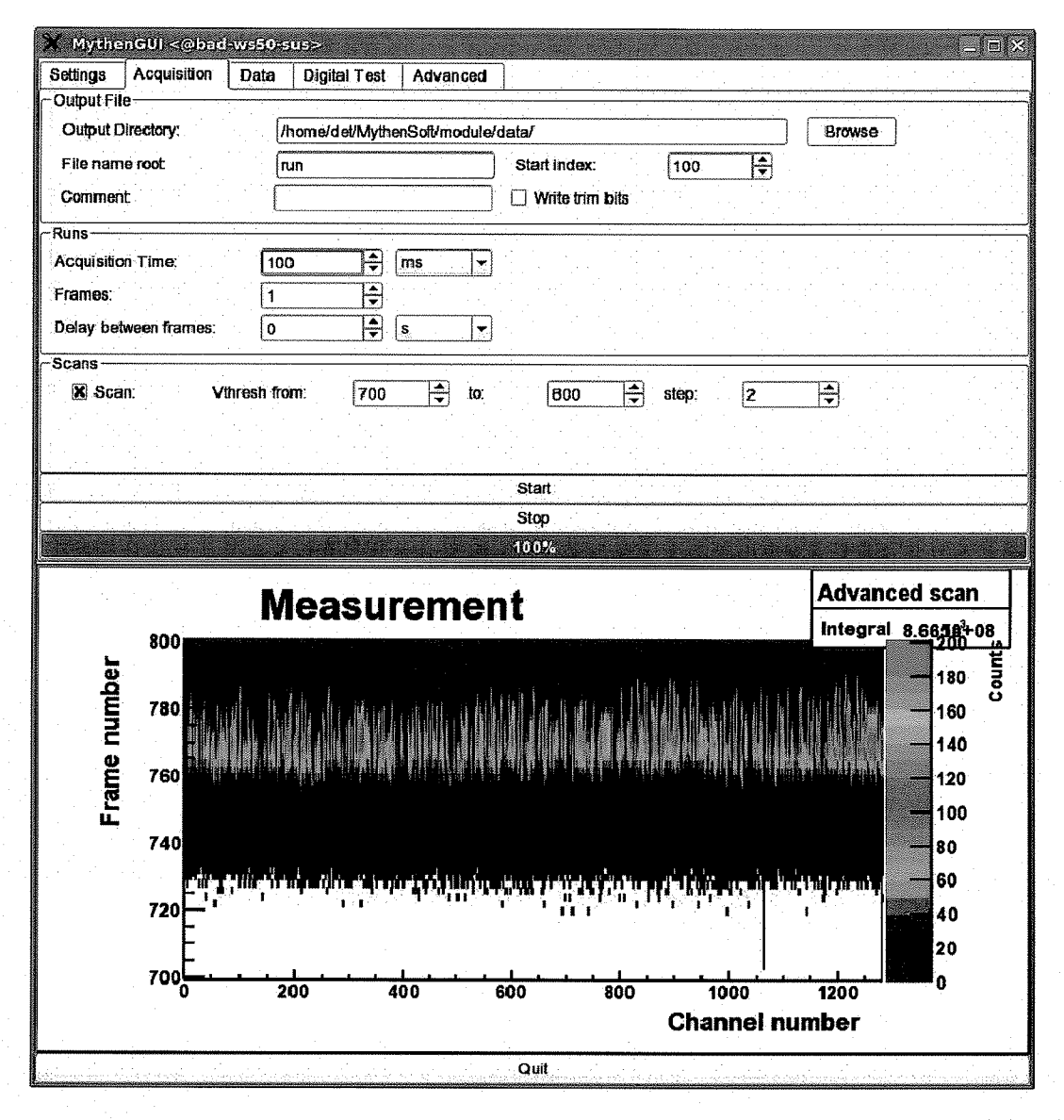

Figure 4 GUI display after performing a threshold scan without X-rays

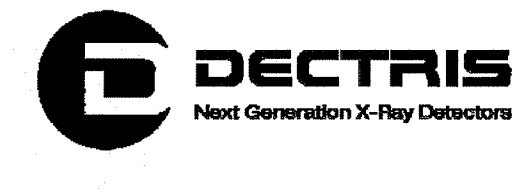

The different fields of the acquisition tab have the following meaning:

#### Output File

- . Output Directory: The directory path, to which the ASCII data and configuration files are written. The default path is /home/det/MythenSoft/module/data.
- . File name root: The prefix of the output fie name. The default prefix is run.
- . Start index: A running index attached to the file name prefix in order to distinguish between different runs.
- . Comment: For each acquisition a configuration file with the suffix .cfg is written to the output directory. A comment (e.g. the purpose of the measurement) can be specified, which will be written to the configuration file.
- . Write trim bits: If checked, the trim bits of all channels wil be written to the configuration file.

#### Runs

- . Acquisition Time: The duration of each acquisition. In the gated mode, this number specifies the number of gates required for one frame.
- Frames: The number of measurements to be performed. Each frame generates a separate data file with consecutive file. names.
- . Delay between frames: Adds an additional delay after each frame.

#### Scans

. Scan: Enables the threshold scanning mode. The allowed range of the global comparator threshold value is 0 to 1023. The number of measurements performed during the scan is determined by the step size. The data file names generated by a scanning measurement have all the same file name root and the same running index. To distinguish the files, the threshold is added to the file name e.g. run  $adv762$  3.raw.

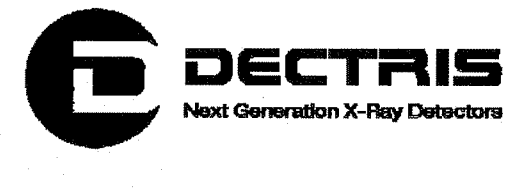

### 4.4 The Settings Tab

There are three basic settings ("Standard", "Fast", "High Gain"), which are optimized for certain measurements depending on the X-ray energy and the expected count rate per channel (see Table 1). High Gain settings are used for low thresholds, whereas Fast settings allow for a high photon flux.

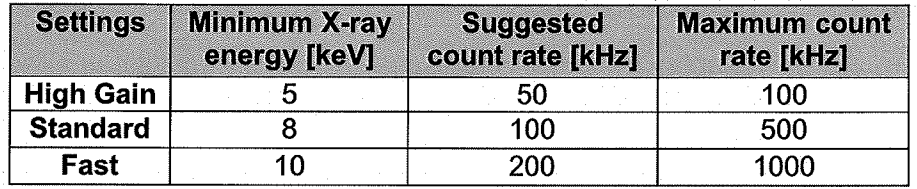

#### Table 1 Detector Settings

For each setting, two sets of calibration files are provided, which optimise the threshold and uniformity of the detector for the delivered x-ray energies (see system information sheet).

#### **Settings**

The settings tab brings up a combo box which provides several operating modes.

- . By default the "Automatic" operating mode is selected. In this mode, the user sets the desired threshold energy with the slider below the combo box and the software will subsequently load the recommended settings.
- . Furthermore the user can choose one of the six provided calibrations. These calibrations were performed at a given threshold energy, which is loaded together with the corresponding settings. The user is allowed to modify the threshold energy with the slider, but should keep in mind that the uniformity deteriorates the more the threshold departs from the original value.
- . In the "Manual" mode, the user can freely chose all DAC and trim bit values of the detector. Since the energy calibration depends on the settings, the threshold slider is disabled in this mode. To set the threshold, the comparator threshold DAC has to be used.

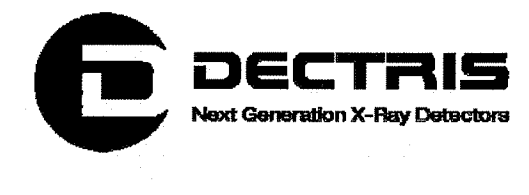

#### Trim Bits

To obtain a homogeneous threshold energy across all channels, a fine adjustment of the global comparator threshold is necessary. For each channel six trim bits can be programmed, which determine a channel-specific correction to the global threshold. The required correction per channel, and therefore the value of the trim bits, depends on the detector settings and the target threshold energy.

- . "Display trimbits": Shows the current trimbit values either per channel ("Plot", Figure 5) or as distribution ("Distribution", Figure 6).
- . Load File: Allows to navigate to and load a file with trimbits and DAC settings.

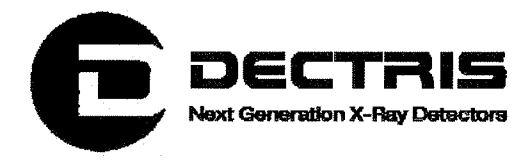

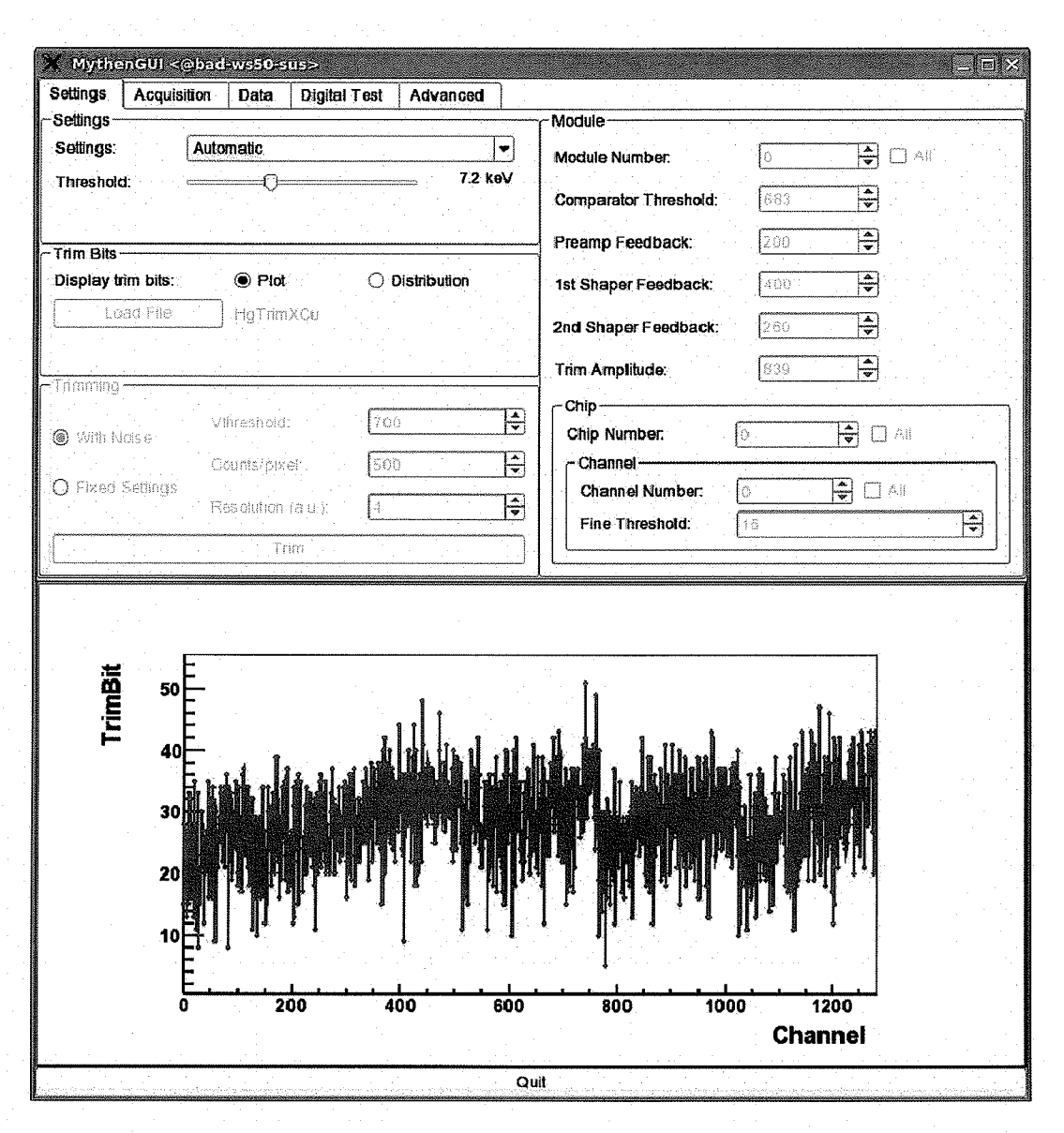

Figure 5 The settings tab showing the trimbits per channel

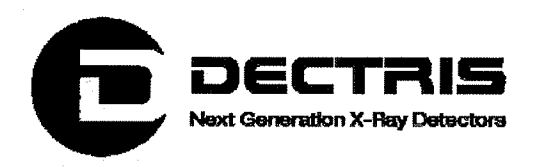

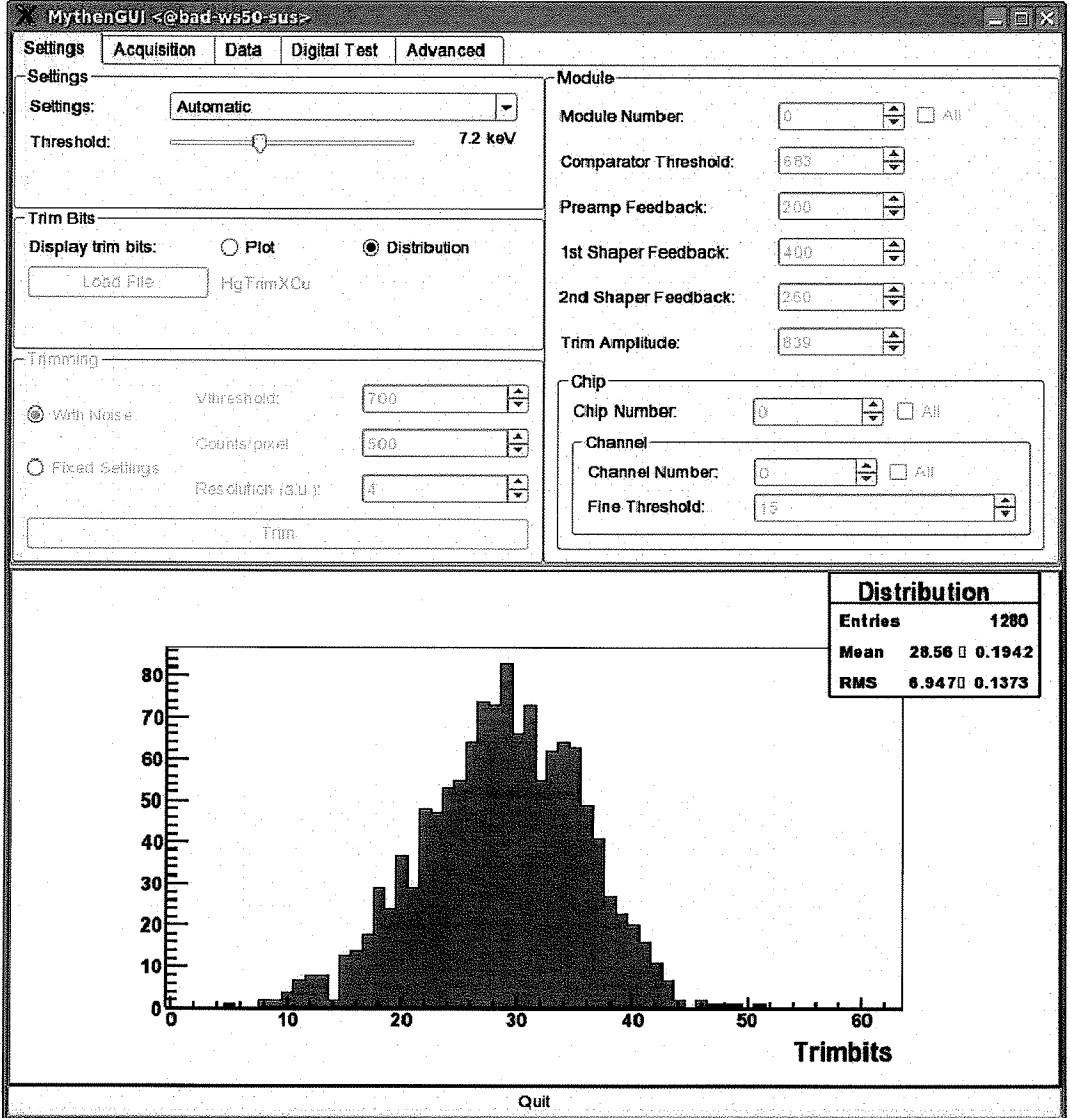

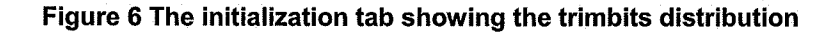

#### **Trimming**

These settings are only available in the "Manual" mode.

- Trim: Pressing the "Trim" Button starts the execution of the trim  $\bullet$ algorithm, which tries to find optimal trimbit values for each channel to get a homogenous global threshold.
	- o With Noise: The trimbits are chosen so that all channels have the same number of noise counts at a certain global threshold. The parameters "Vthreshold", "Counts/pixel" and "Resolution" have to be set.

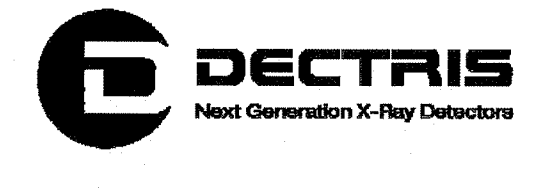

- $\circ$  Fixed Settings: Trimming performed with fixed values of the "Comparator Threshold" and "Trim Amplitude" taken from the "Module" field.
- Vthreshold: Comparator threshold value at the beginning of the trimming
- . Counts/Pixel: Number of counts per channel at which the individual channel thresholds are unified.
- . Resolution: "Resolution" is equivalent to "Trim Amplitude" in the "Module" field, but it has arbitrary units in the range 1 to 9. For low values the trimming will exploit a greater dynamic range of the trimbits with a higher precision and vice versa. The default value is 4.

#### Module

This section is only available in the Manual mode. Besides the value of the comparator threshold, the DAC values of the "Preamplifier Feedback", "1<sup>st</sup> Shaper Feedback" and the "2<sup>nd</sup> Shaper Feedback" can be changed. These three DAC values define the maximum count rate and sensitivity of the detector system by changing the shape of the analog signal of the readout electronics. "Trim Amplitude" sets the range of the effectivity of the trimbits. The allowed range of all DAC parameters is 0 to 1023. In the chip section the trimbits of each channel can be set individually or in groups. Since there are 6 trimbits per channel, the range for the trimbits is 0 to 63. The bigger the trim bit value, the more the threshold is lowered compared to the global threshold.

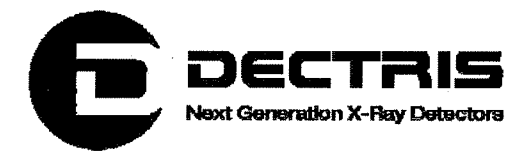

## 4.5 The Data Tab

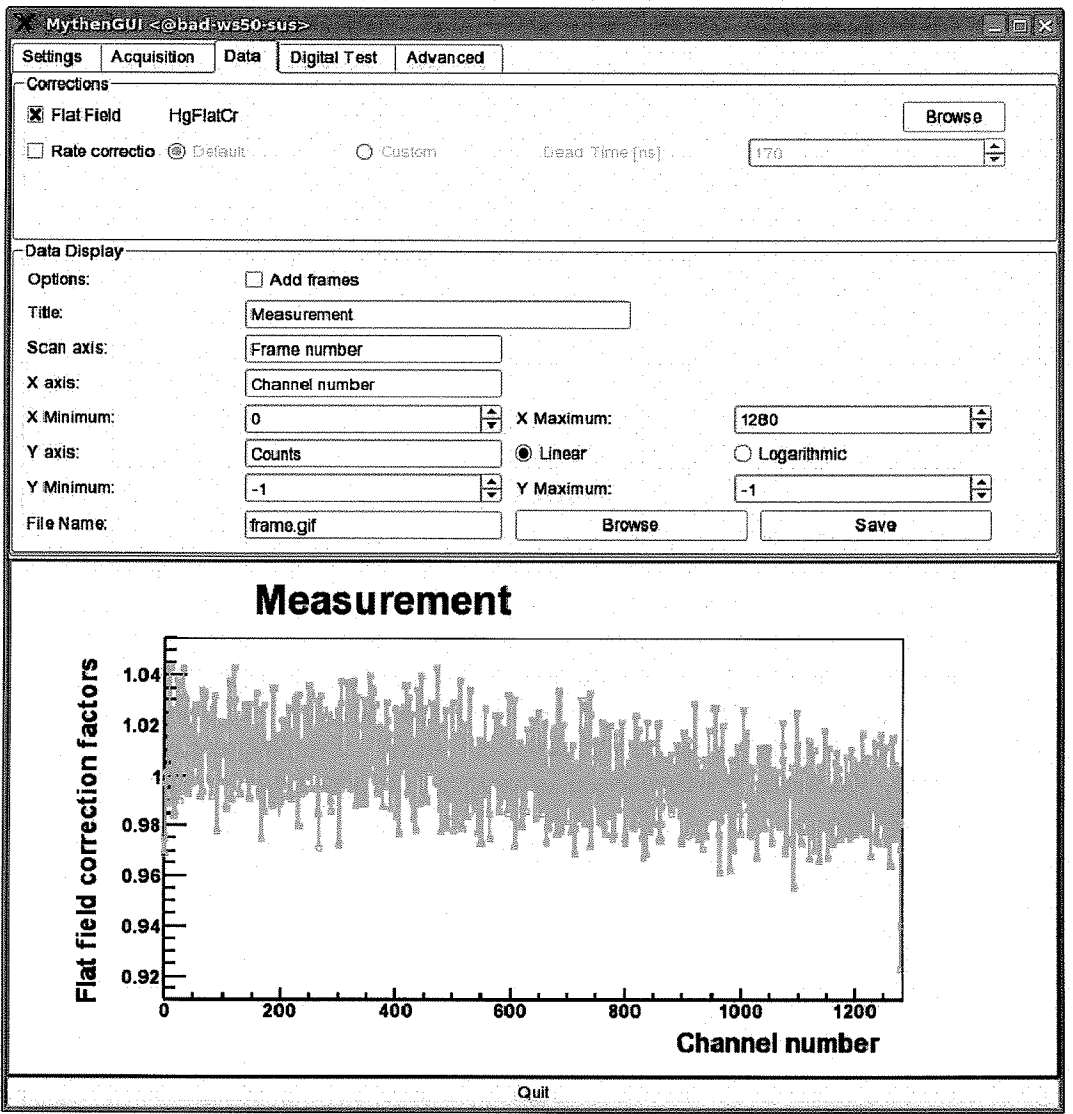

Figure 7 Data tab showing correction factors of the flatfield correction

#### **Corrections**

Flatfield: Even with an ideally trimmed detector (i.e. with exactly the same threshold energy for all channels) the channels show variations in the number of observed counts due to different detection efficiencies in the sensor. By illuminating the detector with homogeneous radiation, these effects can be quantified and corrected in subsequent measurements.

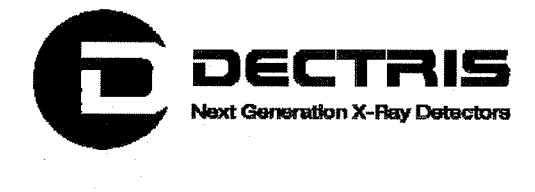

- . Flat Field: Decides whether a flatfield correction is applied to the measured data. If the user does not use the manual mode, the software suggests to use one of the six supplied flatfield corrections. The raw data of a measurement is saved in .raw files, the corrected data in .dat files
- . Browse: Used to select a user specific .raw data file, from which the flatfield correction factors will be computed (Figure 7).

Rate Corrections: At high photon fluxes (around  $10<sup>5</sup>$  counts/channel/s, depending on the settings) the counter starts to miss some fraction of the incoming photons. As long as the flux is not too high, this error can be accounted for by applying a rate correction.

- . Rate Correction: Enables the rate correction. The corrected values wil be written to the .dat file.
- . Default: Uses predefined correction factors depending on the settings
- · Custom: Allows the user to set a custom dead time, from which the correction factors are computed

#### Data Display

Provides several options to adapt the display of the acquired data

- . Add frames: For multi-frame measurements, the display wil show the summed result of all frames.
- · File name: Allows the user to save the current plot in one of several graphic formats (gif, xpm, png, jpg, tiff). After browsing to the place in the directory structure where the file should be saved and defining the file name, the "Save" button has to be clicked.

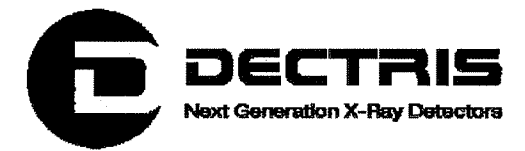

## **4.6 The Digital Test Tab**

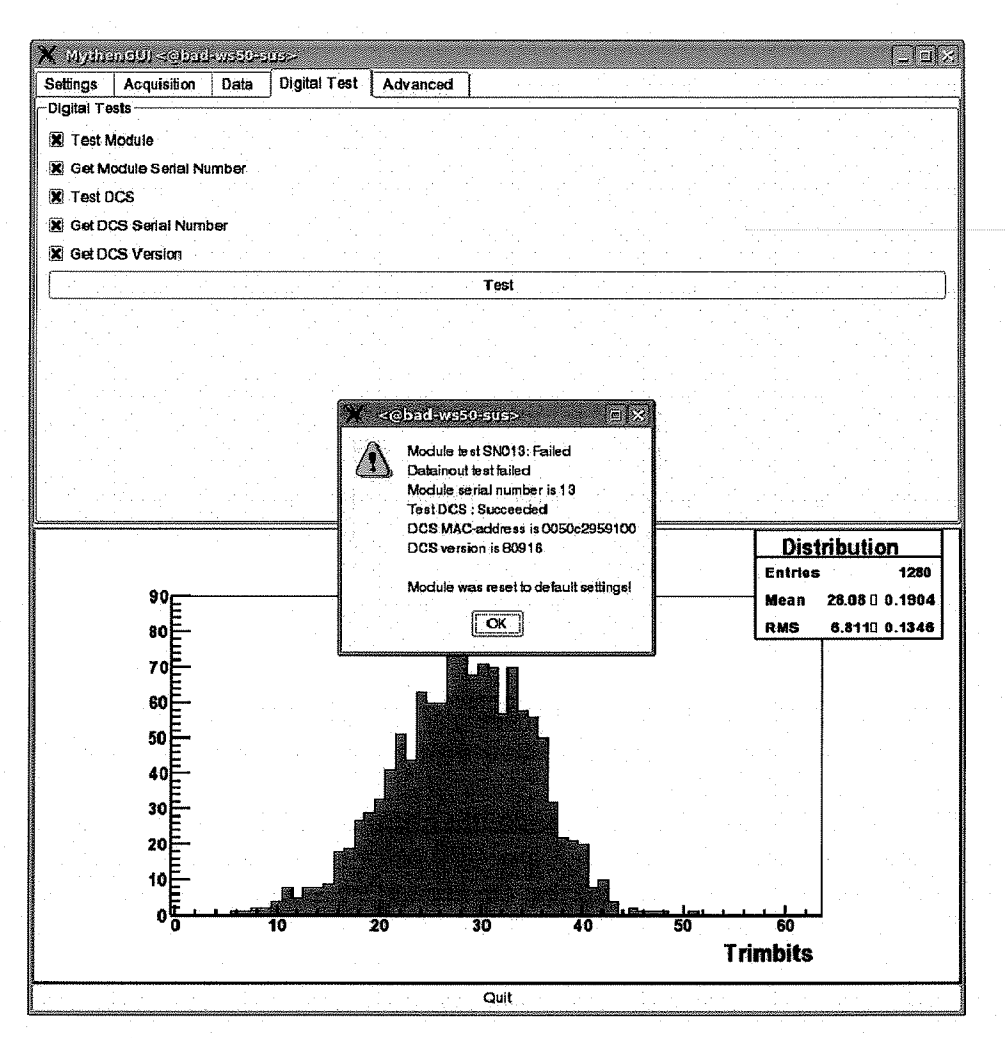

#### Figure 8 The digital test tab showing the result of all digital tests

The digital test tab allows to run six basic digital tests:

- Test Module: Tests the digital part of the module and displays potential  $\bullet$ errors.
- Get Module Serial Number: Returns the serial number of the module.  $\bullet$
- Test DCS: The communication with the DCS and the programming of  $\bullet$ the FPGA are tested.
- Get DCS Serial Number: Returns the MAC-address of the DCS. ė
- Get DCS Version: Returns the FPGA software version of the DCS.  $\bullet$

The resulting window of the digital test is shown in Figure 8.

le j

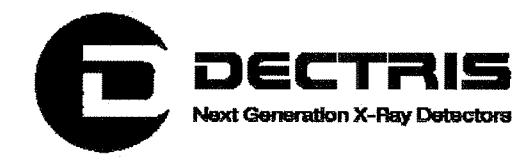

### **4.7 The Advanced Tab**

The advanced tab allows one to choose from different trigger and gating modes. By default the trigger and gating modes are not active (see Figure 9).

Each sensor channel is connected to a 24-bit binary counter (up to 16777216 counts per channel). In the case of lower X-ray flux or short acquisition time the dynamic range can be restrictred to 16-, 8- or 4-bits. This results in a higher frame rate.

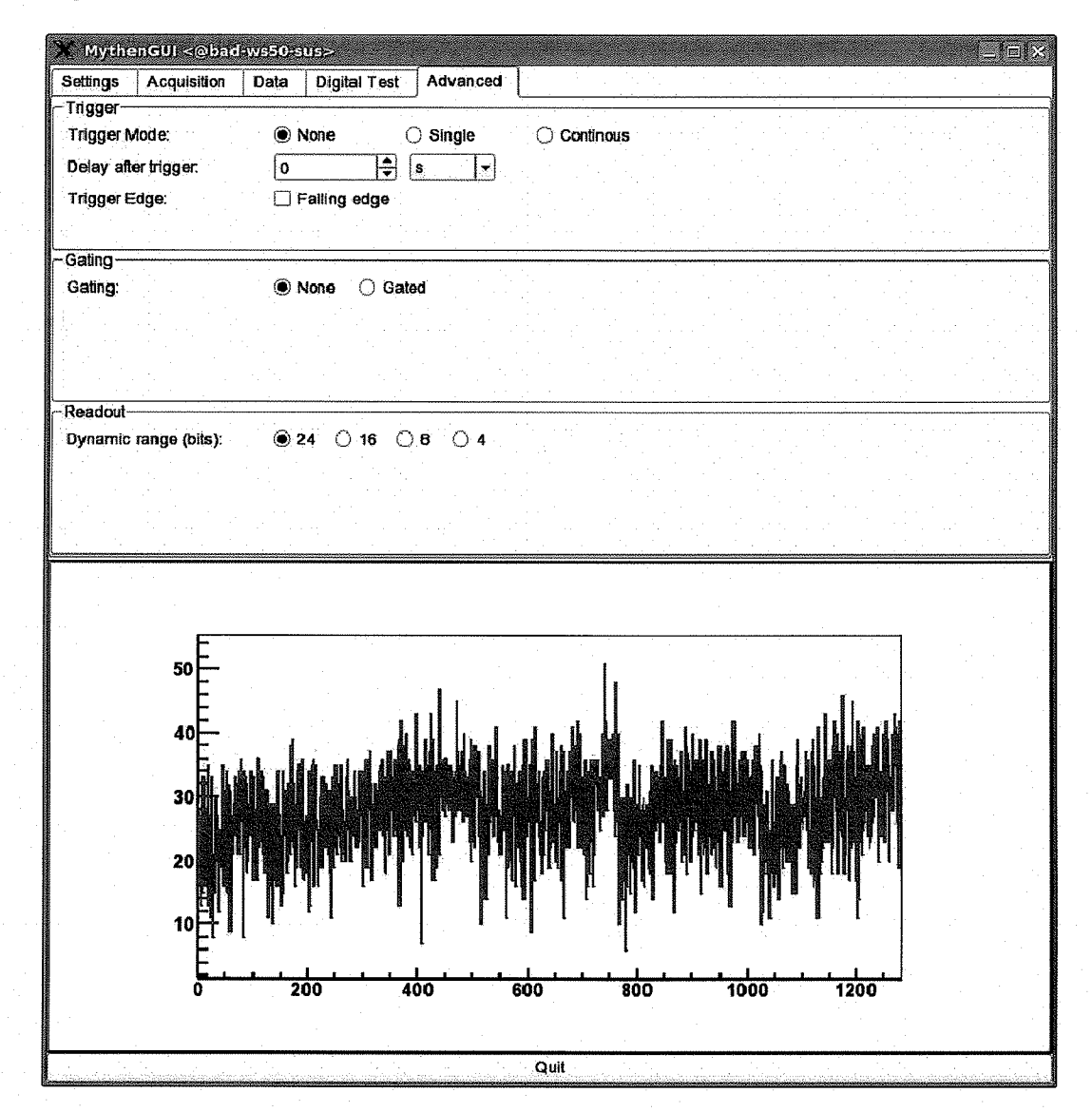

Figure 9 The advanced tab allows one to choose from different trigger and gating modes

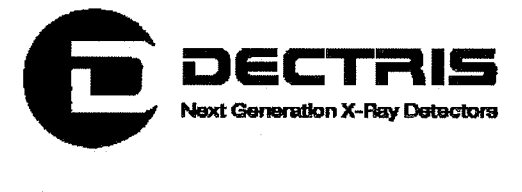

### Trigger and Gating

The trigger and gating modes are described in more detail in the Trigger\_ Gate\_Application\_Note\_ V1.0.pdf.

### Readout

By default the dynamic range is set to 24-bit.

 $\left(\begin{array}{c} 1 \end{array}\right)$ 

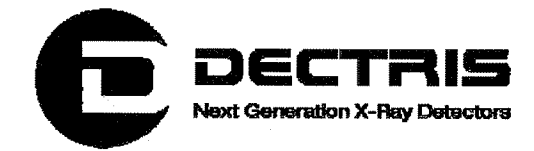

 $\langle \rangle$ 

 $\bigcirc$ 

 $\bigcap$ 

# 5 Appendix 5.1 Table of Figures

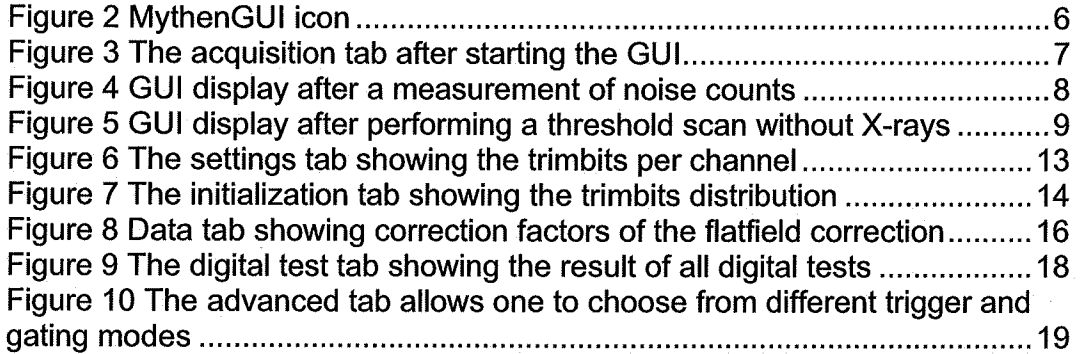

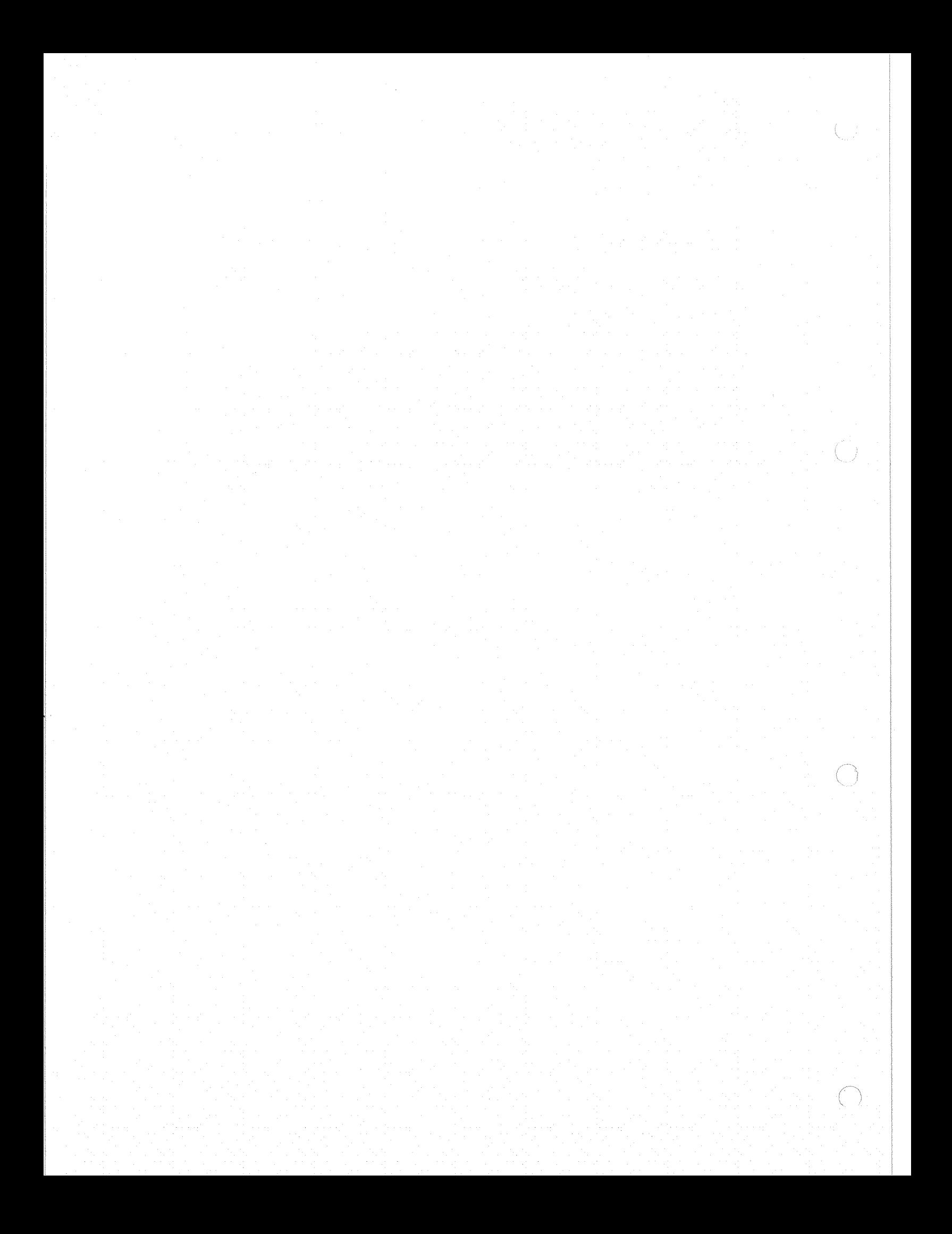

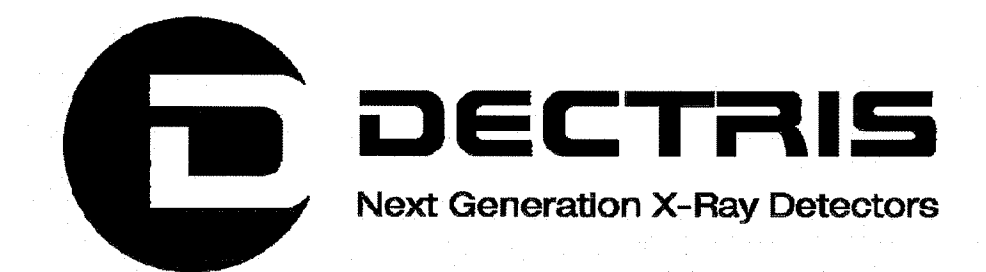

# Technical Documentation MYTHEN1K Detector System

 $\bigcap$ 

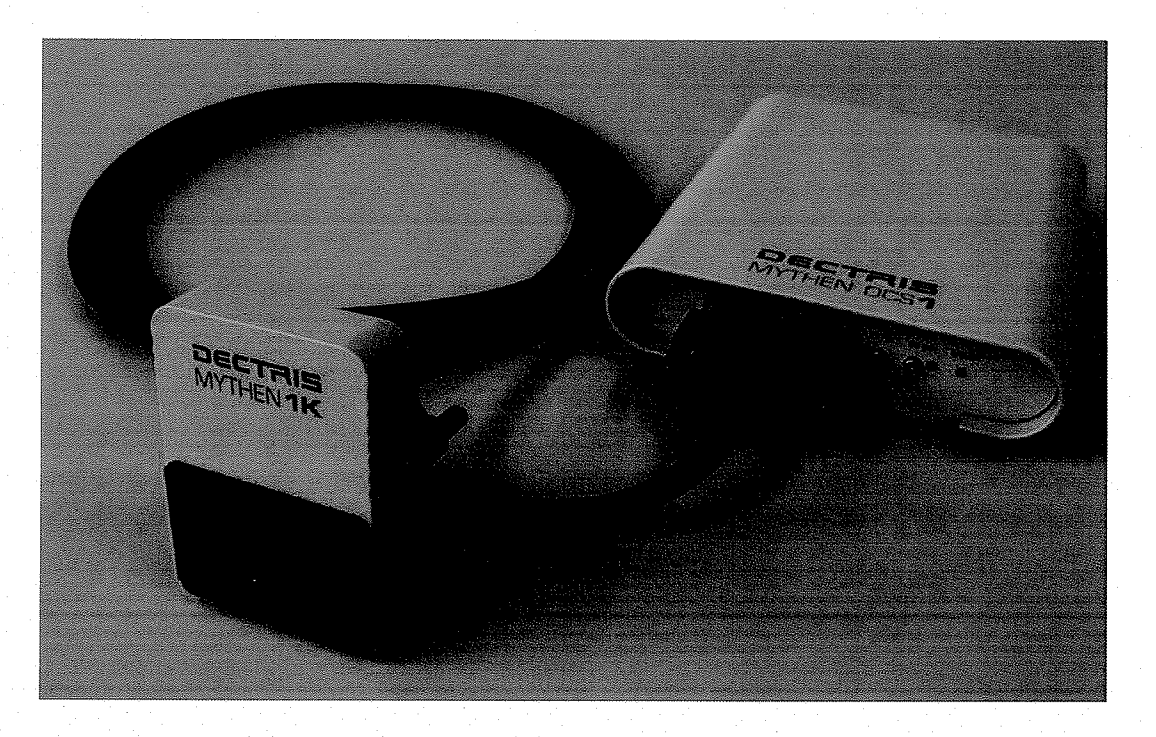

Version 1.1

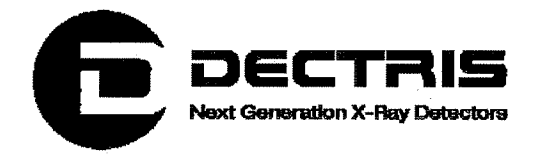

### **Table of Contents**

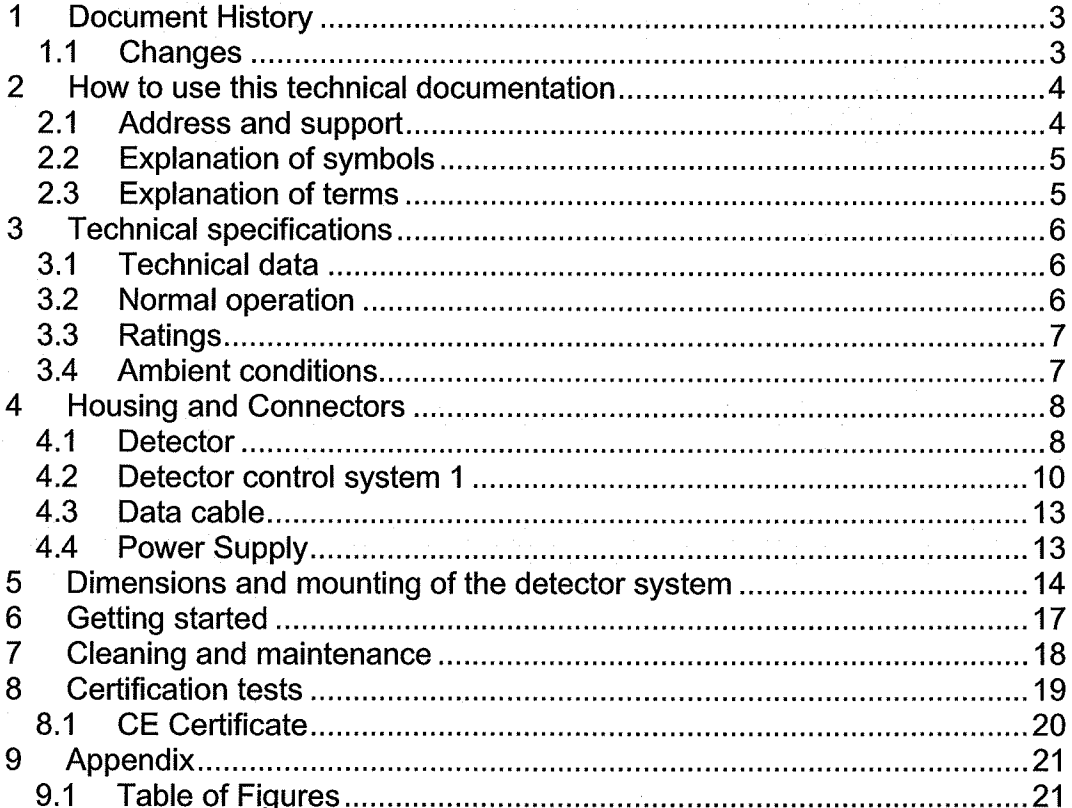

 $\binom{1}{\sqrt{2}}$  .

 $\dot{C}$ 

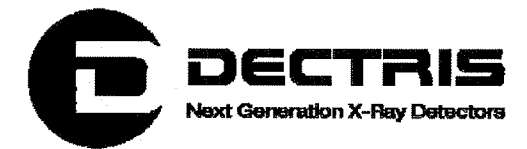

# 1 Document History

Actual document

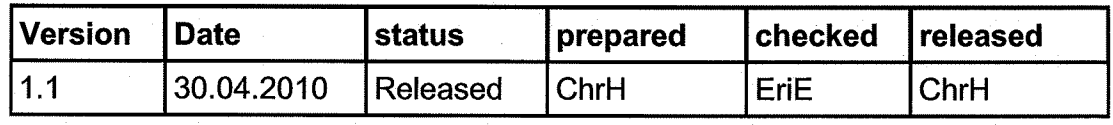

## 1.1 Changes

 $(\ )$ 

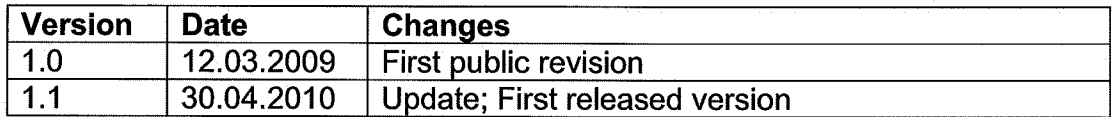

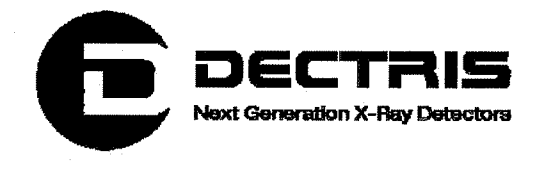

# 2 How to use this technical documentation

Before you start to operate the Mythen1K detector system please read this document carefully.

This document has been designed for the DECTRIS Mythen 1K detector system.

### 2.1 Address and support

DECTRIS Ltd.

Neuenhoferstrasse 107 5400 Baden **Switzerland** 

Phone: +41 56 500 21 00 Fax: +41 56 500 21 01 Email: support@dectris.com

ww.dectris.com

Should you have questions concerning the system or its use, please contact us via phone, mail or fax.

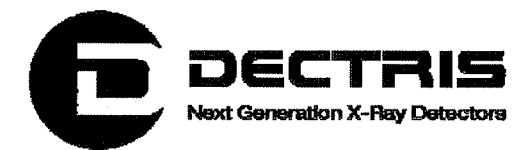

## 2.2 Explanation of symbols

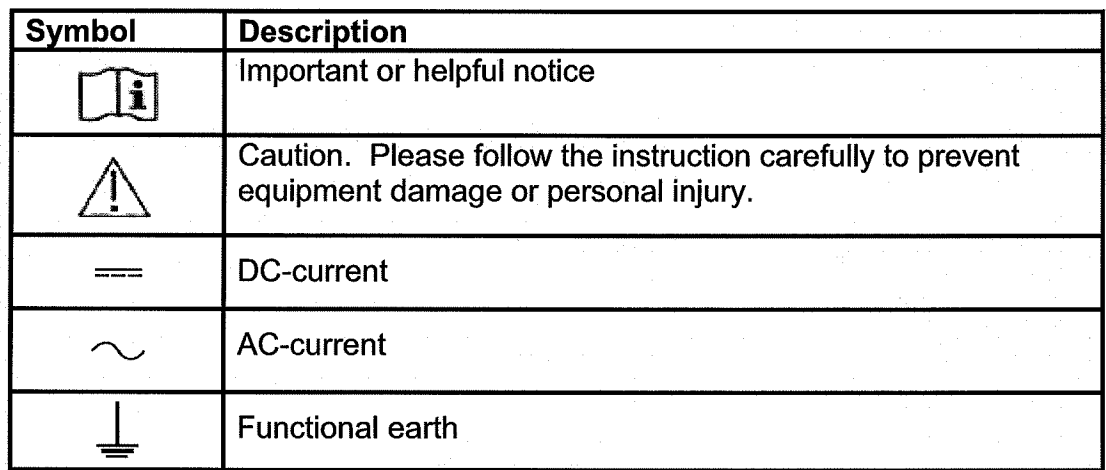

## 2.3 Explanation of terms

 $(\ \ )$ 

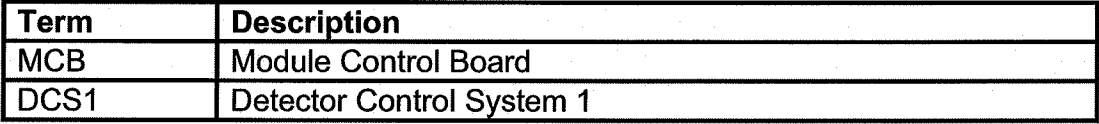

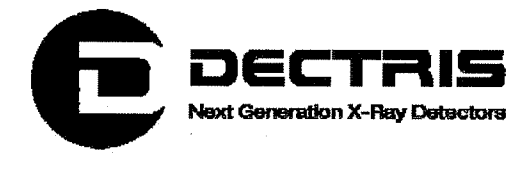

# 3 Technical specifications

## 3.1 Technical data

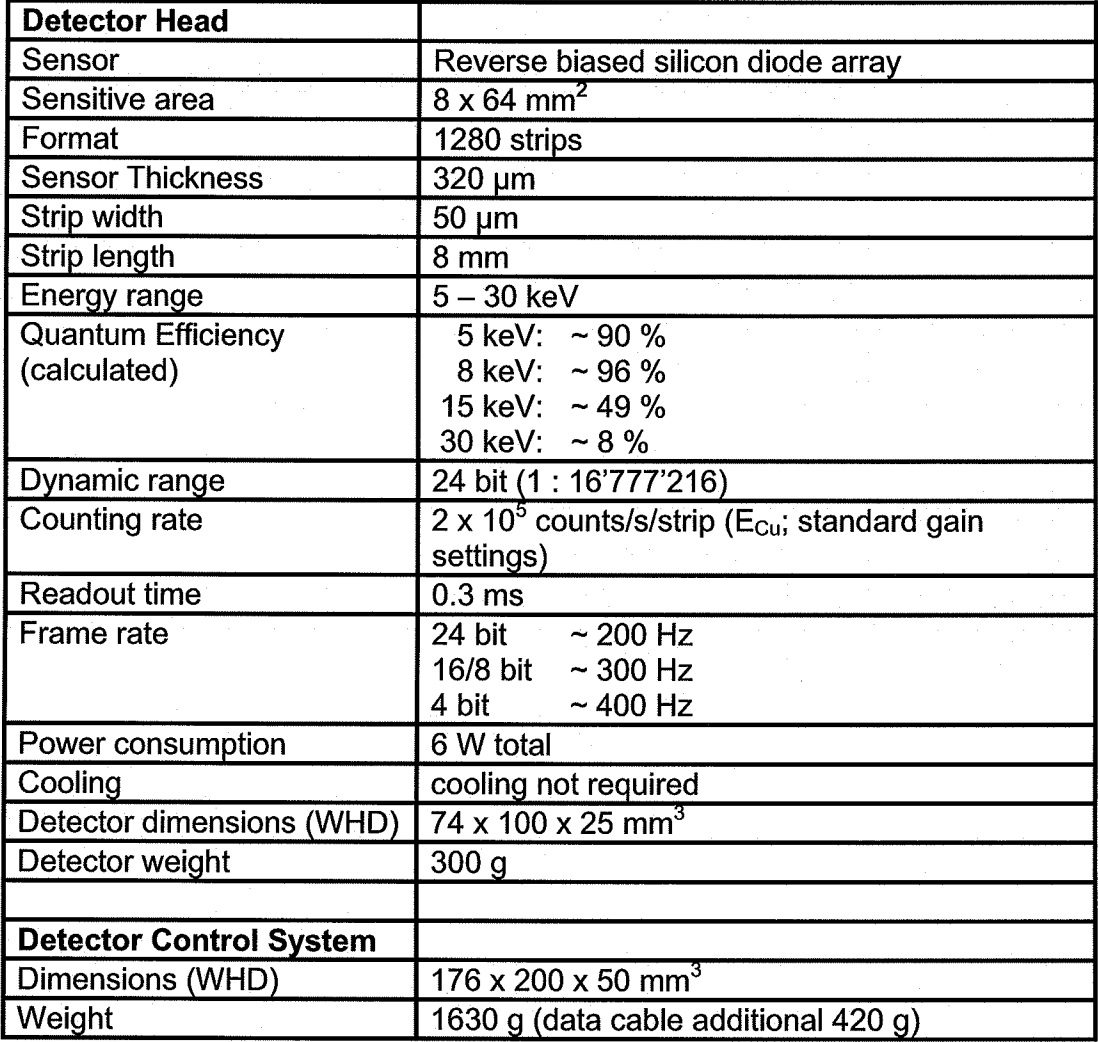

### 3.2 Normal operation

The Mythen1K detector system has been designed for the detection of X-rays from synchrotron sources or laboratory sources. For other applications, please contact DECTRIS Ltd. for additional

information.

f.

 $(\ )$ 

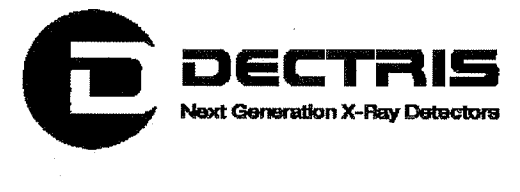

## 3.3 Ratings

 $(\ \cdot\ )$ 

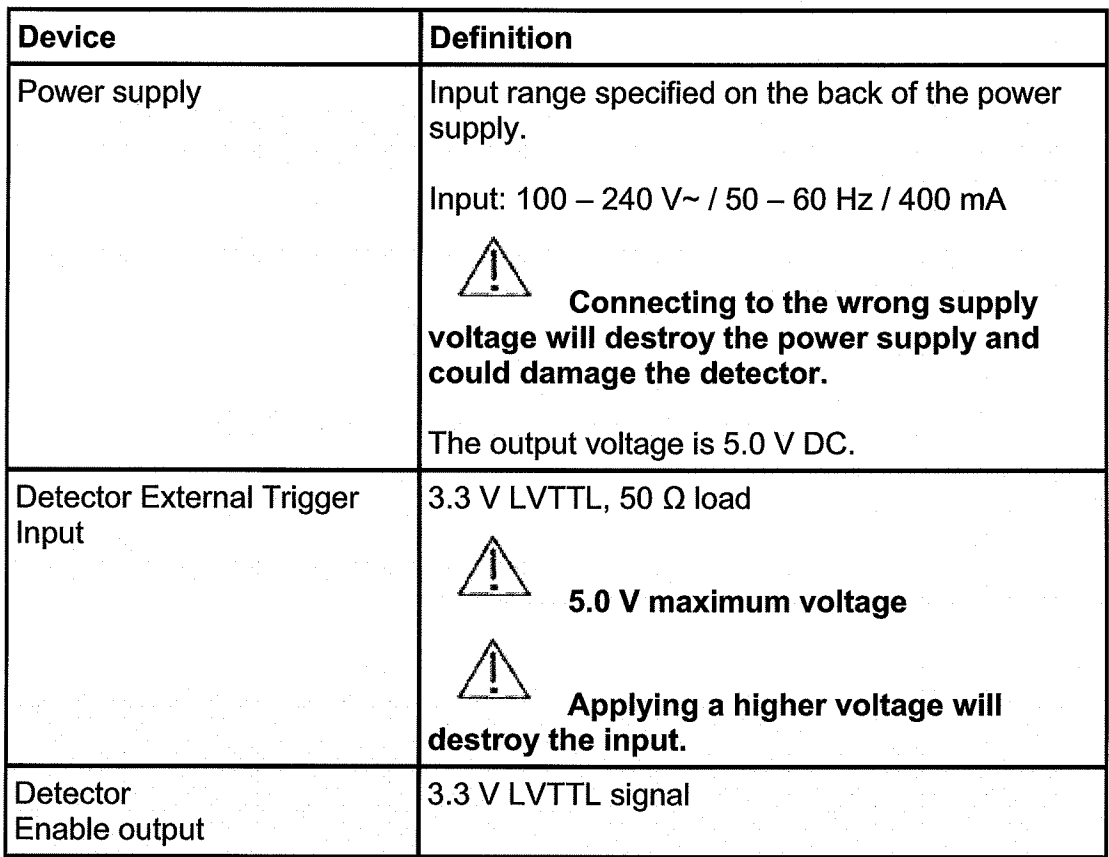

### 3.4 Ambient conditions

The Mythen1K detector is designed only for indoor use according the following ambient conditions.

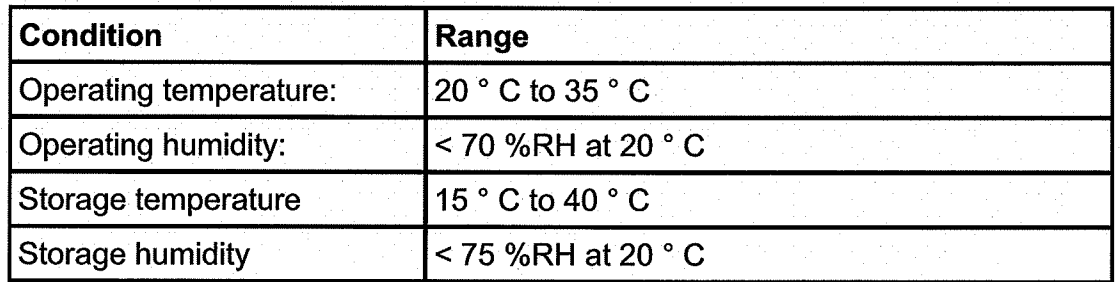

 $\overleftrightarrow{\phantom{a}}$  If the detector system is stored at low temperature, make sure that no condensation moisture develops.

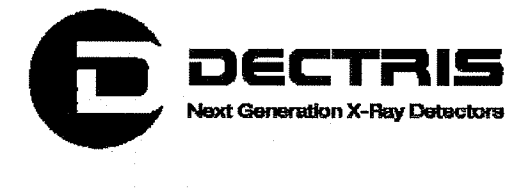

# 4 Housing and Connectors

## 4.1 Detector

The detector is delivered with a protective cover for the X-ray entrance window. This cover should be removed after mounting the detector system for regular operation.

The sensor is located behind a 20  $\mu$ m thick aluminized Mylar<sup>®</sup> foil to protect it from dust, touch and light.

Do not touch, damage or penetrate the Mylar<sup>®</sup> foil.

If the screw of the cover is positioned above the Mylar $^{\circ}$  foil, the Mylar@ foil could be damaged or penetrated.

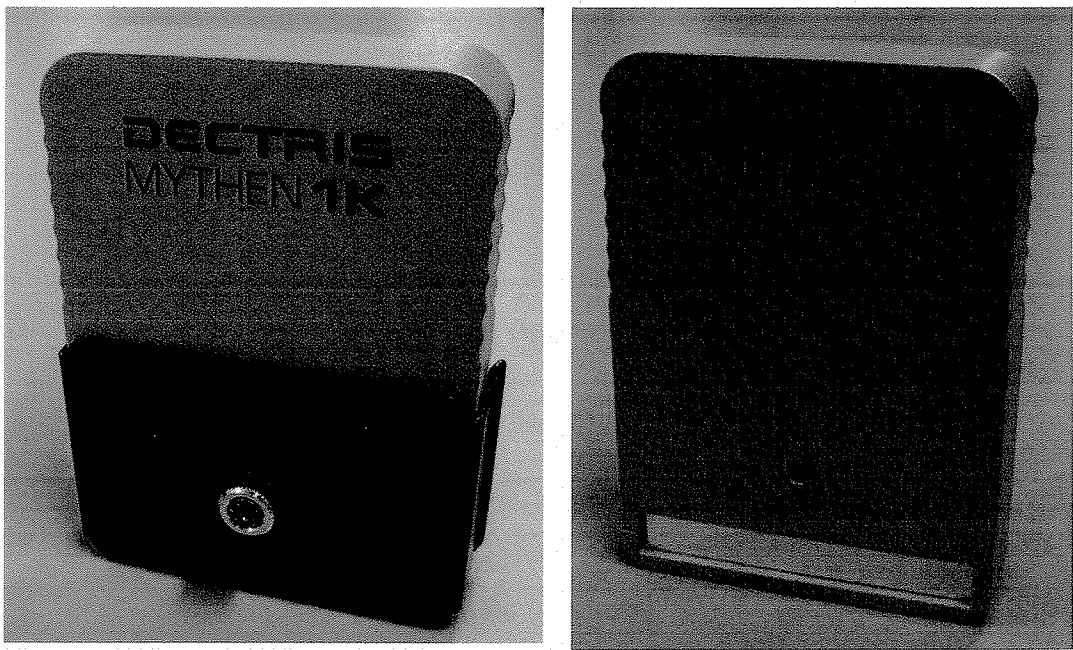

Figure 1: Mythen1K detector with cover in place (left) and removed.

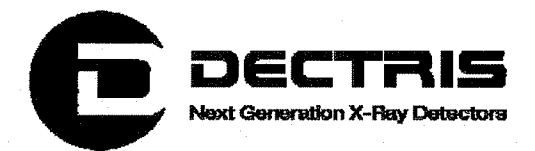

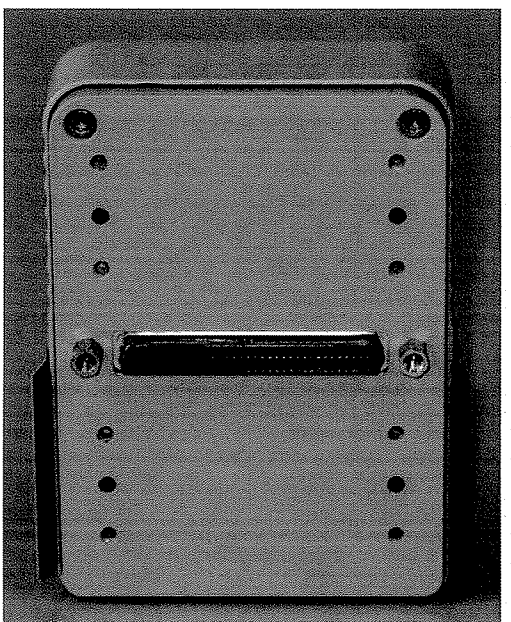

Figure 2: Mythen1K detector viewed from the back.

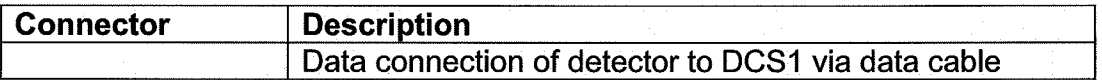

 $\angle$  The data cable should be pulled onto the detector connector with the screws, rather than forcefully pushed on.

Use only the DECTRIS Ltd. delivered data cables.

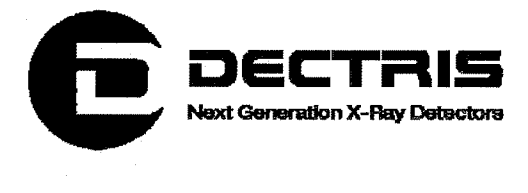

### 4.2 Detector control system 1

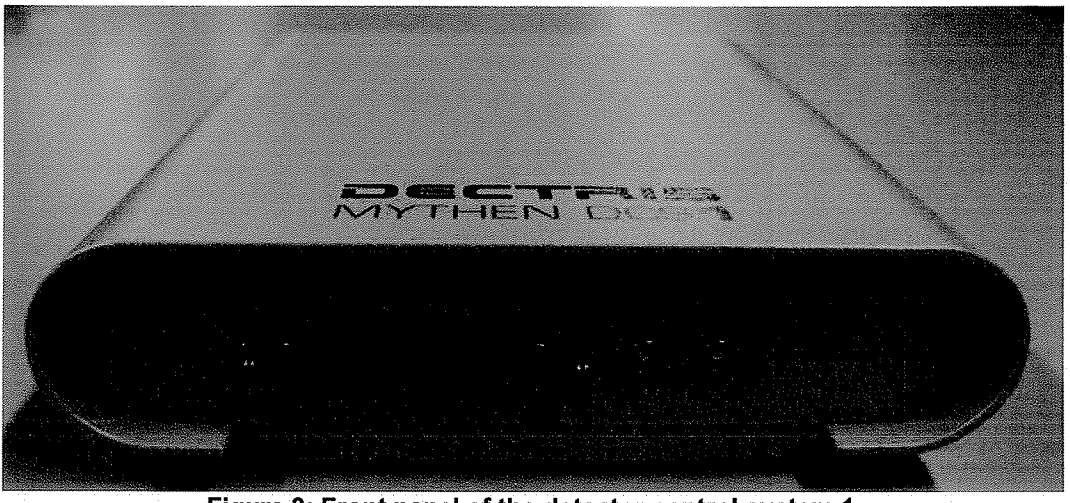

Figure 3: Front panel of the detector control system 1.

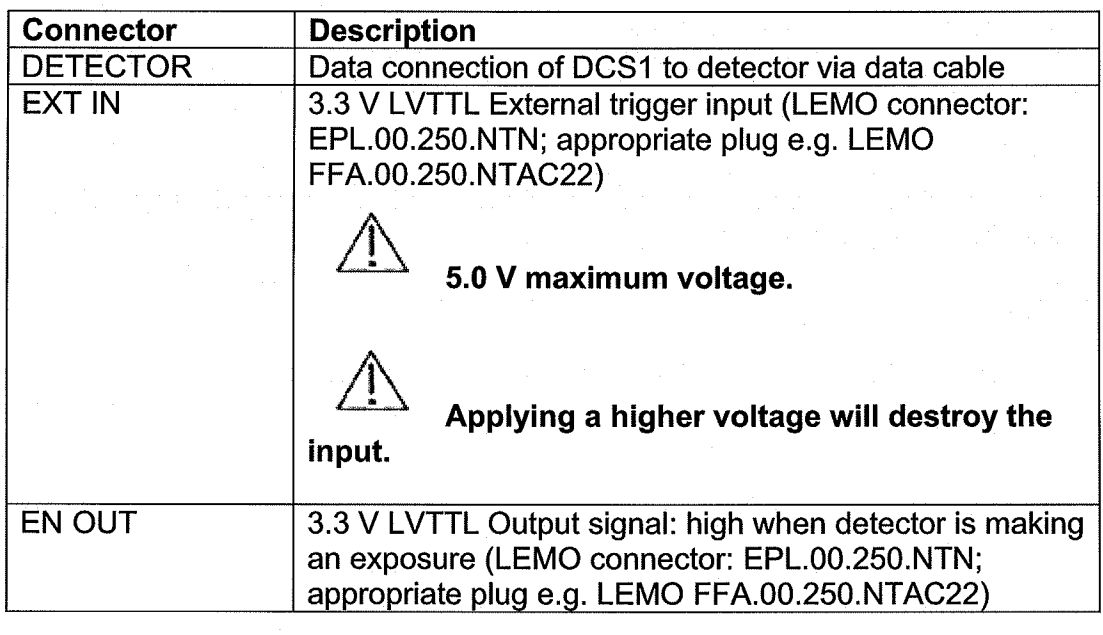

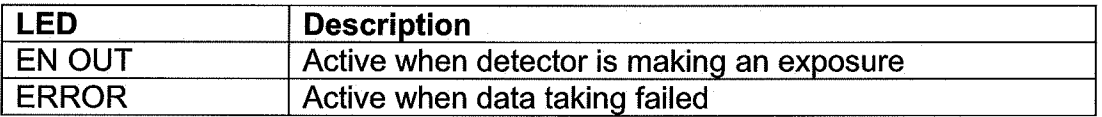

 $\overline{\phantom{a}}$  The data cable should be pulled onto the DCS1 connector with the screws, rather than forcefully pushed on.

TechnicaLDocumentation\_Mythen1 K\_V1.1.doc 10/21

 $(\ \ )$ 

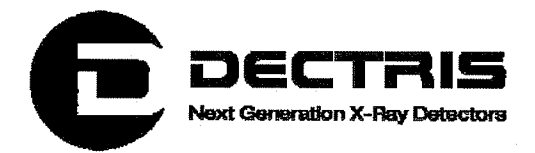

 $\overline{\mathbb{C}}$ 

 $\sqrt{\frac{1}{1}}$  Use only the DECTRIS Ltd. delivered data cables.

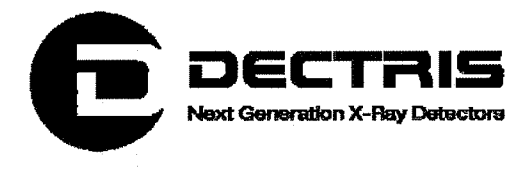

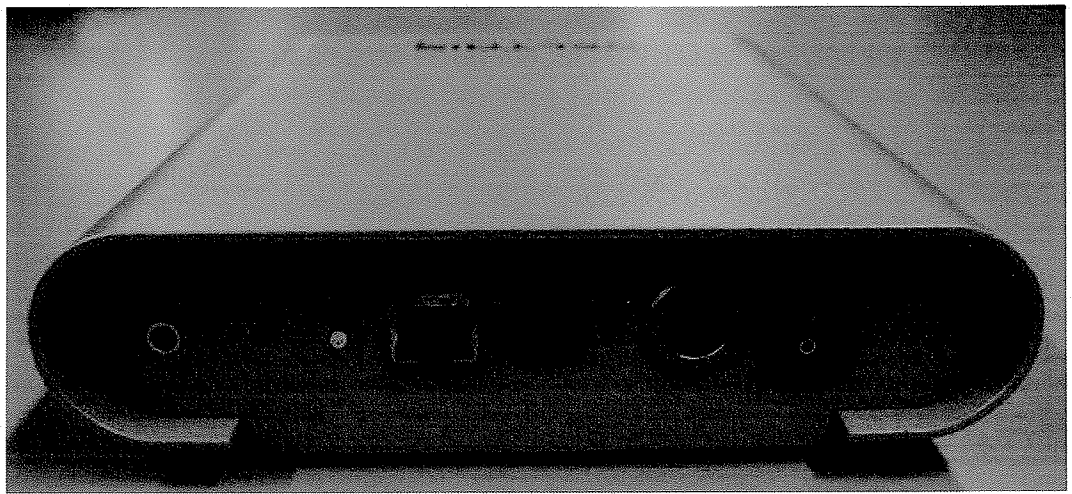

Figure 4: Rear panel of the detector control system 1.

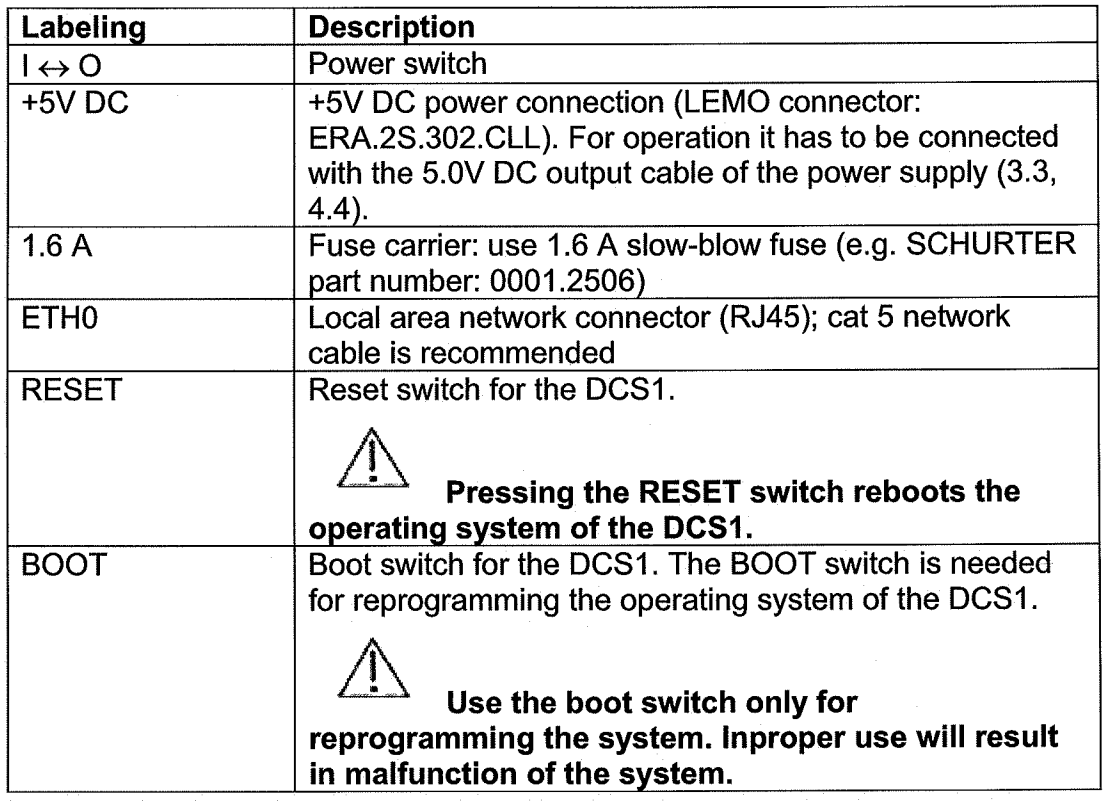

 $\binom{n}{2}$
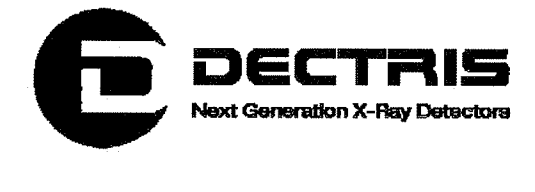

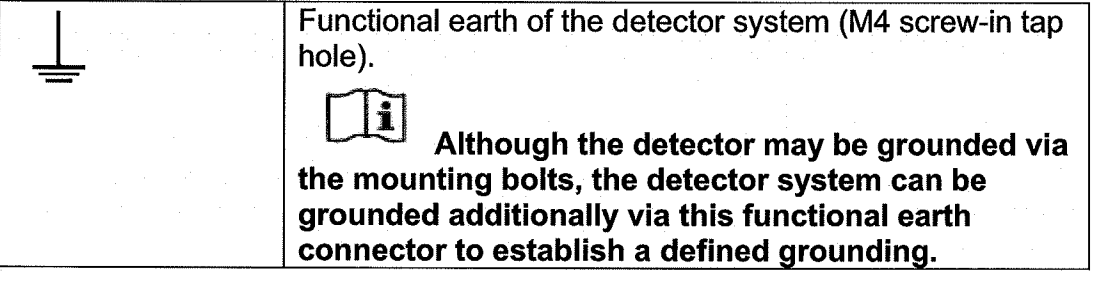

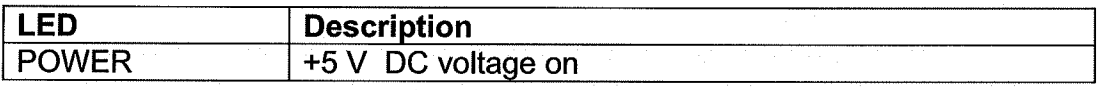

## 4.3 Data cable

The data cable length is 3m and the diameter of the cable is 9.8mm.

The data cable connector should be pulled onto the connector of the detector and the DCS1 with the screws, rather than forcefully pushed on.

Use only by DECTRIS Ltd. delivered data cables.

## 4.4 Power Supply

The input cable length is 2m. Alternatively, a plug is provided.

The output cable length is 2m and a LEMO connector FFA.2S.302.CLAC52Z is assembled. For operation it must be connected to the power connector of DCS1 (4.2) that is labeled +5V DC.

Use only the DECTRIS Ltd. delivered power supply and cables.

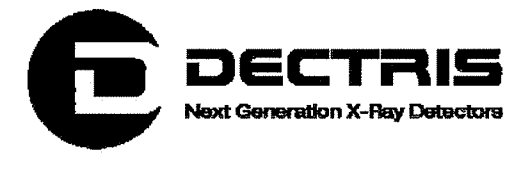

# 5 Dimensions and mounting of the detector system

The power supply and the detector control system can be mounted in any position. For mounting the DCS1, the holes in its baseplate can be used (M4 screws).

#### Make sure that the power supply and the detector control system have adequate ventilation.

The detector can be mounted in any position using the holes in the rear panel (M3 screws).

Make sure that the data cable connecting the detector and the detector control system has a proper strain relief at both connectors.

Make sure the detector has enough space for proper ventilation.

Do not use the detector system in vacuum.

Although the entire detector system might be grounded via the mounting bolts, the detector system can be grounded additionally via the functional earth connector on the rear panel of the DCS1 to establish a defined grounding.

TechnicaLDocumentation\_Mythen1 K\_V1.1.doc 14/21

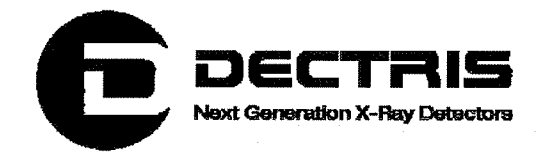

 $\bigcirc$ 

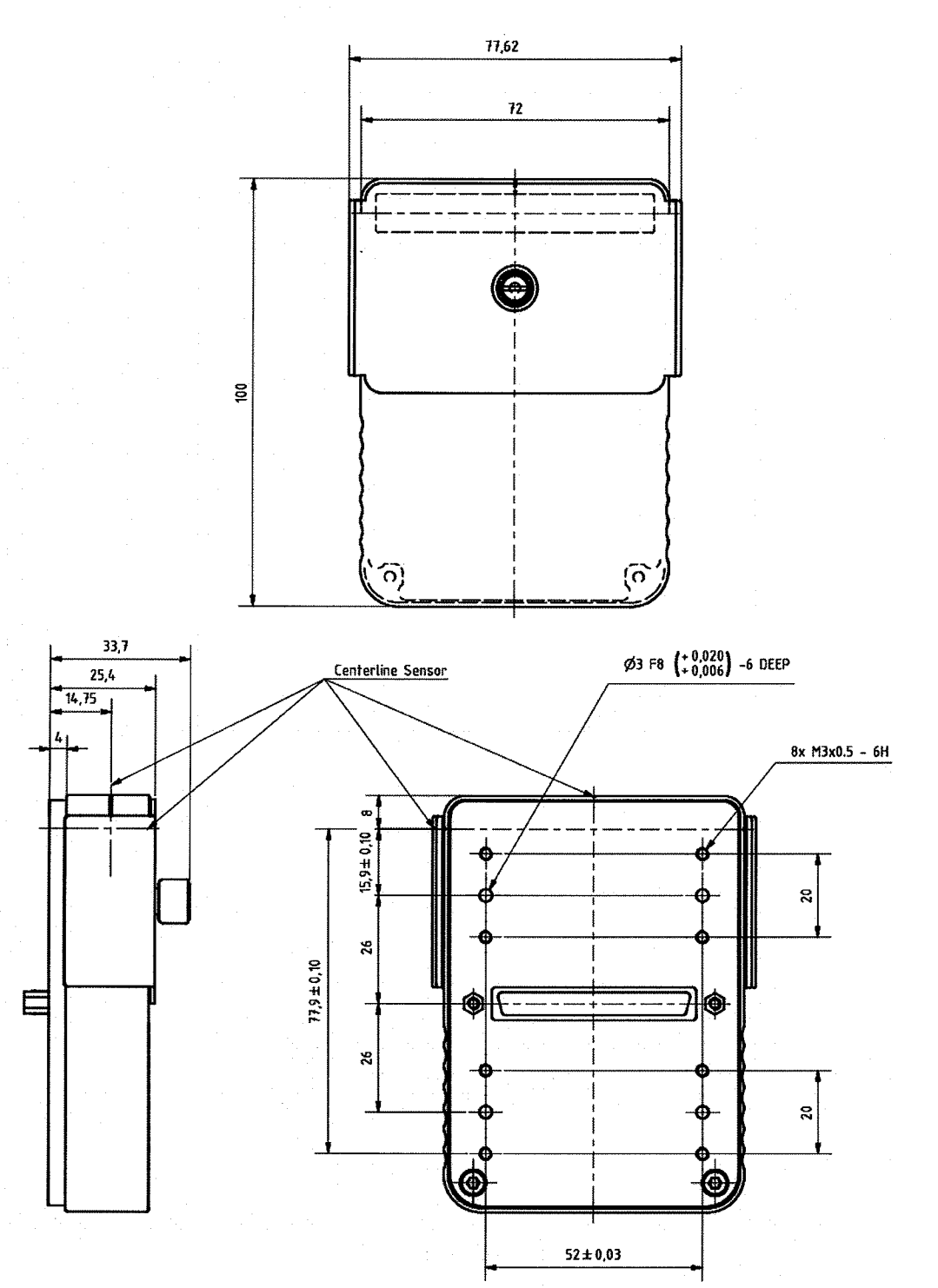

Figure 5: Dimensions of detector housing and position of the tap holes for mounting the<br>system.

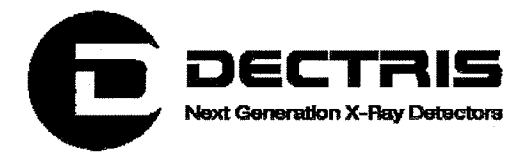

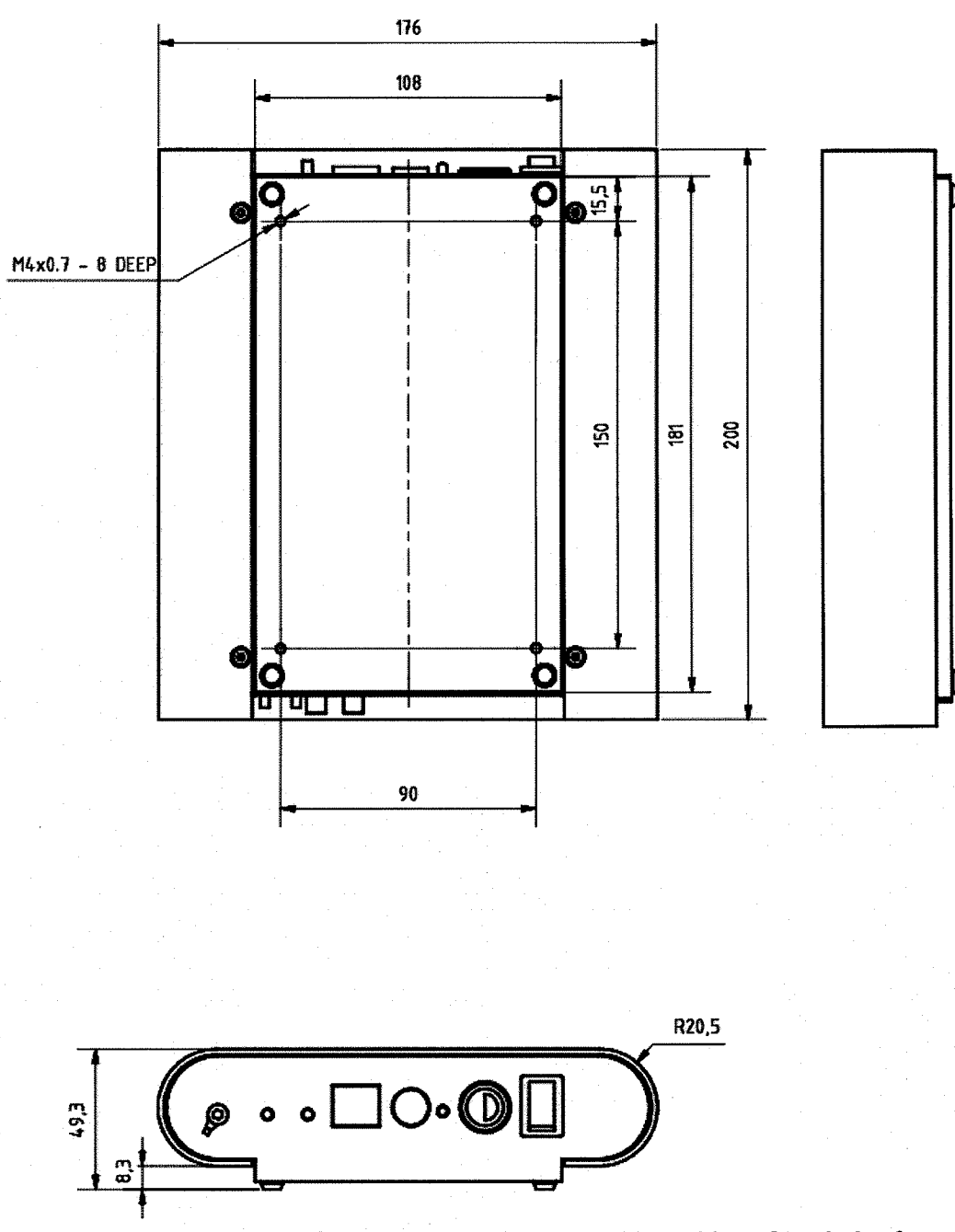

Figure 6: Dimensions of detector control system with position of tap holes for<br>mounting the DCS1.

 $\langle \cdot \rangle$ 

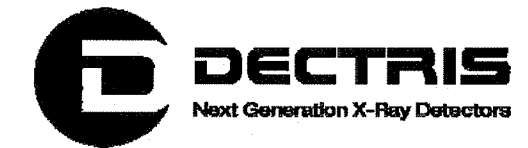

## **6 Getting started**

- Mount the detector system according to the instructions given in the previous section. The data cable must be connected to the DCS1 and the detector.
- Connect the DCS1 to a local network using a cat 5 network cable.  $\bullet$
- Connect the external power supply to the power connector of the  $\bullet$ DCS1.
- Connect the DCS1 to the detector and to the local network.
- Power up the system.

By default the network interface is configured with fixed IP address 192.168.0.90.

Before connecting/disconnecting the data cable power-down the system.

Operate only a detector with a DCS1, which has the matching system number, e.g. D-M105-DCS1-nnn with D-M105-DET-nnn, since the appropriate configuration files for the detector are supplied by the DCS1.

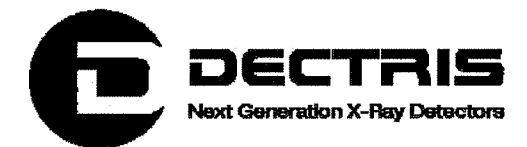

# **7 Cleaning and maintenance**

The housing should be cleaned with a soft tissue.

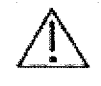

The Mylar® foil should not be touched or cleaned.

The Mythen1K detector system is essentially maintenance free.

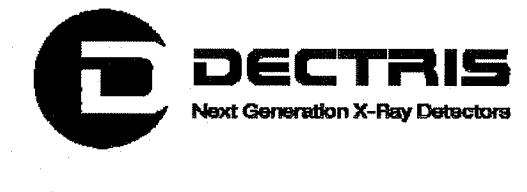

 $\bigcirc$ 

# 8 Certification tests

The Mythen1K X-ray detector system has passed the following Electromagnetic Compatibility tests.

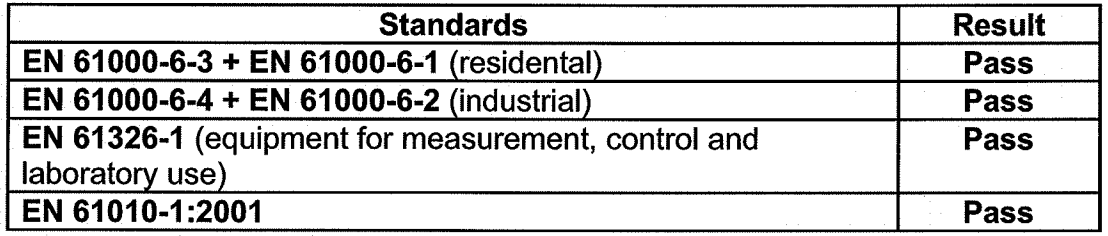

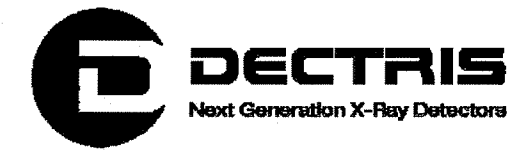

## **8.1 CE Certificate**

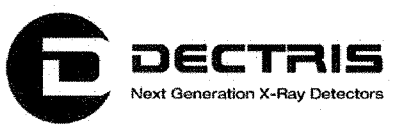

#### **CE Konformitätserklärung**

Wir, die

**DECTRIS AG** Neuenhoferstrasse 107 5400 Baden **Schweiz** 

Erklären in alleiniger Verantwortung, dass das Detektorsystem vom Typ

**Mythen 1K** 

die folgenden Richtlinien erfüllt:

- Niederspannungsrichtlinie 73/23/EWG
- EMV Richtlinie 204/108/EG

Die Erfüllung dieser Richtlinien wird aus der Konformität mit den folgenden, harmonisierten Normen abgeleitet:

- EN 61010-1: Sicherheitsbestimmungen für elektrische Mess-, Steuer-, Regel- und Laborgeräte - $\bullet$ Teil 1: Allgemeine Anforderungen.
- EN 61000-6-2: Elektromagnetische Verträglichkeit (EMV) Teil 6-2: Fachgrundnormen -Störfestigkeit - Industriebereich
- EN 61000-6-3: Elektromagnetische Verträglichkeit (EMV) Teil 6-3: Fachgrundnormen -Fachgrundnorm Störaussendung - Wohnbereich, Geschäfts- und Gewerbebereich sowie Kleinbetriebe
- EN 61326-1: Elektrische Mess-, Steuer-, Regel- und Laborgeräte EMV Anforderungen. Teil 1:  $\bullet$ Allgemeine Anforderungen: Klasse B; Anforderungen betreffend der Störfestigkeit von Geräten, welche für eine industrielle Umgebung vorgesehen sind

Die folgenden Prüfstellen wurden beigezogen:

Montena emc AG **EMV-Labor Turgi** Postfach 48 5300 Turgi Schweiz

**EMC Testcenter Zürich AG** Schaffhauserstrasse 580 Postfach 268 8052 Zürich **Schweiz** 

Baden, 22.12.2008

**DECTRIS AG** 

Dr. Christian Brönnimann CFO

 $M.$  Uaf

**Markus Näf** Leitung Produktion

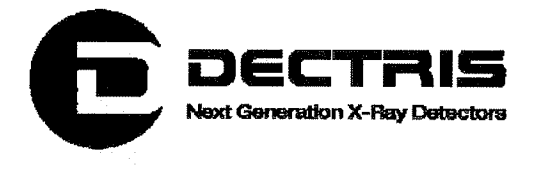

 $\dot{(\cdot)}$ 

 $\bigcirc$ 

# 9 Appendix 9.1 Table of Figures

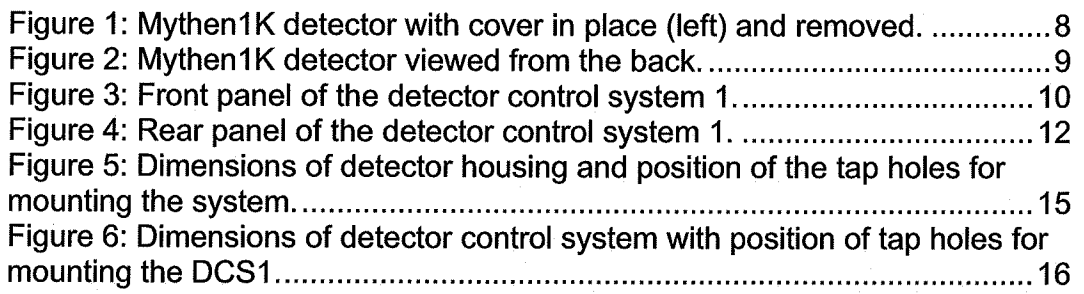

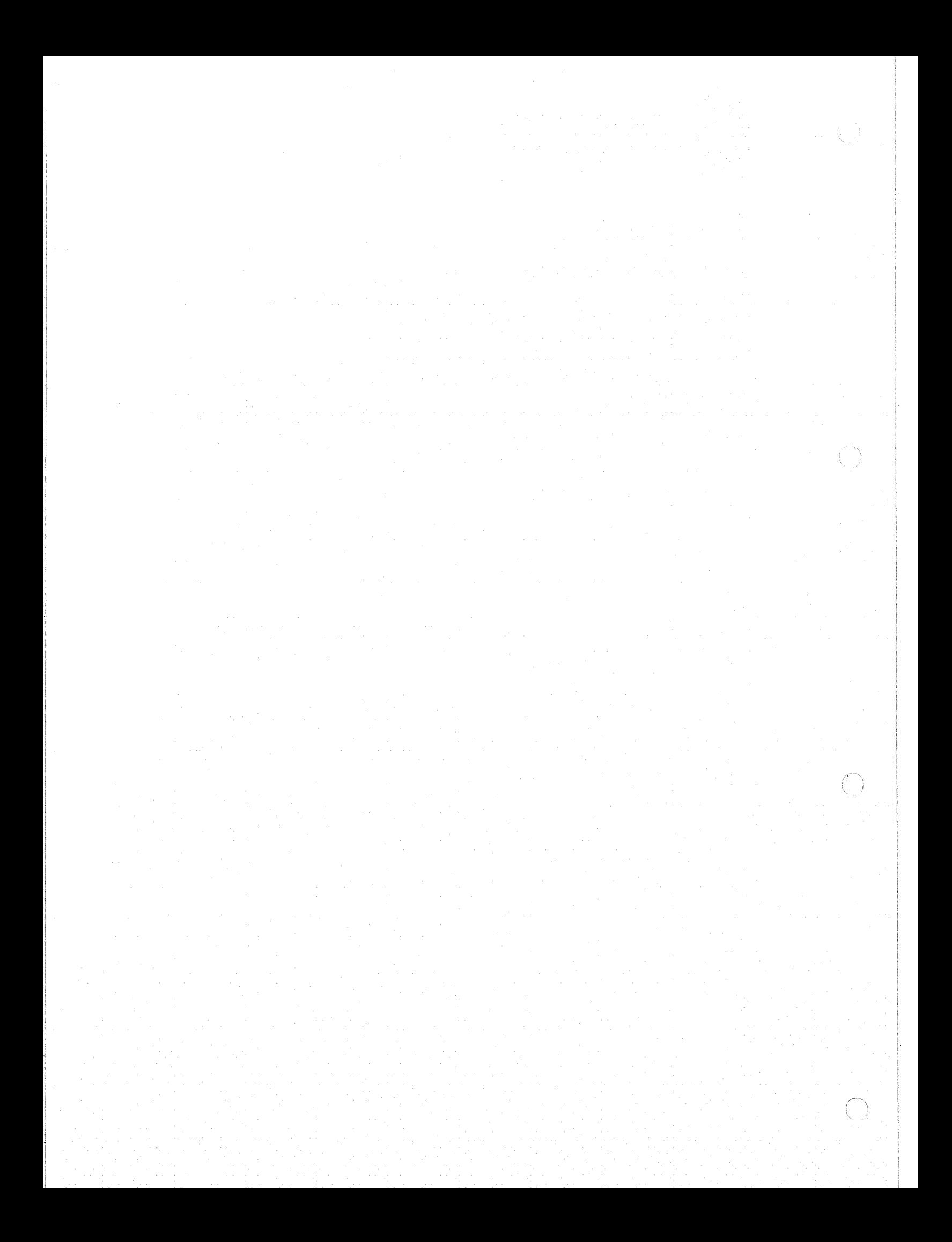

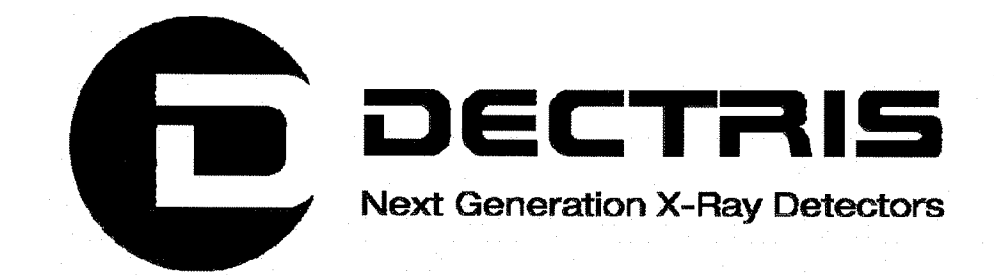

 $\left( \begin{array}{c} 1 \end{array} \right)$ 

 $\bigcirc$ 

# Linux Installation HowTo

for the

# MYTHEN Detector System Software

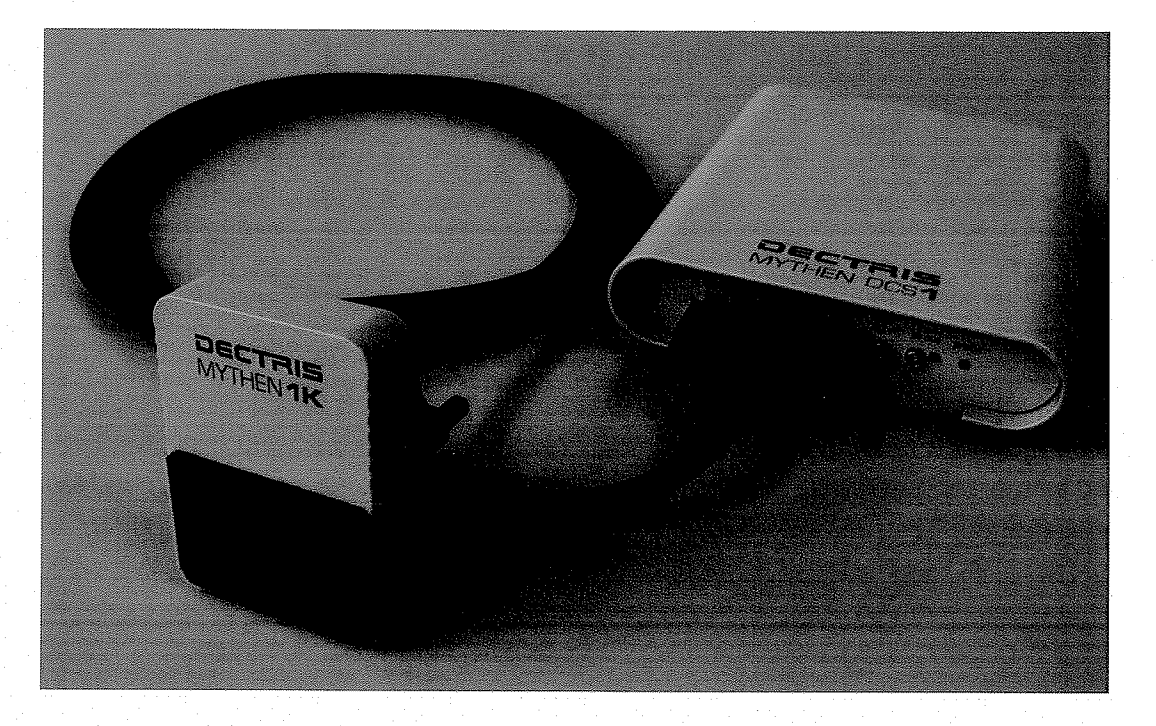

Version 1.1

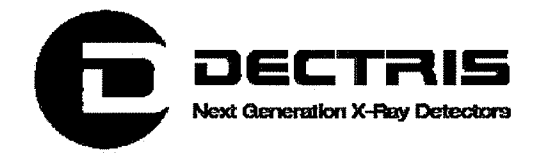

## **Table of Contents**

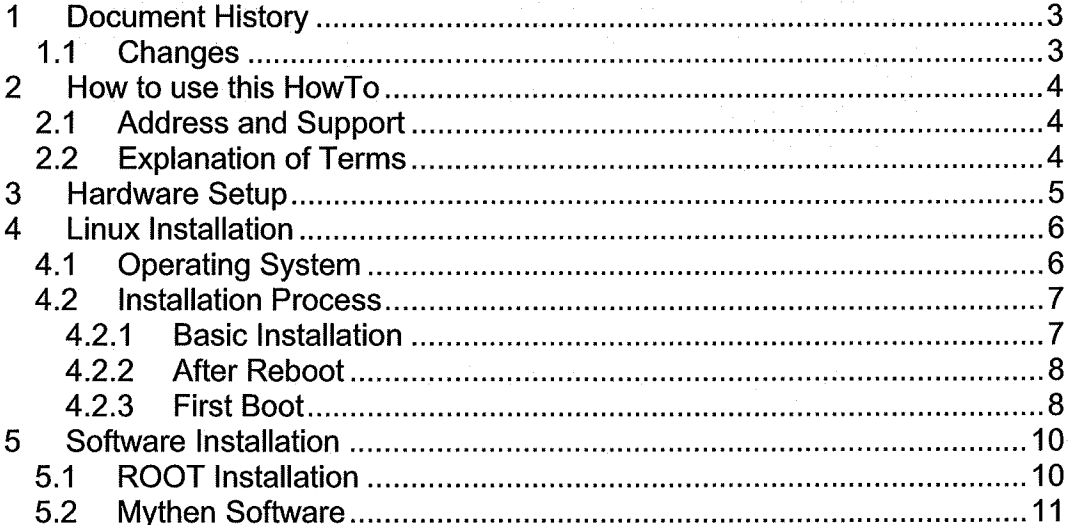

 $\langle - \rangle$ 

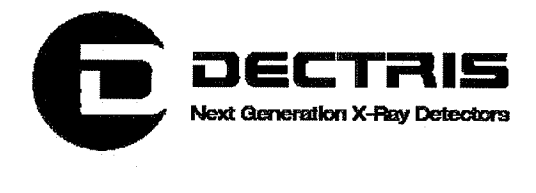

# 1 Document History

Actual document

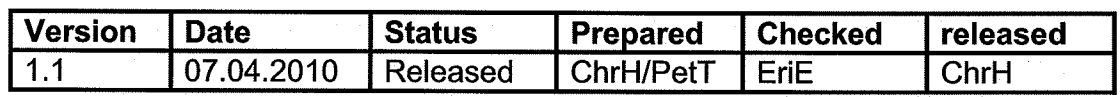

## 1.1 Changes

 $\overline{()}$ 

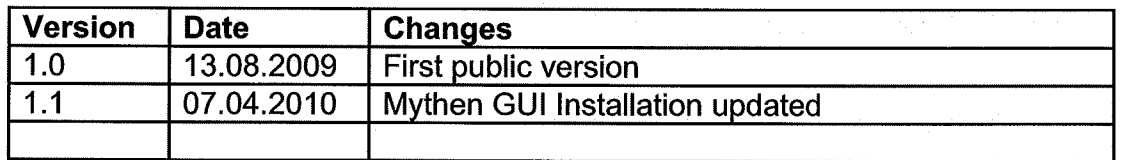

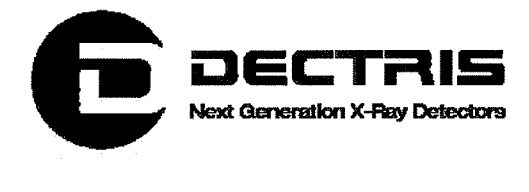

# 2 How to use this HowTo

Before you start to operate the MYTHEN detector system please read the Technical Documentation included in the documentation package carefully.

This document has been designed for the DECTRIS MYTHEN detector system.

## 2.1 Address and Support

#### DECTRIS Ltd.

Neuenhoferstrasse 107 5400 Baden **Switzerland** 

Phone: +41 56 500 21 00 Fax: +41 56 500 21 01 Email: support@dectris.com

ww.dectris.com

In case of questions concerning the system or its use, please contact us via phone, mail or fax.

### 2.2 Explanation of Terms

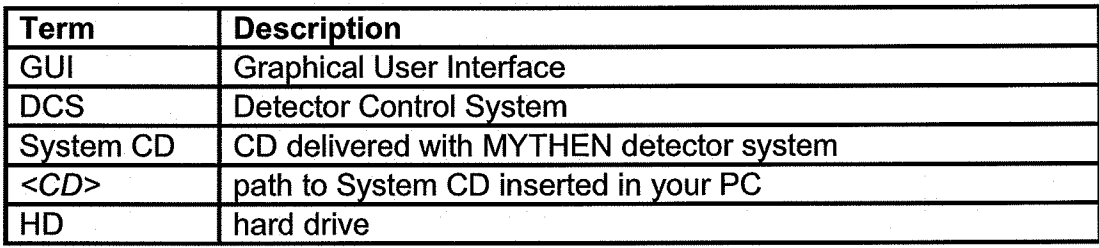

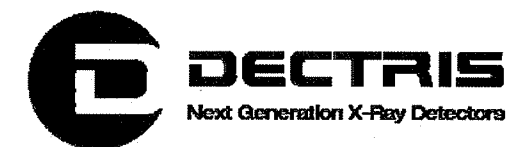

# **3 Hardware Setup**

- Install the detector system according to the Technical Documentation  $\bullet$
- Turn on the power of the detector system  $\bullet$
- Turn on the power of the PC  $\bullet$

 $(\hat{\phantom{a}})$ 

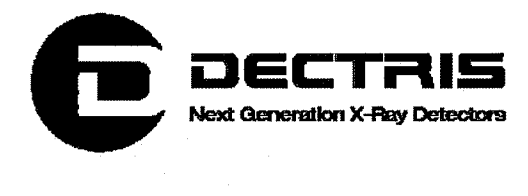

# 4 Linux Installation

## 4.1 Operating System

The proposed linux installation procedure was tested with Scientific Linux 5.2. Use SL-52-062608-i386-DVD.iso for installation (download it from http://ftp .scientificlinux.org/linuxlscientific/52/iso/i386/).

To check the correctness of the downloaded image create the checksum with the command sha1sum SL-52-062608-i386-DVD.iso (Linux sytem) and compare the result with the content of the SL-52-062608-i386- DVD.SHA1SUM file, which can be downloaded also from http://ftp .scientificlinux.org/linuxlscientific/52/iso/i386/.

For further information see www.scientificlinux.org.

Other Iinux installations may work, but are not tested.

If you have Linux already running, go on with chapter 4.2.3.

 $\langle \quad \rangle$ 

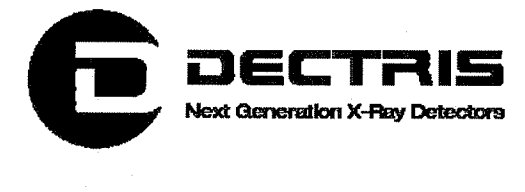

## 4.2 Installation Process

#### 4.2.1 Basic Installation

- o insert DVD and reboot PC
- o select graphical installation process
- o HD: remove all partitions on selected drives and create default layout
- o Boot loader: The GRUB boot loader will be installed on /dev/sda.
- o set Network Devices
	- · active on Boot
	- · Hostname: automatically via DHCP
- o time:
	- · time at your place
	- · System clock uses UTC
- o user: root set root password
- o software packages (selection):
	- · select customize now
	- · select SL Addons
		- · Misc Scientific Linux Packages
		- · Multimedia
		- · Yum Utilities
	- Desktop Environments choose either:
		- · GNOME Desktop Environment
		- · KDE Desktop Environment
		- Applications:
			- · Editors
			- · Emacs
			- · Engineering and Scientific
			- · Games and Entertainment
			- · Graphical Internet
			- · Graphics
			- **Office Productivity**
			- Sound and Video
			- · Text-based Internet
	- Development:
		- · Development Libraries
		- · Development Tools
		- · Java Development
		- · KDE Softare Development
		- · Ruby
		- X Software Development
	- **Servers** 
		- · MySQL Database
		- **Printing Support**

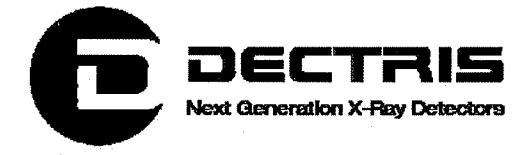

- **Base System:**  $\blacksquare$ 
	- **Administrative Tools**
	- **Base**  $\blacksquare$
	- Java  $\blacksquare$
	- **System Tools**  $\blacksquare$
	- $\blacksquare$ X Window System
- Installation log files:  $\circ$ 
	- /root/install.log  $\blacksquare$
	- /root/anaconda-ks.cfg  $\blacksquare$

#### 4.2.2 After Reboot

- Login screen  $\circ$ 
	- **Sessions: KDE**  $\blacksquare$
- Firewall enabled  $\circ$ 
	- FTP
	- **SSH**  $\hat{\mathbf{u}}$
	- Secure WWW (HTTPS)  $\blacksquare$
	- Telnet  $\blacksquare$
	- WWW (HTTP)  $\blacksquare$
- SE Linux (security enhanced linux)  $\rightarrow$  disable  $\circ$
- Kdump  $\circ$ 
	- enable kdump  $\blacksquare$ 
		- 128 MByte ¥
- Date and Time  $\circ$ 
	- adjust to your local time  $\blacksquare$
- User  $\circ$ 
	- username: user
	- full name: user  $\blacksquare$
	- password

#### 4.2.3 First Boot

 $\circ$ 

#### 4.2.3.1 Adapt bashrc as user

- adapt existing .bashrc (or copy it from the system CD: cp  $\circ$ CD/software/linux files/bashrc .bashrc)
	- finally .bashrc should look like:
		- #.bashrc  $\blacksquare$ 
			- $\blacksquare$
			- # Source global definitions  $\blacksquare$
			- if  $\int -f$  /etc/bashrc  $\int$ ; then  $\blacksquare$ 
				- ./etc/bashrc
			- $f\!$  $\blacksquare$

 $\blacksquare$ 

# User specific environment and startup programs  $\blacksquare$ 

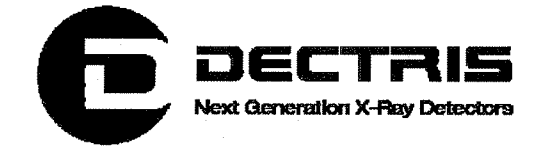

- export ROOTSYS=/usr/local/root
- export QTDIR=/usr/lib/qt-3.3/
- 
- export
	- PATH=\$QTDIR/bin:\$ROOTSY/bin:\$PATH:\$HOME/bin export
	- LD\_LIBRARY\_PATH=\$QTDIR/lib:\$ROOTSYS/lib:\$LD\_LI **BRARY\_PATH**
- source .bashrc  $\circ$

#### 4.2.3.2 Network Configuration

- Network Configuration for P2P connection to Mythen  $\circ$ system
	- K Menu  $\rightarrow$  Administration  $\rightarrow$  Network
	- **Network Configuration**  $\blacksquare$ 
		- select DNS tab  $\mathbf{u}$  .
			- Hostname: your hostname  $\mathbf{u}$
			- primary DNS: your primary DNS  $\blacksquare$
			- secondary DNS: your secondary DNS  $\mathbf{u} = \mathbf{0}$
			- DNS search path: your search path
		- Devices tab  $\blacksquare$ 
			- edit device eth0
				- Nickname: P2P\_Mythen  $\blacksquare$
				- Activate device when computer starts
				- Allow all users to enable and disable the device
				- Statically set IP addresses:
					- Address: 192.168.0.100
					- Subnet mask: 255, 255, 255.0
	- $File \rightarrow Save$

#### $File \rightarrow Quit$  $\blacksquare$

- in shell as root  $\circ$ 
	- /etc/init.d/network restart  $\blacksquare$
	- $\blacksquare$ /sbin/ifconfig  $\rightarrow$  IP address should be 192.168.0.100

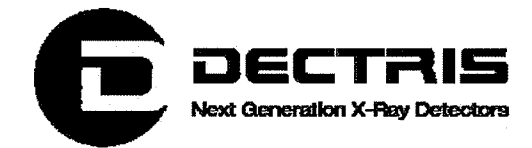

# **5 Software Installation**

Mythen Software requires QT3 and ROOT version less or equal to version  $5.18.$ 

## **5.1 ROOT Installation**

- in a shell as user root  $\bullet$ 
	- cd /usr/local
	- o cp CD/software/root/root\_v5.18.00.source.tar.gz. (or download it from ftp://root.cern.ch/root/root\_v5.18.00.source.tar.gz)
	- o gunzip root v5.18.00.source.tar.gz
	- o tar-xvf root\_v5.18.00.source.tar
	- $\circ$  rm root v5.18.00. source.tar
	- o cd /usr/local/root
	- configure with qt enabled:  $\circ$ 
		- /configure --enable-qt
		- compile:
			- · make
	- add <dir>\*\*pathToRoot\*\*/fonts</dir> to /etc/fonts/fonts.conf (e.g.  $\circ$ <dir>/usr/local/root/fonts</dir>)
- as user

 $\circ$ 

 $\circ$ 

- $cd$  ~  $\circ$
- $\circ$  root  $\rightarrow$  test starting root
	- .g (in root shell to quit)

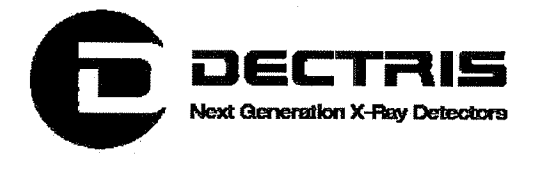

## 5.2 My then Software

- . in a shell as user
	- o cd /home/user/
	- o cp CD/software/Mythensoft/MythenSoft.tar.gz.
	- o gunzip MythenSoft.tar.gz
	- $\circ$  tar -xvf MythenSoft.tar
	- o rm MythenSoft. tar
	- o cd ~/MythenSoft/src/MythenGUI
	- o compile:
		- · make
	- $\circ$  cd  $\sim$ /MythenSoft
	- o cp CD/software/module/module\_SNxyz.tar.gz. (replace xyz by the module number delivered to you according to the system information sheet)
	- o gunzip module\_SNxyz.tar.gz
	- o tar -xvf module\_SNxyz.tar
	- o rm module\_SNxyz.tar
	- . create icon on Desktop for MythenGUI
		- $\circ$  right click  $\rightarrow$  Create New  $\rightarrow$  Link to Application ...
		- o select general tab:
			- · MythenGUI
				- $Icon: \rightarrow$  Other icons: Browse  $\rightarrow$  /home/user/MythenSoft/ src/MythenGUI/MythenGUI 1.png
		- $\circ$  select application tab:
			- Command: Browse  $\rightarrow$  /home/user/MythenSoft/ src/MythenGUI/StartMythenGUI.sh
		- o adapt StartMythenGUl.sh z.B. MythenGUI -scale 1.4
	- . do a power-off, reboot and test all
- have fun ...

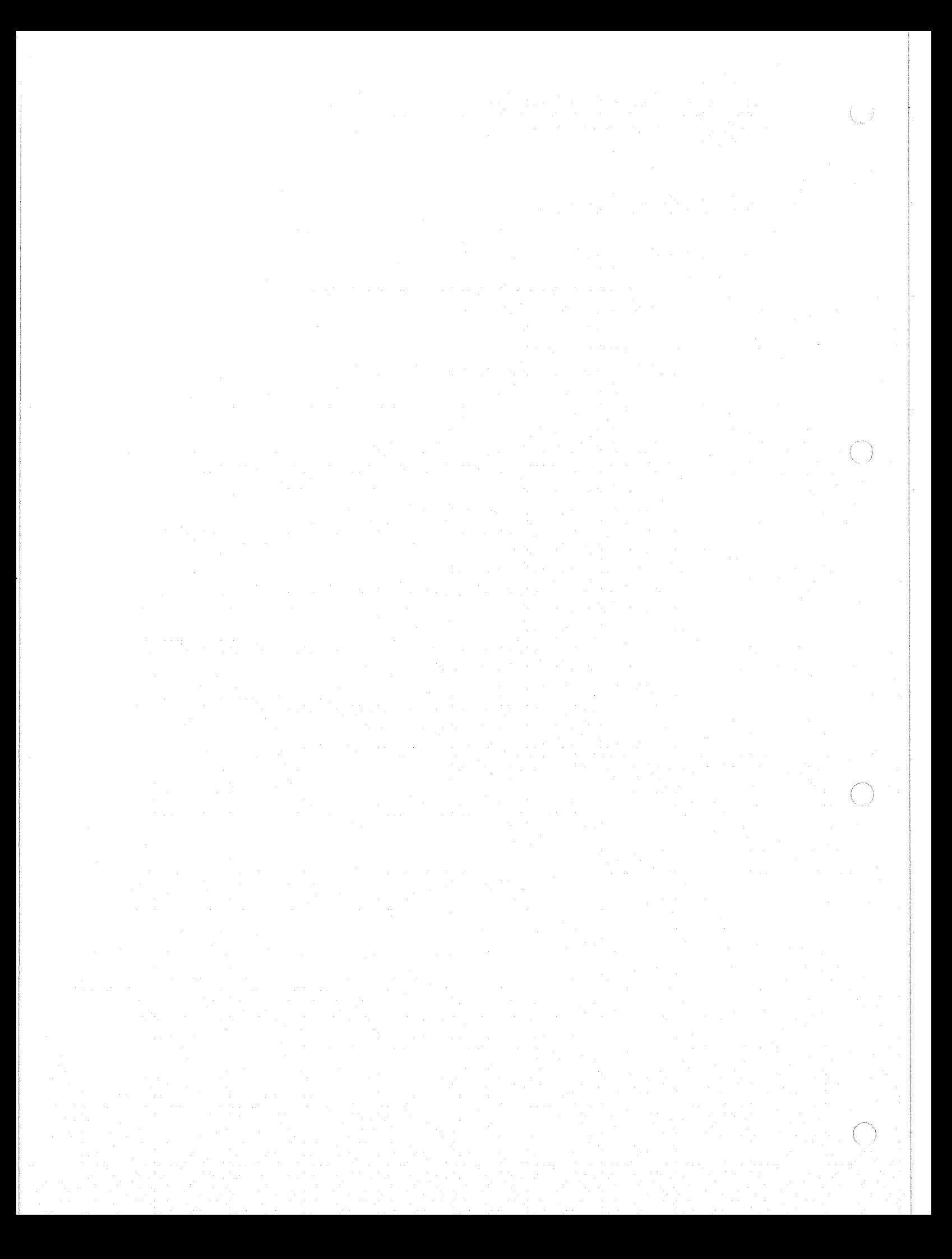

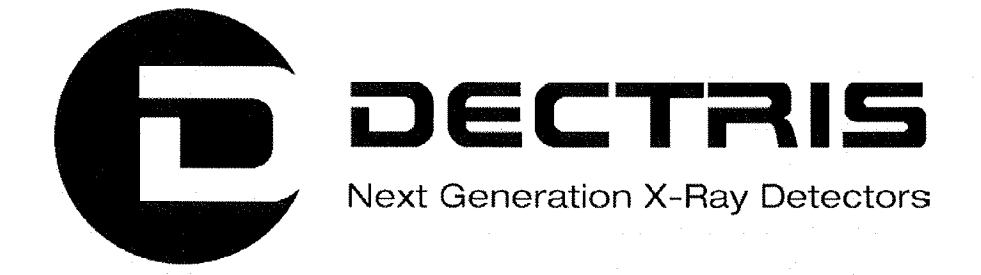

# Socket Interface Specification MYTHEN1K Detector System

 $\bigcirc$ 

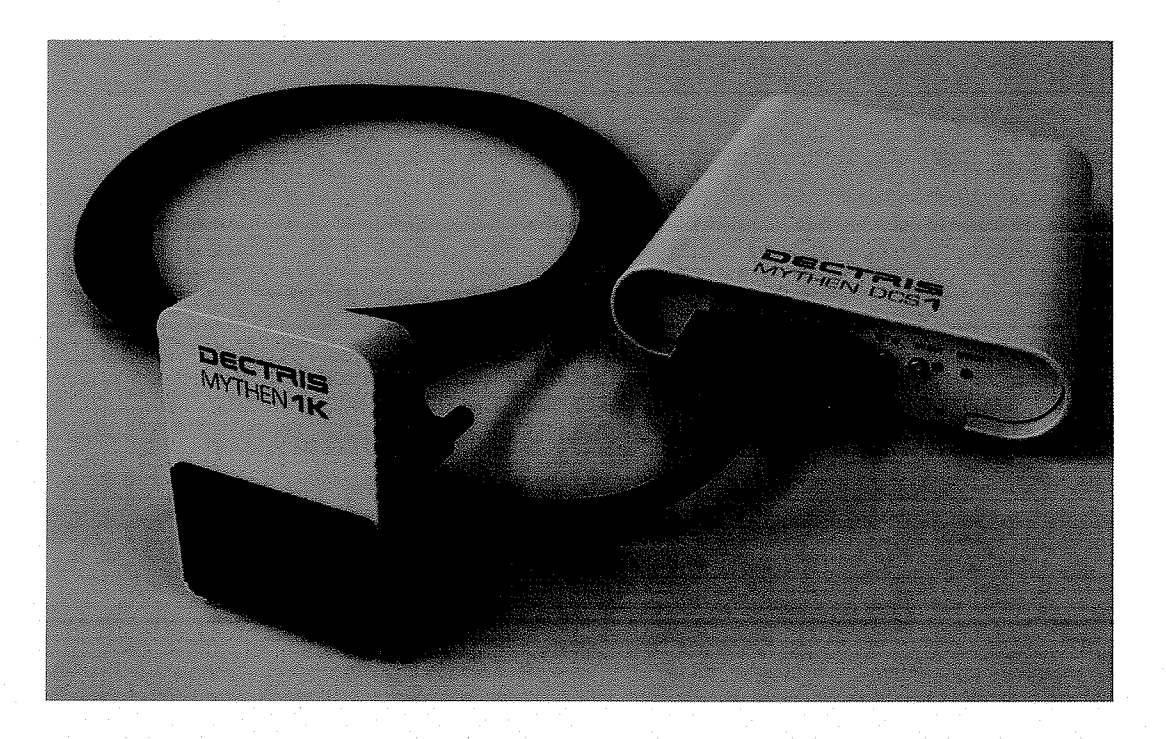

Version 1.3

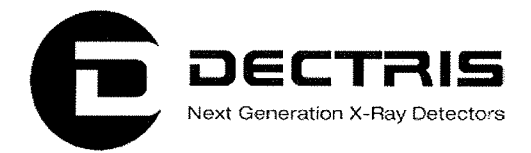

## **Table of Contents**

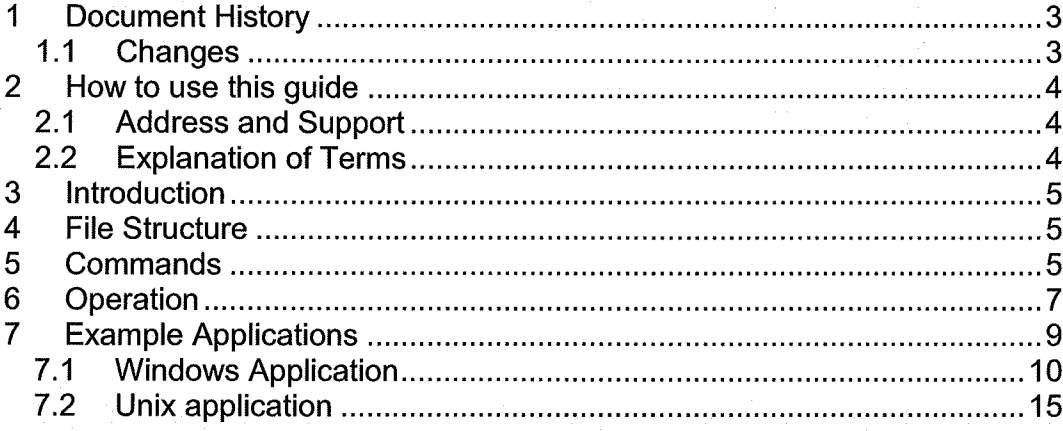

 $\binom{m}{k}$ 

 $(\ \ )$ 

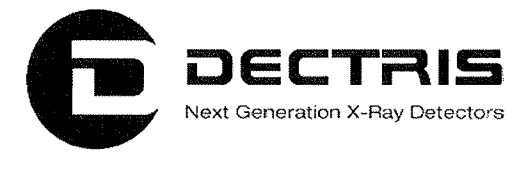

# 1 Document History

Actual document

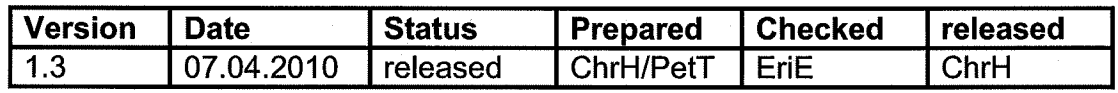

## 1.1 Changes

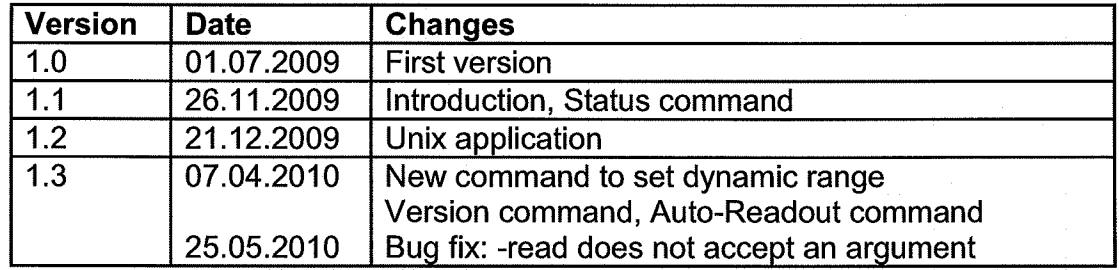

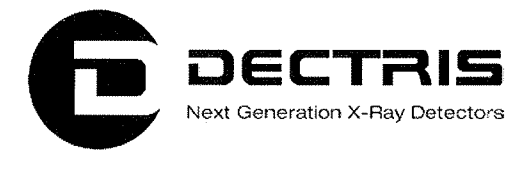

# 2 How to use this guide

Before you start to operate the MYTHEN1K detector system please read the Technical Documentation included in the documentation package carefully.

This document has been designed for the DECTRIS MYTHEN1K detector system.

## 2.1 Address and Support

DECTRIS Ltd.

Neuenhoferstrasse 107 5400 Baden **Switzerland** 

Phone: +41 56 500 21 00 Fax: +41 5650021 01 Email: support@dectris.com

ww.dectris.com

In case of questions concerning the system or its use, please contact us via phone, mail or fax.

## 2.2 Explanation of Terms

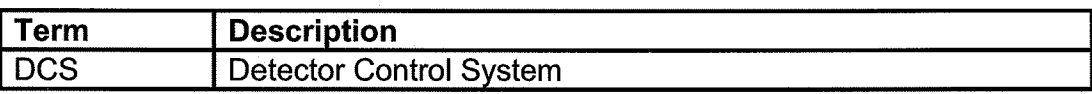

 $(\ )$ 

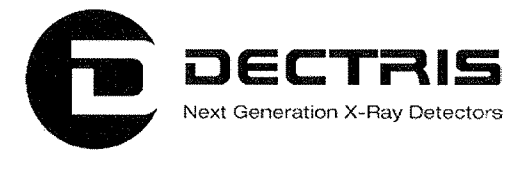

# 3 Introduction

The DCS hosts an embedded Linux system, on which the Mythen Socket Server is running. A client can open a socket connection to the server and control the Mythen detector by sending the commands described below. The details on how to establish the socket connection (e.g. port, protocol, ...) can be figured out from the example application. A spec implementation for the Mythen 1K based on this socket interface is available from http://ww.certif.com.

## 4 File Structure

The software expects the following directories at /mnt/flash/data/ on the embedded linux system running on the DCS: bad (for the bad channel lists), calibration (for the energy calibration files) and trimfile (for the trim files and flatfield correction files). These directories contain the files listed in the following table ("xxx" stands for the three-digit module number in hexadecimal format):

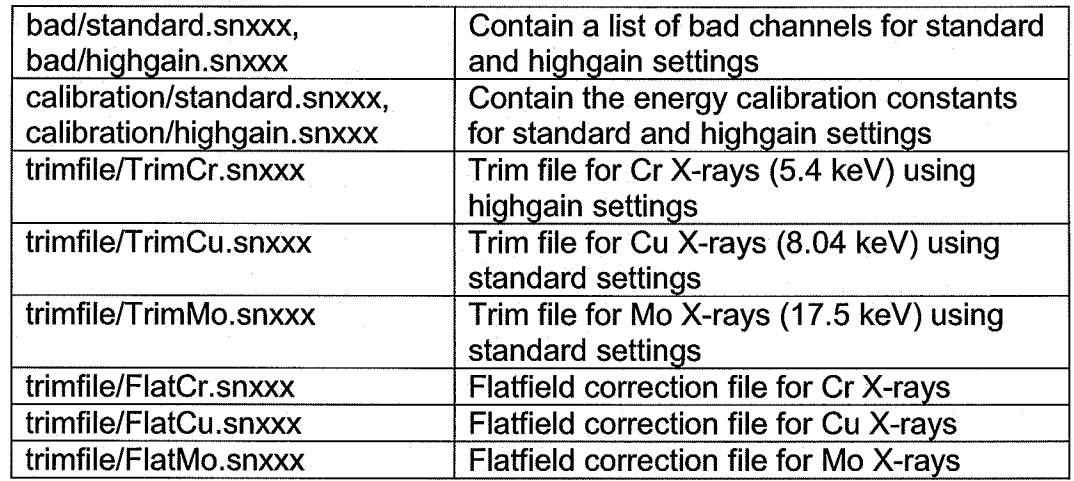

# 5 Commands

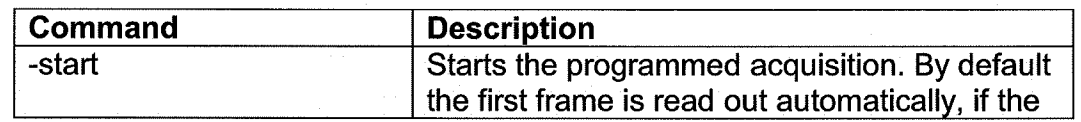

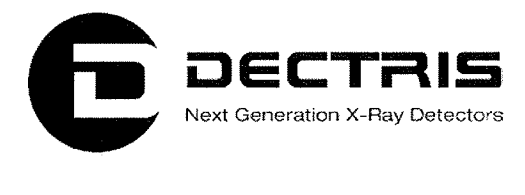

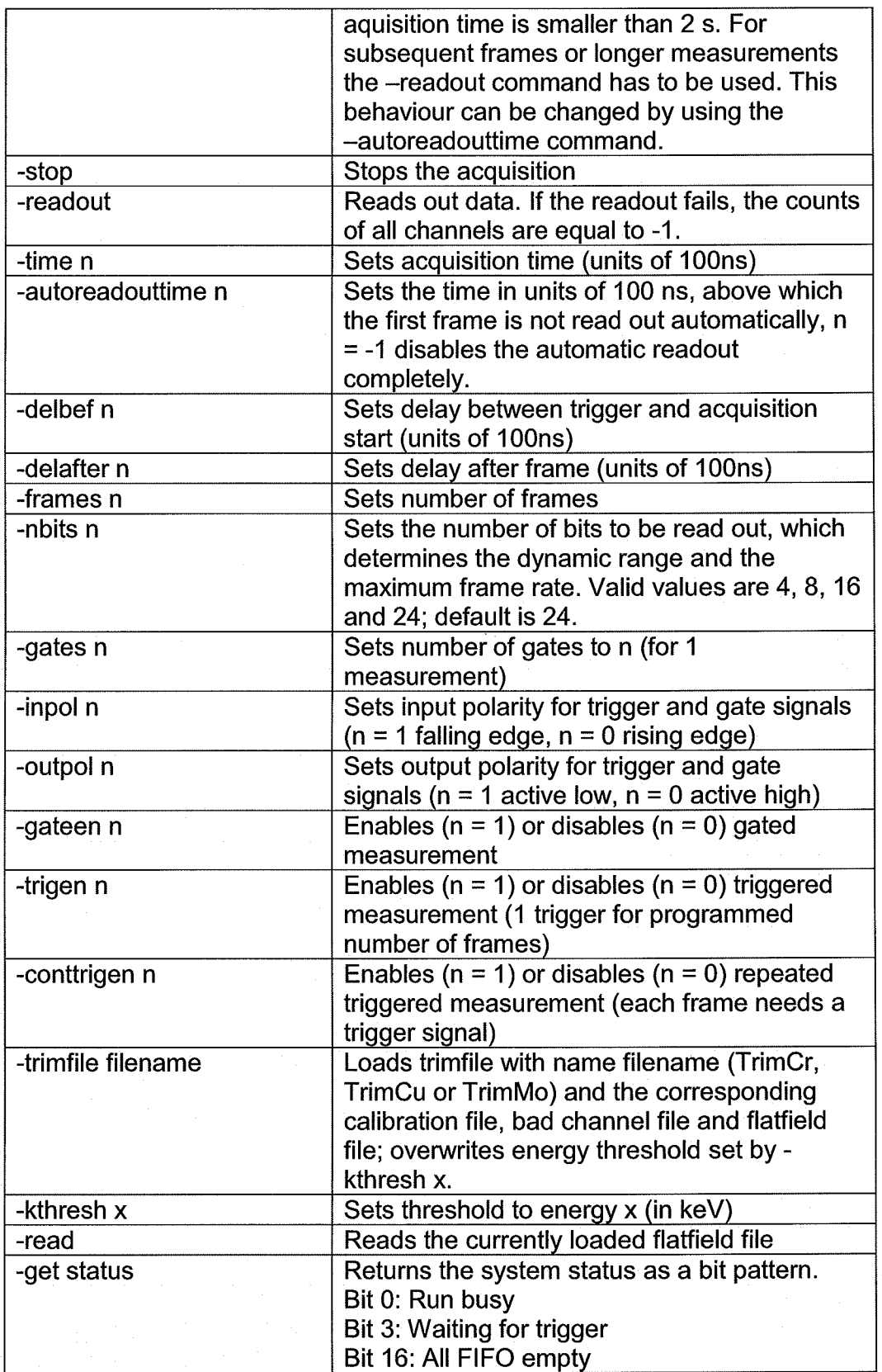

Socket\_Interface\_Spec\_V1.3.doc 6/19

 $\langle \cdot \rangle$ 

 $\bigodot$ 

 $\bigcirc$ 

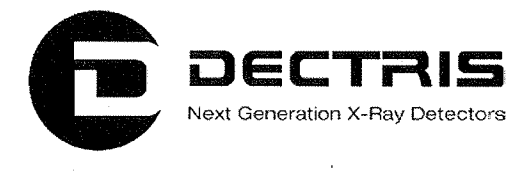

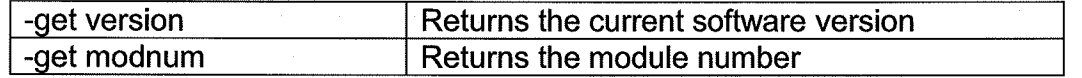

For the trim file, the calibration file, the bad channel file and the flatfield file the module serial number is always added by the DCS1 (it checks which module is connected and then adds the serial number to the file name).

Commands without a return value send an acknowledge (0) if the command was successful and -1 otherwise.

## 6 Operation

Before the first acquisition is performed the -trimfile command has to be executed. This command initializes all settings of the module. Example:

-trimfile TrimCr Loads the trim file TrimCr.snxxx, the calibration file highgain.snxxx, the bad channel file highgain.snxxx and the flatfield correction file FlatCr.snxxx.

Each acquisition has to be initialized. Example:

-delbef 0 -delafter 0 -time 10000000 sets the delay before the first measurement sets the delay between measurements sets the acquisition time to 1 s

If more than one measurement (with a fixed timing given by delbef and delafter) have to be performed then the number of frames has to be programmed. Example:

-frames 100 sets the number of frames to 100 (for a single measurement this would be 1)

If the threshold energy needs to be changed (e.g. in case of a sample emitting fluorescent X-rays which would be cut away with a higher threshold) this can be done with the command -kthresh. Example:

-kthresh 10 sets the threshold to an energy of 10 keV

Executing the -trimfile command resets the threshold set by -kthresh.

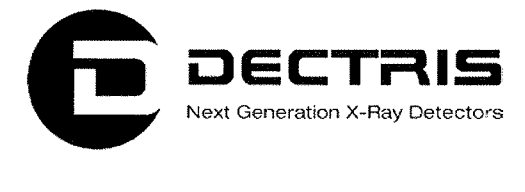

The detector can be electronically gated (i.e. the acquisition time is determined by an external signal) and triggered (i.e. the programmed acquisition sequence is started by an external signal). For the gated measurement the number of gate signals before the data is read out has to be programmed. Example for 100 measurements, each requiring 100 gate signals of an arbitrary length:

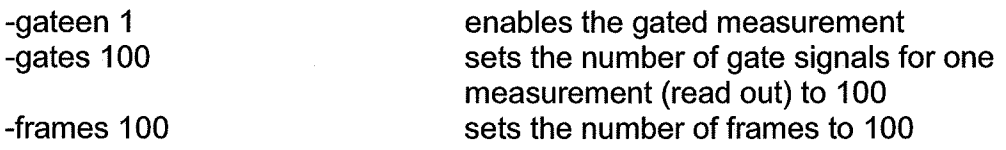

Example: 100 measurements with an acquisition time of 1s, where the series is started with a single external trigger pulse:

-trigen 1 -frames 100 -time 10000000

In order to individually start each acquisition with a trigger signal in a programmed series of acquisitions (requiring the same number of trigger signals as aquisitions) conttrigen has to be called: -conttrigen

The polarity of the input (trigger and gate signals) can be set by -inpol 0 sets the input polarity for trigger and gate signals to be positive (rising edge) -inpol 1 sets the input polarity to be negative (falling edge)

The detector also provides output signals which can be used to trigger or gate external components. The polarity can be changed like this: -outpol 0 sets the output polarity to be positive (gate output signal high during acquisition)

The acquisition is started with the -start command. By default the first frame is read out automatically, if the aquisition time is smaller than 2s. For subsequent frames or longer measurements the -readout command has to be used. Do not send another -start command before the previous acquisition is finished (this command will be ignored by the server).

The result of the -readout command is an array of the uncorrected counter values of all channels. If there should be isolated dead channels, the returned count value is the average of the two neighbouring channels. Compared to the

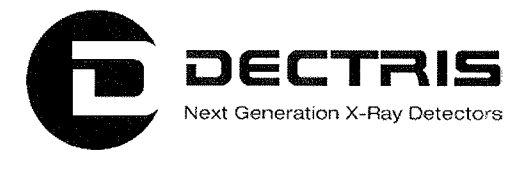

MythenGUI, the channel numbering is flipped, i.e. the first entry in the array corresponds to channel 1279 in the MythenGUI.

To correct for small differences in the detection efficiency of the channels, the data should be corrected with a flatfield measurement. Such measurements are stored on the DCS for the three predefined settings (FlatCr, FlatCu, FlatMo). They can be read out with help of the -read command and the uncorrected can be corrected according to

 $n_{corr,i} = n_{uncorr,i} \frac{f_{ave}}{f_i}$ 

where  $n_{(un)corr, i}$  is the (un-)corrected value of channel i and  $f_{ave}$  is the average of all flatfield values f<sub>i</sub>. Dead channels have to be treated separately, their flatfield value  $f_i$  is  $-1$ .

## 7 Example Applications

As a starting point a Unix and a Windows C application with some comments are provided. They set up a socket connection to the DCS and read back the module serial number. Afterwards a short acquisition is performed, whose result is printed on the command prompt. The Windows version was developed with the freely available Microsoft Visual C++ 2008 Express Edition.

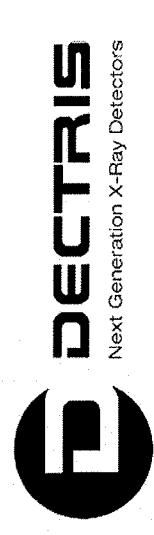

# 7.1 Windows Application 7.1 Windows Application

char host[100] = "192.168.0.90"; // If you use the DCS with its preconfigured static IP, use 192.168.0.90 char host[100] = "192.168.0.90";  $\hbox{I}$  If you use the DCS with its preconfigured static IP, use 192.168.0.90 // Example of a Windows application, which controls the Mythen IK Detector using the socket interface // Example of a Windows application, which controls the Mythen IK Detector using the socket interface Programming Framework: Microsoft Visual C++ 2008 Express Edition I I Programming Framework: Microsoft Visual c++ 2008 Express Edition // Precompiled Visual C++ Header I I Precompiled Visual C++ Header // Requires wsock32.lib // Requires wsock32.lib int sockfd, len, buffer[10000];<br>struct sockaddr\_in serverName = { 0 };<br>char sendBuffer[100]; struct sockaddr in serverName = { 0 }; // Project-Type: Console Application // Project-Type: Console Application // Author: Peter Trub, DECTRIS Ltd. II Author: Peter Trüb, DECTRIS Ltd. int sockfd, len, buffer(10000); // File: socket client.cpp I I File: socket client. cpp // Socket Initialization<br>bool init() // Socket Initialization #include <winsock.h> char sendBuffer[100]; int port =  $1030$ ; #include ~winsock.h~ // Date: 26.11.2009<br>// Version 1.1 #include "stdafx.h" int port =  $1030$ bool debug = false; // Date: 26.11.2009<br>... #include "stdafx.h" bool debug = false;  $\leq$ 

Socket\_Interface\_Spec\_V1.3.doc 10/19 Socket\_Interface\_Spec\_V1.3.doc

10/19

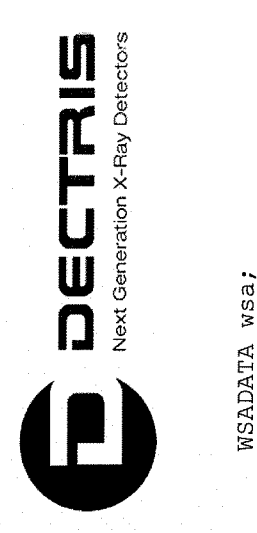

ś

```
(void) memcpy (&serverName.sin_addr, hostPtr->h_addr, hostPtr->h_length);
                                                                                                                                                                                                                                                                                                                                                                                                                                                                                                                                                                                                                                                                                                                                                                                                              (void) memcpy (&serverName.sin_addr, hostPtr->h_addr, hostPtr->h_length);<br>return true;
                                                                                                                                                                                                                                                                                                                                                                                                                                 hostPtr = gethostbyaddr (host, strlen (host), AF INET);
                                                                                                                                                                                                                                                                                                                                                                                                                                        hostPtr = gethostbyaddr (host, strlen (host), AF_INET);
                                                                                               if ( \sec kfd = \sec ket(kF \_INET, \ SCCK \_DGRAM, 0) < 0 )
                                                                                                                                                                                                                                                                                                                                                                                                                                                                                                                                            printf ("Error: Could not get host address");
                                                                                                         if ( ({\tt socket} ({\tt AFT} , {\tt SOC} ) {\tt SOCK\_DGRAM}, 0)) \lt 0printf("Error: Could not get host address");<br>return false;
                        if (WSAStartup (MAKEWORD (1, 1), &wsa)) return false;
                                 if (WSAStartup(MAKEWORD(l, 1), &wsa)) return false;
                                                                                                                                                                        printf ("Error: Could not create socket\n");
                                                                                                                                                                    printf ("Error: Could not create socket\n");<br>return false;
                                                                                                                                                                                                                                                                                                                   struct hostent *hostPtr = gethostbyname (host);
                                                                                                                                                                                                                                                                                                                       gethostbyname (host) ;
                                                                                                                                                                                                                                                                                                                                                                                                                                                                                                                                                                                                                                                                                                                             serverName.sin_family = AF_INET;<br>serverName.sin_port = htons(port);
                                                                                                                                                                                                                                                                                                                                                                                                                                                                                                                                                                                                                                                                                                                                                              serverName.sin_port = htons (port);
                                                                                                                                                                                                                                                                                                                                                                                                                                                                                                                                                                                                                                                                                                                                    serverName.sin_family = AF INET
                                                                                                                                                                                                                                                                                                                                                                                                                                                                                                                                                                                                                                                                                                                                                                                                                                                                                                                                                                                      // Send a command to the DCS
                                                                                                                                                                                                                                                                                                                                                                                                                                                                   if (NULL == hostPtr)
                                                                                                                                                                                                                                                                                                                                                                                                                                                                           if (NULL == hostptr)
                                                                                                                                                                                                                                                                                                                             struct hostent *hostPtr
                                                                                                                                                                                                                                                                                                                                                                                                                                                                                                                                                                                   return false;
                                                                                                                                                                                                                                                                                                                                                       if (NULL == hostPtr)
                                                                                                                                                                                                                                                                                                                                                                if (NULL == hostptr)
                                                                                                                                                                                                          return false;
                                                                                                                                                                                                                                                                                                                                                                                                                                                                                                                                                                                                                                                                                                                                                                                                                                           return true;
WSADATA wsa;
                                                                                                                                                                                                                                                                                                                                                                                                                 r
```
/ / Send a command to the DCS bool send (char \*message) bool send (char \*message) memset ( &sendBuffer, 0, sizeof (sendBuffer) ; memset ( &sendBuffer, 0, sizeof (sendBuffer) ) ;

sprintf\_s (sendBuffer, message);

sprintf\_s(sendBuffer, message);<br>int n = sendto(sockfd, sendBuffer, sizeof(sendBuffer), 0, (struct sockaddr\*)&serverName , sizeof(serverName)); int n = sendto (sockfd, sendBuffer, sizeof (sendBuffer), 0, (struct sockaddr\*) &serverName , sizeof (serverName)); if  $(n < 0)$ 

Socket\_Interface\_Spec\_V1.3.doc 11/19 Socket\_Interface\_Spec\_V1.3.doc

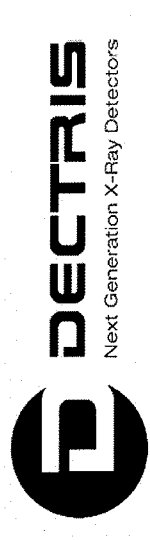

printf ("Sending error\n"); printf ("Sending error\n");<br>return false; return false;

¡return true;

// Receive the response from the DCS and save it in the buffer // Receive the response from the DCS and save it in the buffer<br>bool receive() bool receive()  $\ddot{\phantom{1}}$ 

struct sockaddr\_in addrRemote;<br>int cbAddr = sizeof(addrRemote); int cbAddr = sizeof (addrRemote) ; struct sockaddr\_in addrRemote;

memset ( &buffer, 0, sizeof (buffer) );

memset( &buffer, 0, sizeof(buffer) );<br>len = recvfrom(sockfd, (char\*)buffer, sizeof(buffer), 0, (struct sockaddr\*)&addrRemote, &cbAddr); len = recvfrom(sockfd, (char\*)buffer, sizeof(buffer), 0, (struct sockaddr\*) &addrRemote, &cbAddr); if  $(len \leq 0)$ if (len  $\leq 0$ 

printf ("Receipt error\n"); printf ("Receipt error\n");<br>return false; return false;

ب

if (debug) printf ("%i bytes read\n", len); if (debug) printf(" $\frac{1}{6}$ i bytes read\n", len);<br>return true; // Send a command to the DCS and receive its response II Send a command to the Des and receive its response void command (char \*command) void command (char \*command) t

send (command) ; send(command);<br>receive();

Socket\_Interface\_Spec\_V1.3.doc  $-$ Socket\_Interface\_Spec\_V1.3.doc

12/19

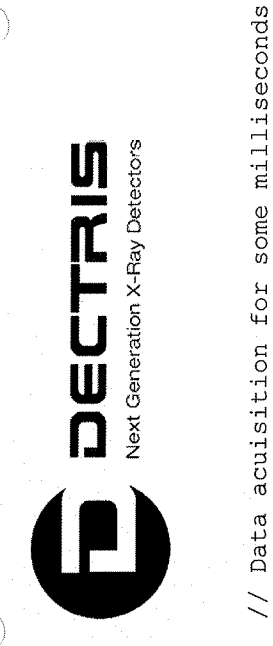

// Data acuisition for some milliseconds

t

// start the acquisition, data is returned immediately, if the acquisition time is below  $I/$  start the acquisition, data is returned immediately, if the acquisition time is below acquireRun(5000);<br>for (int i = 0; i < 1280; i++) printf("804i 8i\n", i, buffer[i]); // print the hits in each channel on the acquireRun (5000);  $1 + 1$  printf("%04i %i\n", i, buffer[i]); // print the hits in each channel on the for (int i = 0; i < 1280; i++) printf("%04i %i\n", i, buffer[i]); // print the hits in each channel on the "-time %11d", duration \* 10000); // set the acquisition time in units of 100 ns "-time  $\$11d"$ , duration \* 10000; In set the acquisition time in units of 100 ns // load the settings for measuring Cr fluorescence<br>// lower the threshold to 3.5 keV, to see some noise hits command("-trimfile TrimCr");  $\ell/2$  load the settings for measuring Cr fluorescence I command("-kthresh 3.5"); command ("-get modnum");<br>printf ("Module SN%03x found\n", buffer[0]); // print module number in hex-format printf ("Module SN%03x found\n", buffer (0)); I I print module number in hex-format // socket initialization if (!init()) return  $-1$ ;  $\frac{1}{2}$   $\frac{1}{2}$  socket initialization command ("-get modnum");<br>
I get the module number command ("-readout"); // reads the data from the aquisition command ("-readout") ; I I reads the data from the aquisition // 1 measurement<br>// no delay before the measurement void acquireRun (long long duration) // duration in milliseconds void acquireRun (long long duration) // duration in milliseconds I no delay before the measurement // no delay after the measurement // no delay after the measurement // 1 measurement int \_tmain(int argo, \_TCHAR\* argy[]) int  $t$  tmain(int argc,  $T$ CHAR\* argv[])  $command('n-trimfile TrimCr")$ command ("-delafter 0"); command ("-kthresh 3.5"); if (linit()) return -1;  $\begin{array}{l} \texttt{sprintf\_s (timeCommand,} \\ \texttt{command (timeCommand)} \end{array}$ command ("-delafter 0"); char timeCommand[100];  $\begin{array}{ll} \text{command('''-frames 1'')},\\ \text{command('''-de1bef 0'')}, \end{array}$ char time Command ( 1 0 0) ; sprintf\_s (timeCommand, command (timeCommand) ; command ("-frames 1"); command("-de1bef 0"); Sleep (duration); if (duration > 2000) Sleep (duration) ; if (duration > 2000) command ("-start"); command ("-start") ; WSACleanup(); WSACleanup () ; or equal to 2 s equal to 2 s screen t

Socket\_lntenace\_Spec\_ V1.3.doc 13/19Socket\_Interface\_Spec\_V1.3.doc

13/19

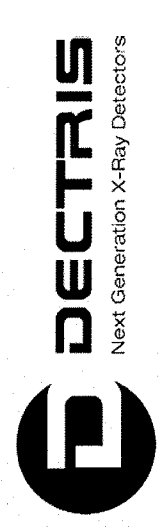

return 0;

 $\overline{a}$ 

14/19

 $\mathbb{Z}$ ţ,

 $\binom{1}{2}$ 

Socket\_Interface\_Spec\_V1.3.doc

 $\bigcirc$
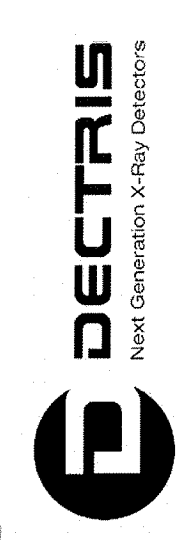

# 7.2 Unix application 7.2 Unix application

// Example of a Unix application, which controls the Mythen 1K Detector using the socket interface I I Example of a Unix application, which controls the My then 1K Detector using the socket interface

// File: socket\_client.c // File: socket\_client.c

//<br>// Author: Peter Trüb, DECTRIS Ltd. // Author: Peter Trüb, DECTRIS Ltd.<br>... // Date: 21.12.2009  $1/$  Date: 21.12.2009

 $\sum$ 

#include <sys/socket.h> <netinet/in.h> #include <sys/types.h><br>#include <sys/socket.h> #include <netinet/in.h> #include <sys/types.h> #include <sys/time.h> #include ~sys/time.h? <unistd.h> <stdlib.h> #include <string.h> # include ~unistd. h? #include ~stdlib.h? #include ~string.h? <netdb.h> <stdio.h> #include ~stdio.h? #include <netdb.h> #include <time.h> #include <time.h> #include #include #include #include #include

struct sockaddr in serverName = { 0 }; struct sockaddr in serverName = { 0 }; int sockfd, len, buffer[10000]; int sockfd, len, buffer (10000); char sendBuffer $[100]$ ; char sendBuffer (100); bool debug = false; bool debug = false;

// Socket Initialization // Socket Initialization

Socket\_Interface\_Spec\_V1.3.doc $\,$ Socket\_Interface\_Spec\_V1.3.doc

15/19

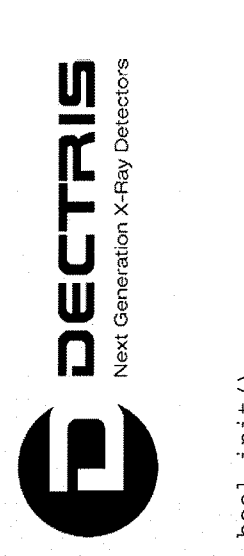

bool init ()

 $\widetilde{\phantom{a}}$ 

char host[100] = "192.168.0.90"; // If you use the DCS with its preconfigured static IP, use 192.168.0.90 char host[100] = "192.168.0.90";  $//$  If you use the DCS with its preconfigured static IP, use 192.168.0.90 (void) memcpy (&serverName.sin\_addr, hostPtr->h\_addr, hostPtr->h\_length); (void) memcpy (&serverName. sin \_ addr, hostPtr-?h \_ addr, hostPtr-?h \_ length) ; hostPtr = gethostbyaddr (host, strlen (host), AF\_INET); hostPtr = gethostbyaddr (host, strlen (host), AF\_INET); printf ("Error: Could not create socket\n"); printf ("Error: Could not create socket\n");<br>return false; printf ("Could not get host address"); printf ("Could not get host address");<br>return false; sockfd = socket (AF INET, SOCK DGRAM,  $0$ ); sockfd = socket (AF\_INET, SOCK DGRAM, 0); serverName.sin\_family =  $AF$  INET;<br>serverName.sin\_port = htons(port); serverName.sin\_port = htons (port); serverName.sin\_family =  $AF$  INET; struct hostent \*hostPtr = NULL; struct hostent \*hostPtr = NULL; hostPtr = gethostbyname(host); hostptr = gethostbyname (host) ; if (NULL == hostPtr) if (NULL == hostptr) // Sleep some milliseconds // Sleep some milliseconds return false; return false; if (NULL == hostPtr) if (NULL == hostptr) int port =  $1030$ ; int port =  $1030$ ; if (sockfd < 0 ) if (sockfd  $< 0$ return true;  $\overline{\phantom{0}}$ tt

Socket\_Interface\_Spec\_V1.3.doc 16/19 Socket\_Interface\_Spec\_V1.3.doc

16/19

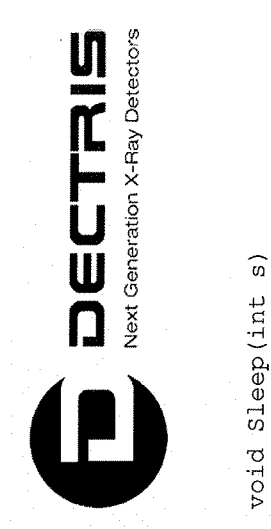

void Sleep(int s)

t

usleep(s\*1000); usleep (s\*1000) ;

memset ( & sendBuffer, 0, sizeof (sendBuffer) ; memset ( &sendBuffer, 0, sizeof (sendBuffer)); sprintf (sendBuffer, message); sprintf (sendBuffer, message); // Send a command to the DCS / / Send a command to the Des bool send (char \*message) boo i send (char \*message) سہ

int n = sendto(sockfd, sendBuffer, sizeof(sendBuffer), 0, (struct sockaddr\*)&serverName , sizeof(serverName));<br>if (n < 0) int n = sendto (sockfd, sendBuffer, sizeof (sendBuffer), 0, (struct sockaddr\*) &serverName , sizeof (serverName)); // Receive the response from the DCS and save it in the buffer // Receive the response from the DCS and save it in the buffer<br>bool receive() memset( &buffer, 0, sizeof(buffer) );<br>len = recv(sockfd, (char\*)buffer, sizeof(buffer), 0); socklen\_t \*cbAddr;<br>memset(  $\&$ buffer, 0, sizeof(buffer) ); printf("Sending error\n"); struct sockaddr in addrRemote; printf("Sending error\n");<br>return false; struct sockaddr in addrRemote; return false; socklen t \* cbAddr, ¡.return true; bool receive() t

t

len = recv(sockfd, (char\*)buffer, sizeof(buffer), 0);<br>if (len <= 0) if (len  $\leq 0$ 

printf ("Receipt error\n"); printf ("Receipt error\n");<br>return false; return false;

Socket\_Interface\_Spec\_V1.3.doc 17/19 Socket\_Interface\_Spec\_V1.3.doc

17/19

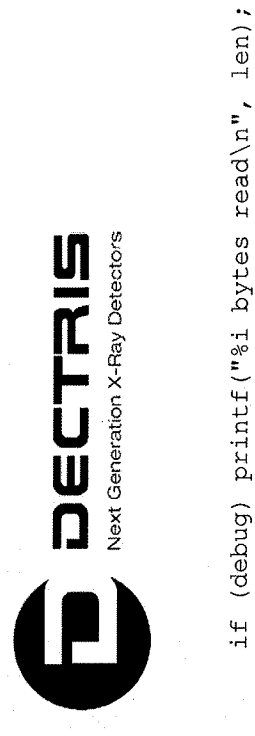

if (debug) printf ("%i bytes read\n", len); return true; // Send a command to the DCS and receive its response II Send a command to the DCS and receive its response void command (char \*command) void command (char \*command)

send (command); send (command) ; Sleep(1000);<br>receive();

void acquireRun (long long duration) // duration in milliseconds // Data acuisition for some milliseconds II Data acuisition for some milliseconds

t

// start the acquisition, data is returned immediately, if the acquisition time is below command ("-start") ; II start the acquisition, data is returned immediately, if the acquisition time is below "-time %lld", duration \* 10000); // set the acquisition time in units of 100 ns sprintf (timeCommand, "-time %lld", duration \* 10000); // set the acquisition time in units of 100 ns command("-readout"); // reads the data from the acquisition command ("-readout") ; 1/ reads the data from the acquisition // no delay before the measurement void acquireRun (long long duration) 1/ duration in milliseconds command("-delbef 0"); II no delay before the measurement // no delay after the measurement command ("-delafter 0"); // no delay after the measurement  $1$  measurement command  $("-frames 1"),$   $// 1$  measurement int main (int arge, char\*\* argv) int main (int argc, char\*\* argv) command ("-delafter 0"); command  $("-frames 1")$  ;<br>command  $("-delete 1")$  ; char timeCommand[100]; char timeCommand[100] command (timeCommand); sprintf (timeCommand, command (timeCommand) ; Sleep (duration); if (duration > 2000) Sleep (duration) ; if (duration  $> 2000$ command ("-start"); or equal to 2 s or equal to 2 s t

Socket\_Interface\_Spec\_V1.3.doc 18/19 Socket\_Interface\_Spec\_V1.3.doc

18/19

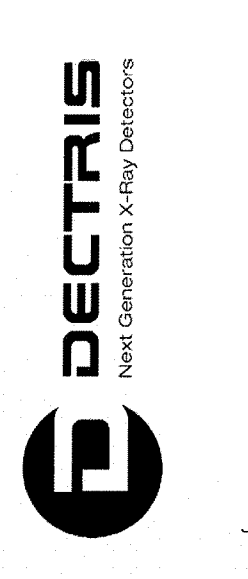

 $\langle \cdot \rangle$ 

 $\overline{()}$ 

 $\overline{C}$ 

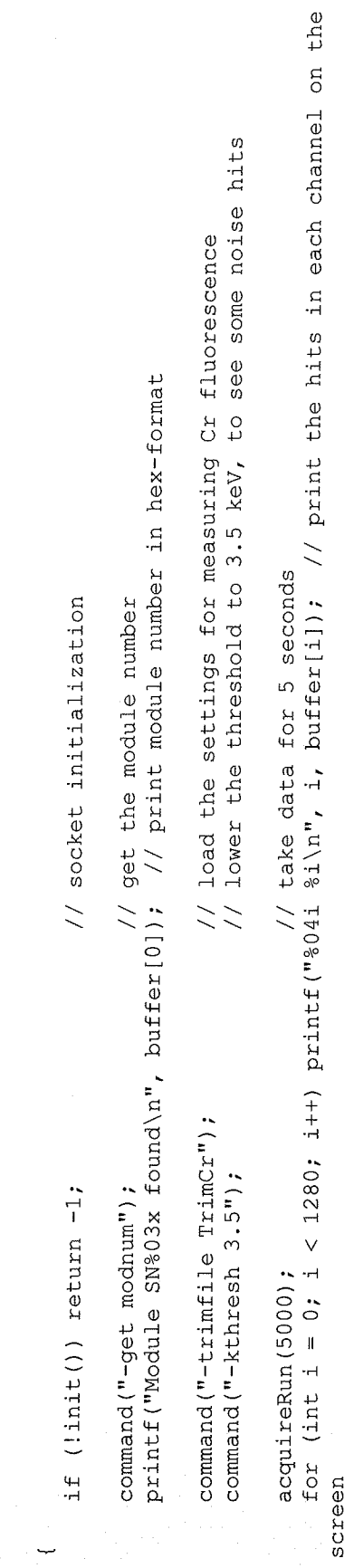

close (sockfd) ; close(sockfd);<br>return 0;

Socket\_Interface\_Spec\_V1.3.doc 19/19 Socket\_Interface\_Spec\_V1.3.doc

19/19

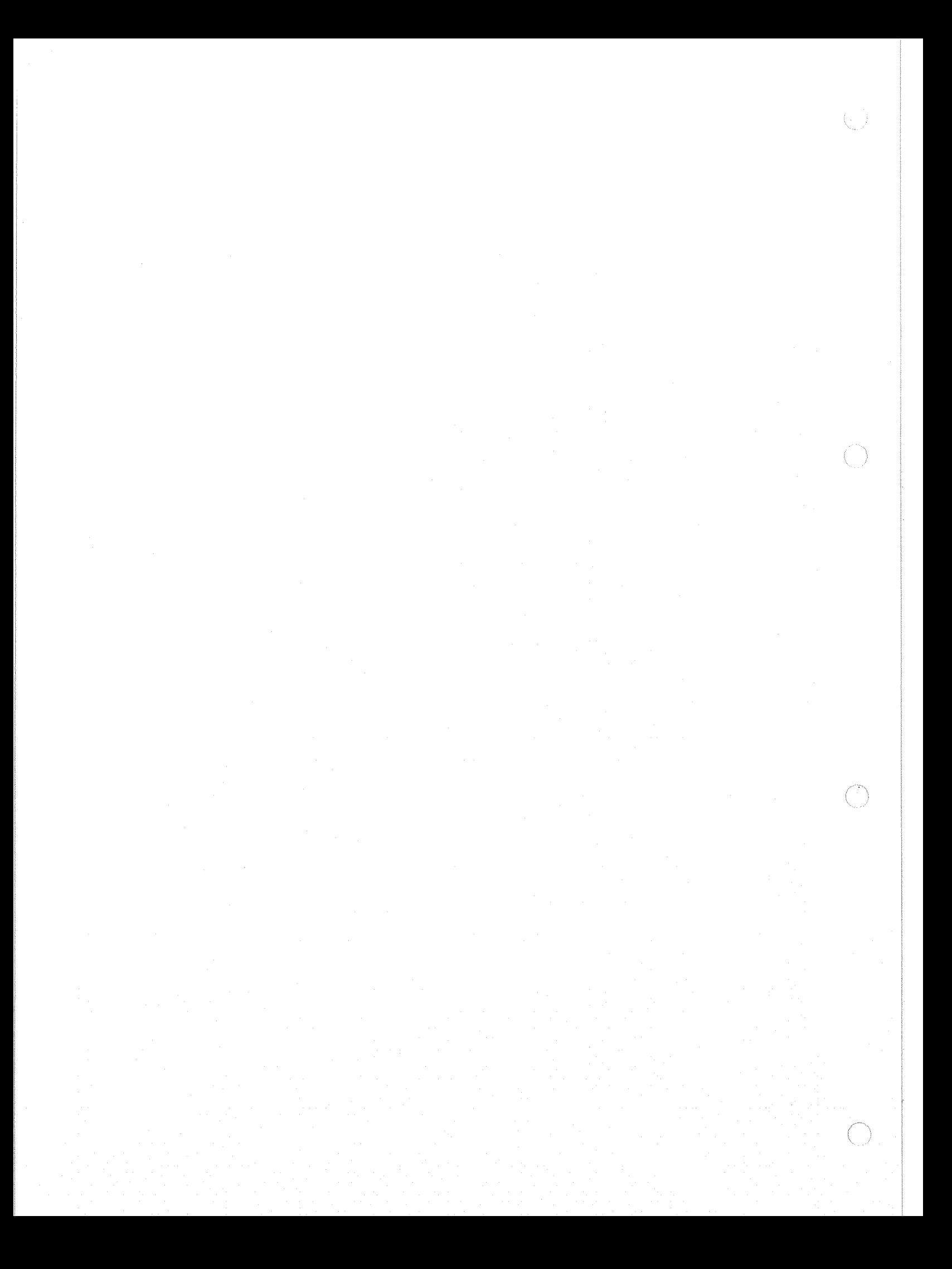

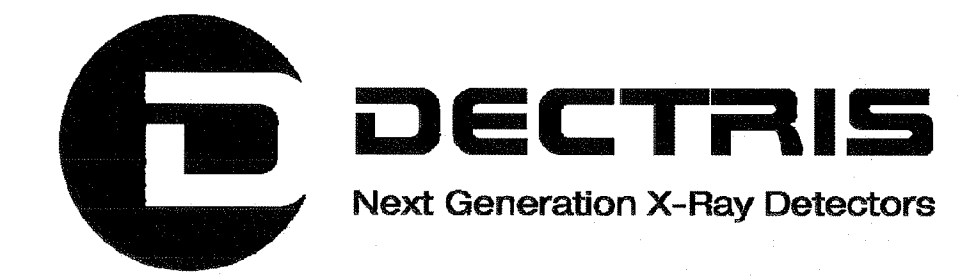

# Firmware Update MYTHEN Detector System

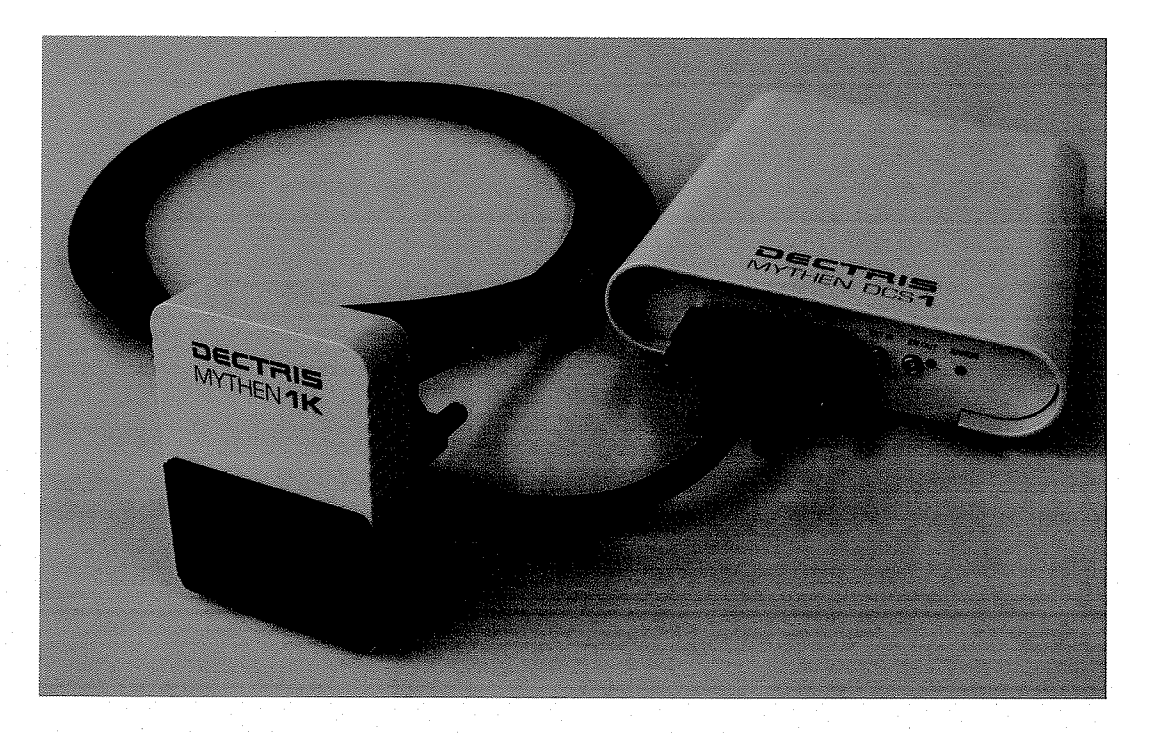

Version 1.0

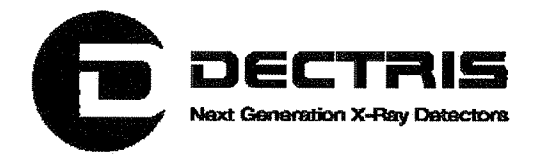

#### **Table of Contents**

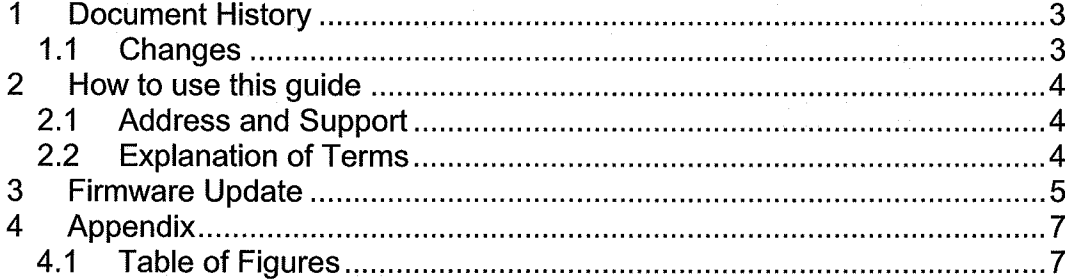

 $2/7$ 

 $\left( \begin{array}{c} 1 \\ 1 \end{array} \right)$ 

 $\bigcirc$ 

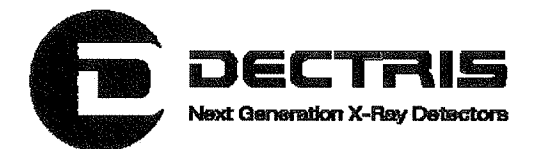

# **1 Document History**

**Actual document** 

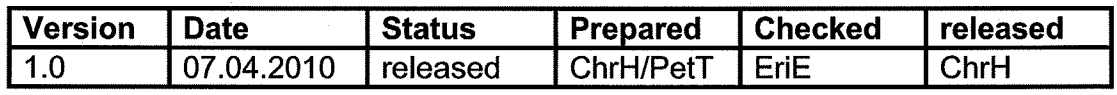

### 1.1 Changes

n<br>L

( |

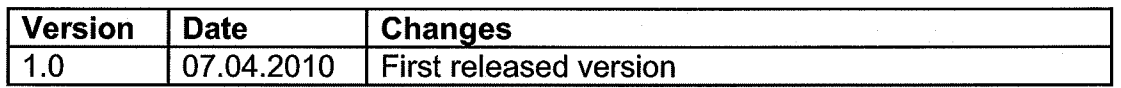

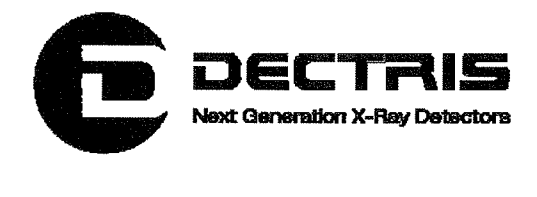

# 2 How to use this guide

Before you start to operate the MYTHEN detector system please read the Technical Documentation included in the documentation package carefully.

This document has been designed for the DECTRIS MYTHEN detector system.

#### 2.1 Address and Support

#### DECTRIS Ltd.

Neuenhoferstrasse 107 5400 Baden **Switzerland** 

Phone: +41 56 500 21 00 Fax: +41 56 500 21 01 Email: support@dectris.com

ww.dectris.com

In case of questions concerning the system or its use, please contact us via phone, mail or fax.

#### 2.2 Explanation of Terms

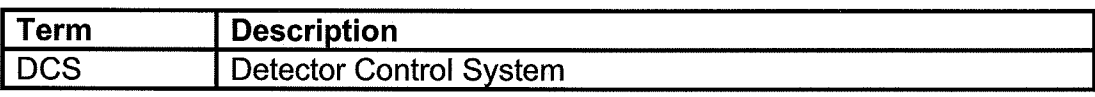

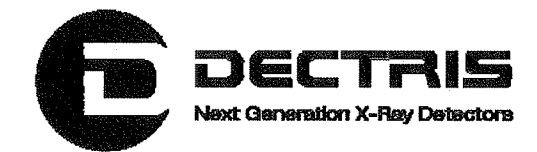

# **3 Firmware Update**

The Mythen DCS hosts an embedded Linux system, on which the Mythen Servers (RPC- and Socket-Server) are running. The embedded system also stores some configuration files for the Mythen module, which are used by the Socket-Server. To take advantage of new functionality and bug fixes for the Mythen Servers you will have to update the DCS firmware. The stored configuration files and the network settings will not be affected by the update.

To update the firmware of your Mythen DCS, please follow these steps:

- 1. Connect the DSC to your PC and turn it on.
- 2. Open a browser on your PC.
- 3. Enter the IP address of the DCS system. The IP can be found on the System Information Sheet, which was delivered with your system. By default, the IP is 192.168.0.90.
- 4. You should see a screen like this:

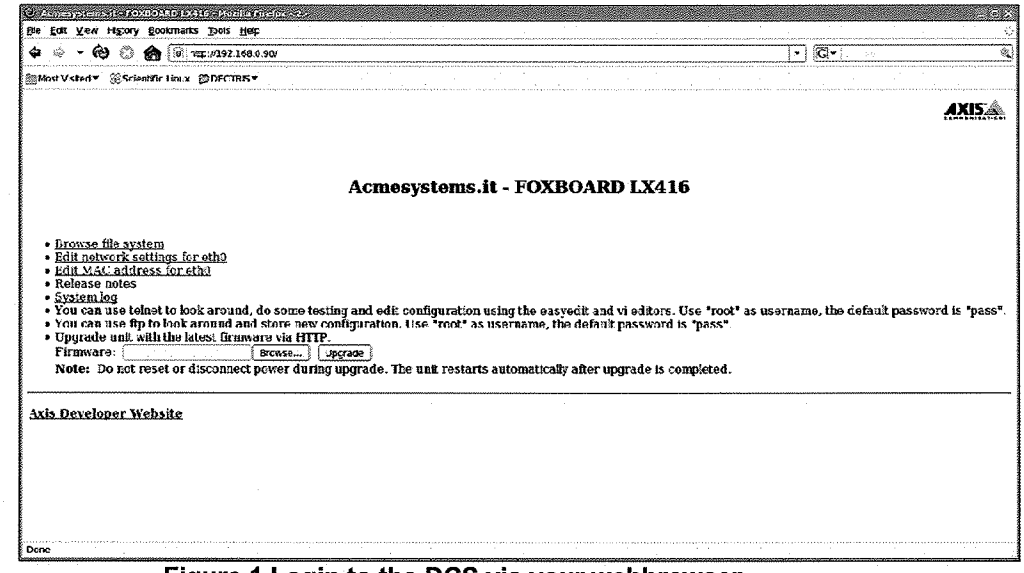

Figure 1 Login to the DCS via your webbrowser.

Press the "Browse ..." button. Select the the firmware image to be flashed to the DCS. The firmware image will have a filename starting with "fimage". If you use a firmware from your Mythen-CD, you will find the firmware images in the directory "software/fimages". Since the

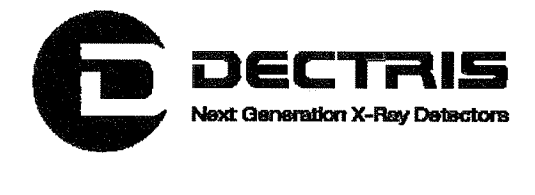

network settings will not be changed by the update, it does not matter whether you chose the file with the suffix "fix" or "DHCP".

5. To start the firmware upgrade, press the "Upgrade" button. When you are prompted for the username and password, enter the values given on your System Information Sheet.

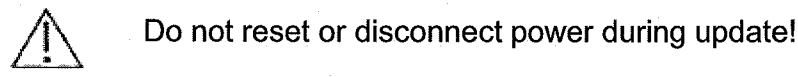

Do not reset or disconnect power during update!

6. Wait until the system has rebooted. Try again to open the IP of the DCS in the browser, to check whether you can communicate with the DCS.

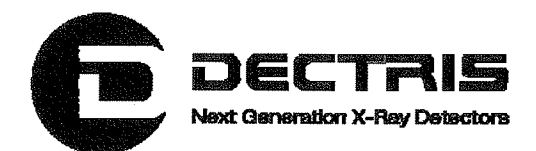

# 4 Appendix 4.1 Table of Figures

 $\mathbb{C}$ 

Figure 1 Login to the DCS via your webbrowser.......... ................ .................... 5

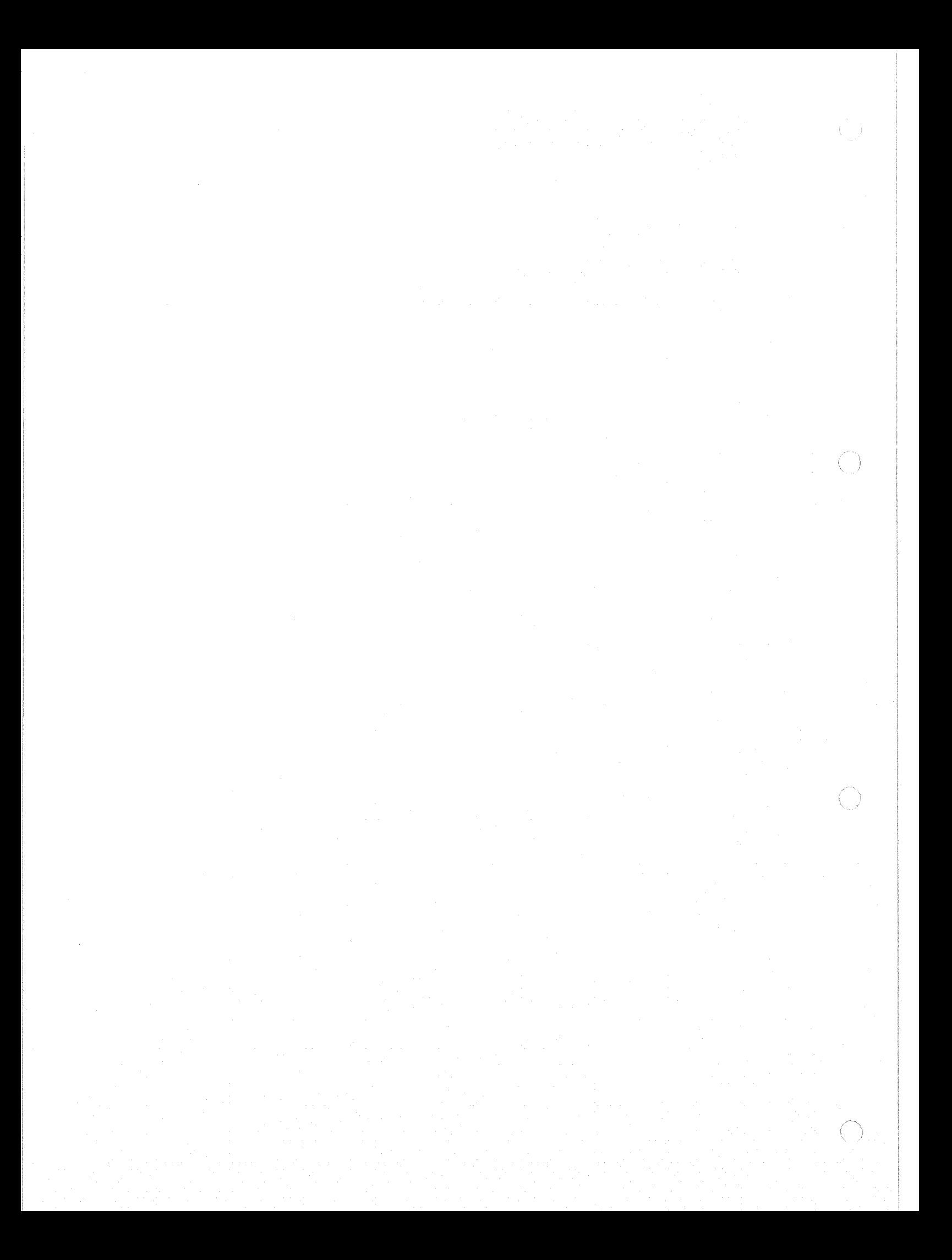

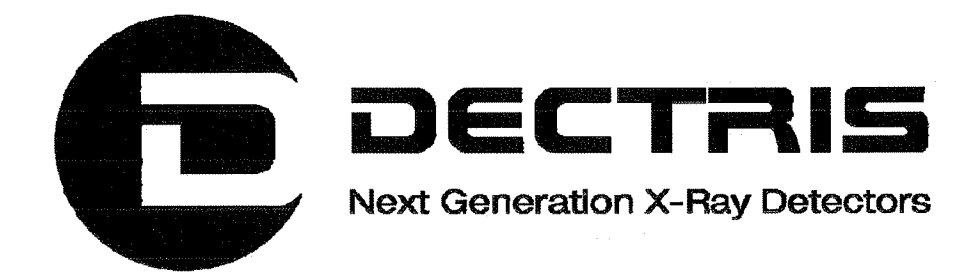

# Text Client Documentation MYTHEN1K Detector System

 $\bigcirc$ 

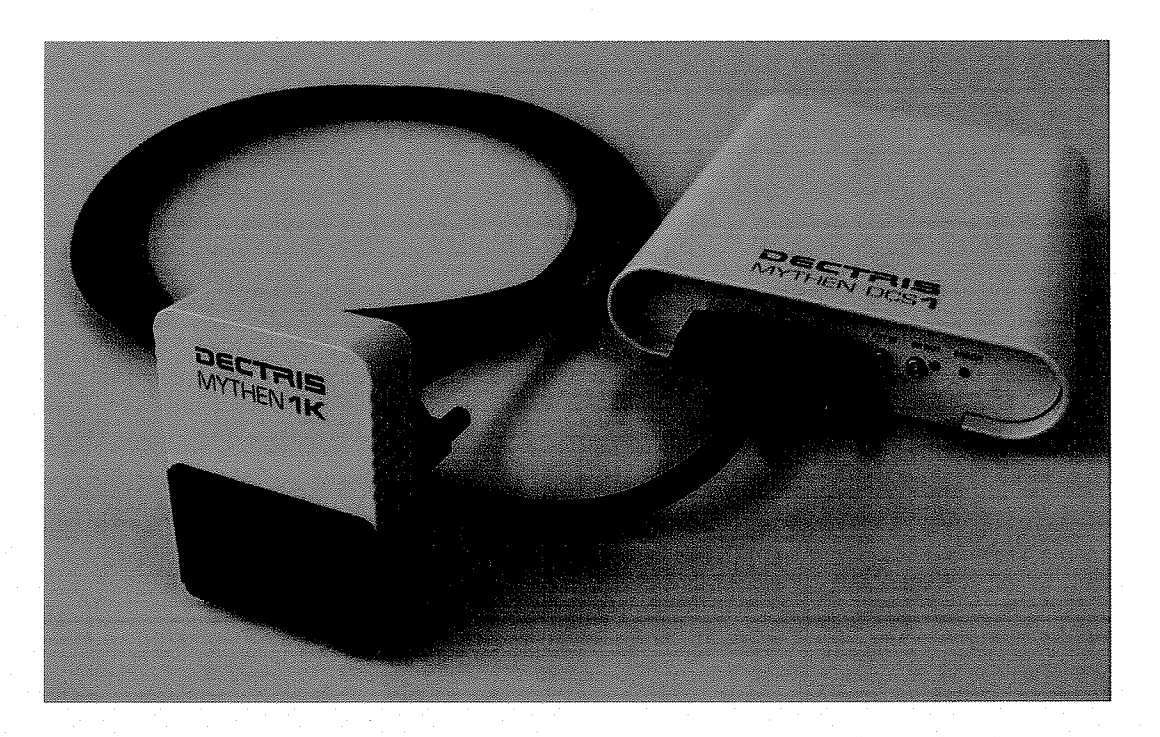

Version 1.0

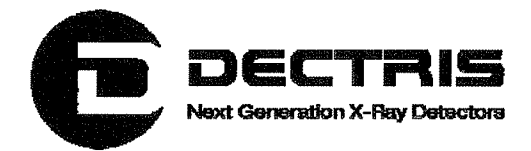

#### **Table of Contents**

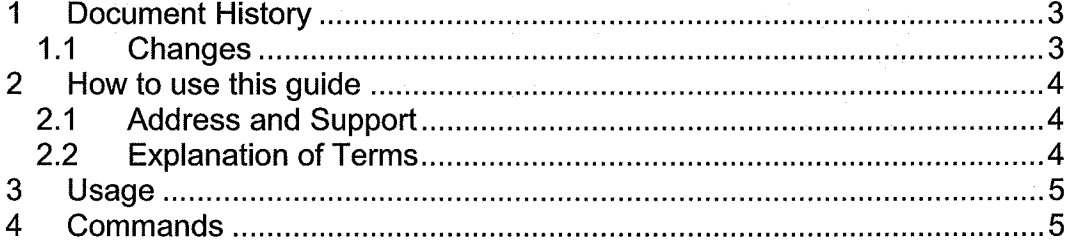

 $\langle \cdot, \cdot \rangle$ 

 $\bigcirc$ 

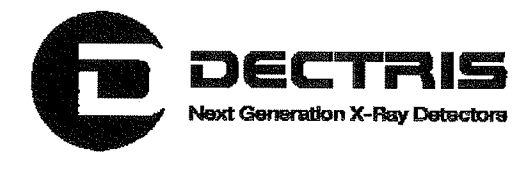

# 1 Document History

Actual document

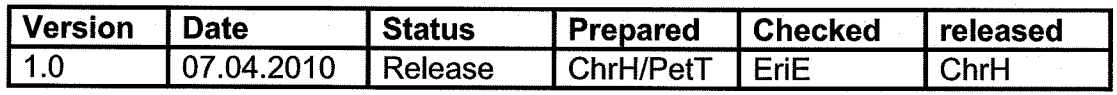

# 1.1 Changes

 $\bigcirc$ 

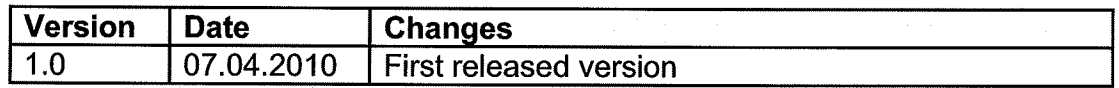

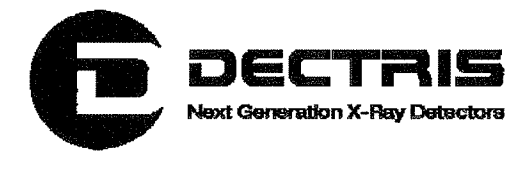

# 2 How to use this guide

Before you start to operate the MYTHEN1 K detector system please read the Technical Documentation included in the documentation package carefully.

This document has been designed for the DECTRIS MYTHEN1K detector system.

#### 2.1 Address and Support

DECTRIS Ltd.

Neuenhoferstrasse 107 5400 Baden **Switzerland** 

Phone: +41 56 500 21 00 Fax: +41 56 500 21 01 Email: support@dectris.com

ww.dectris.com

In case of questions concerning the system or its use, please contact us via phone, mail or fax.

#### 2.2 Explanation of Terms

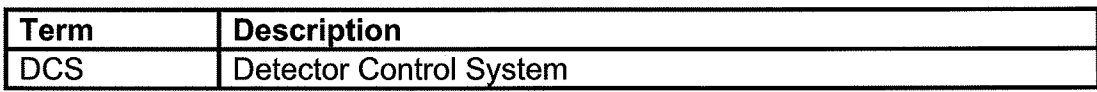

 $\langle \quad \rangle$ 

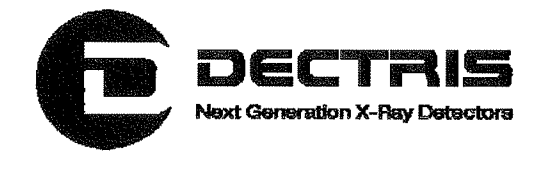

# 3 Usage

(Fr

The Text Client allows one to control the Mythen Detector from a Unix shell, which is useful to integrate the detector system in an experimental environment. It is usually convenient to initialize the detector and setup the measurements using the GUI and then acquire the data or change some small parameters (e.g. the acquisition time) using the Text Client.

To run the Text Client execute bin/text client host [args] in your MythenSoft directory.

**Example:** To start the acquisition and read out a Mythen Detector with IP 192.168.0.90 execute:

bin/text\_client 192.168.0.90 -start -fname ouptut.raw

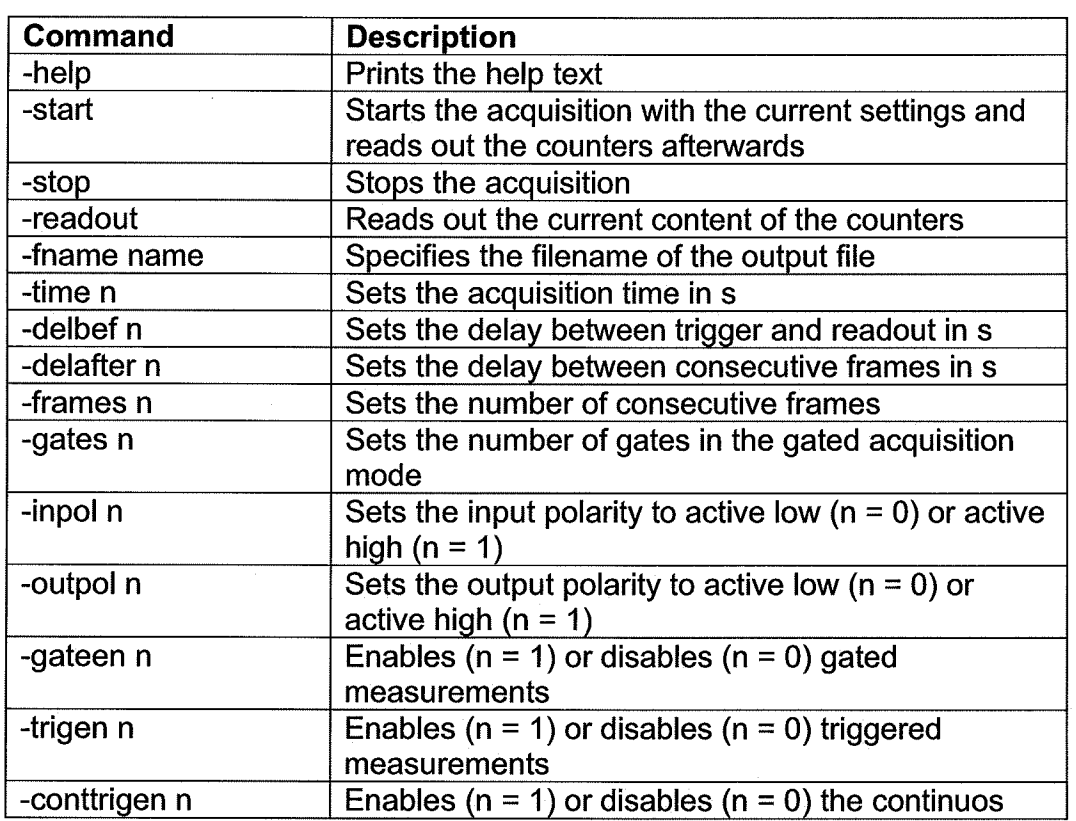

# 4 Commands

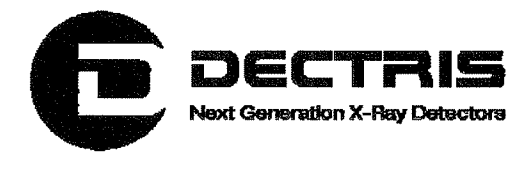

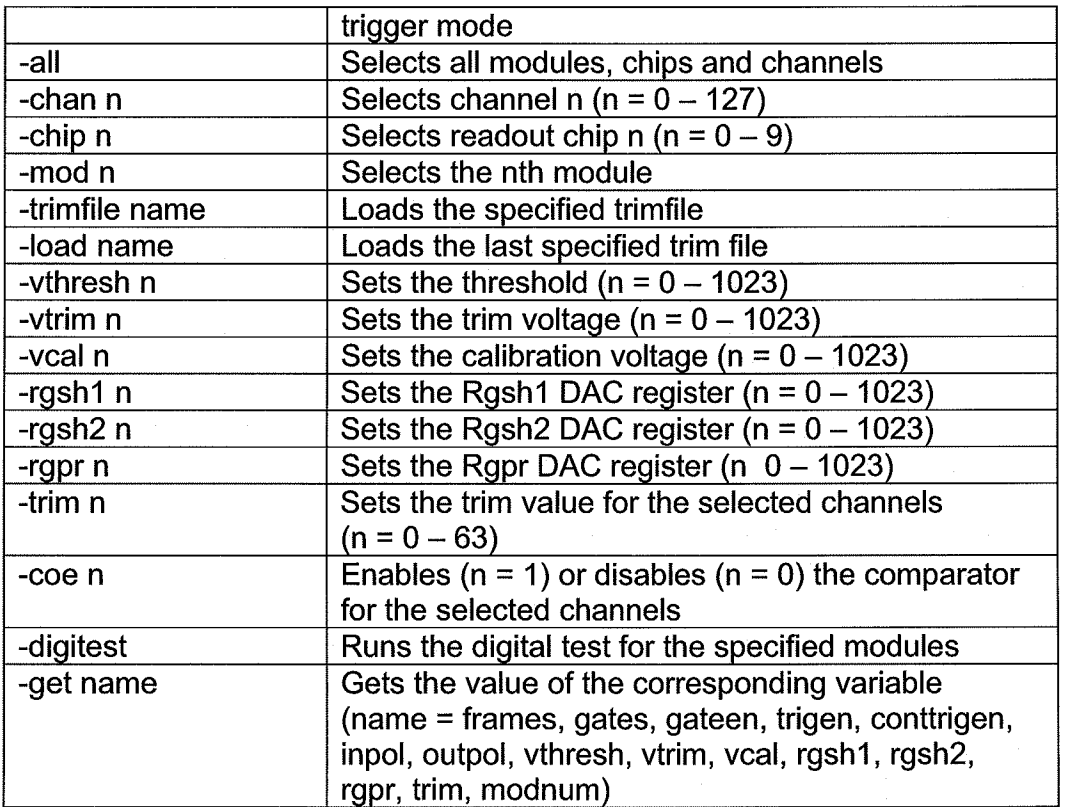

Q,

 $\bigodot$ 

 $\bigcirc$ 

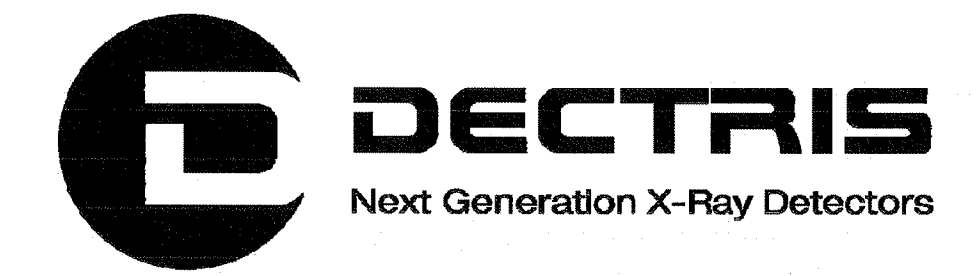

# Network Settings of the MYTHEN Detector System

 $\bigcirc$ 

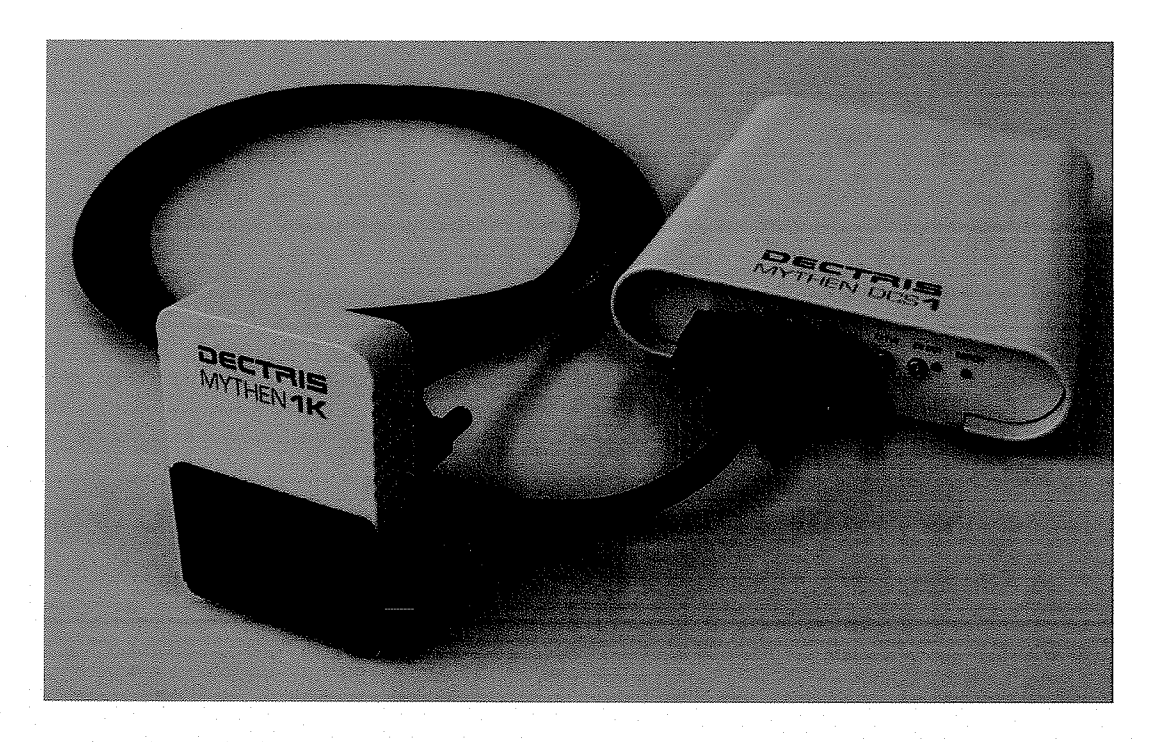

Version 1.0

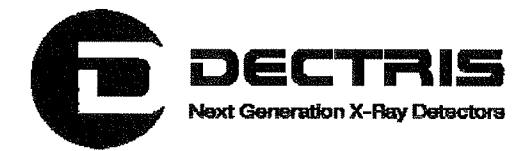

#### **Table of Contents**

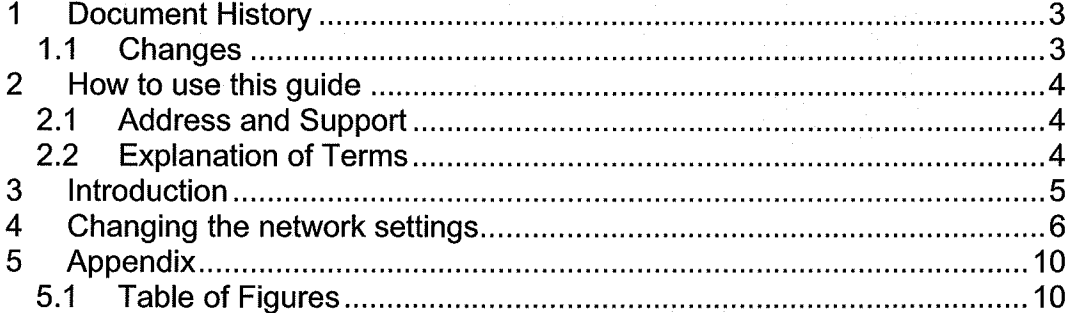

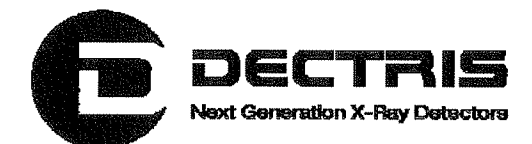

# **1 Document History**

**Actual document** 

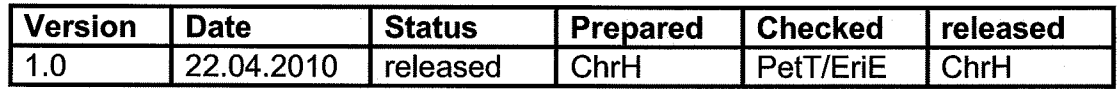

#### 1.1 Changes

 $\left(\frac{\cdot}{\cdot}\right)$ 

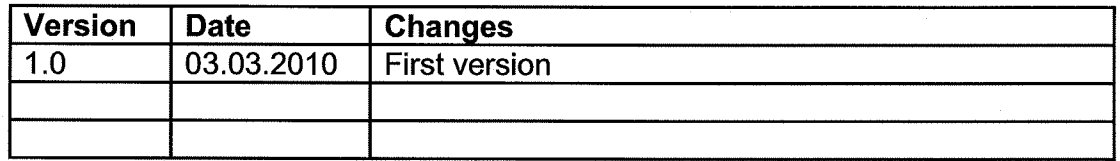

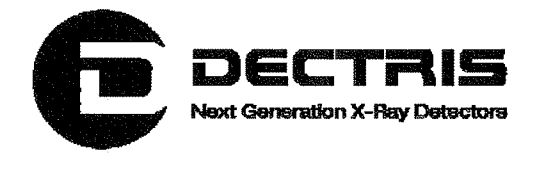

# 2 How to use this guide

Before you start to operate the MYTHEN detector system please read the Technical Documentation included in the documentation package carefully.

This document has been designed for the DECTRIS MYTHEN detector system.

#### 2.1 Address and Support

DECTRIS Ltd.

Neuenhoferstrasse 107 5400 Baden **Switzerland** 

Phone: +41 56 500 21 00 Fax: +41 56 500 21 01 Email: support@dectris.com

ww.dectris.com

In case of questions concerning the system or its use, please contact us via phone, mail or fax.

#### 2.2 Explanation of Terms

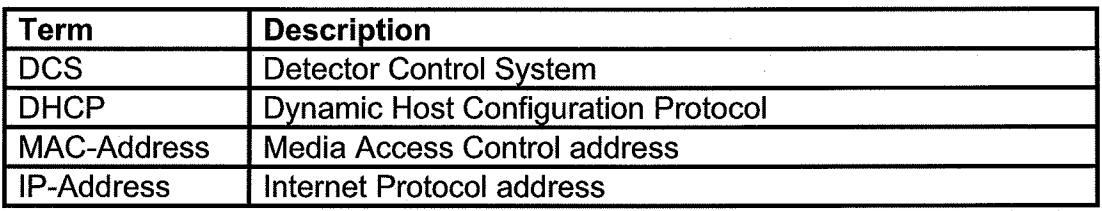

 $(\ )$ 

⌒

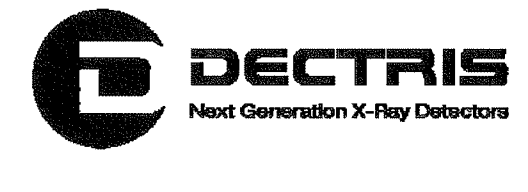

# 3 Introduction

The Detector Control System (DCS) hosts an embedded Linux system. The DCS is delivered either with DHCP running or with a fixed IP (default 192.168.0.90). The initial configuration of your system is described on the system information sheet under the keyword IP-Address.

If your DCS is configured with DHCP running, ask your IT administrator for the current IP address. The MAC-Address and the hostname of your DCS are described on the system information sheet with the keywords MAC-Address and Hostname.

Changing the network configuration of the DCS can cause serious damage to the DCS communication, in which case the DCS will be no longer accessible. If you are not sure, do not change the network settings. If communication to the DCS is lost, there is no possibility to reset the DCS to delivery settings.

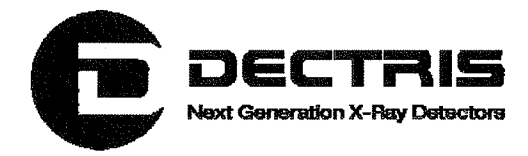

# 4 Changing the network settings

The method to change the network settings is described in the following for the case that DHCP is running on the DCS. It is assumed that the DCS has the IP address 192.168.20.109. If this is not the case in your local area network, replace this number by your current IP address.

Access your DCS with your webbrowser and your current IP address (Figure 1).

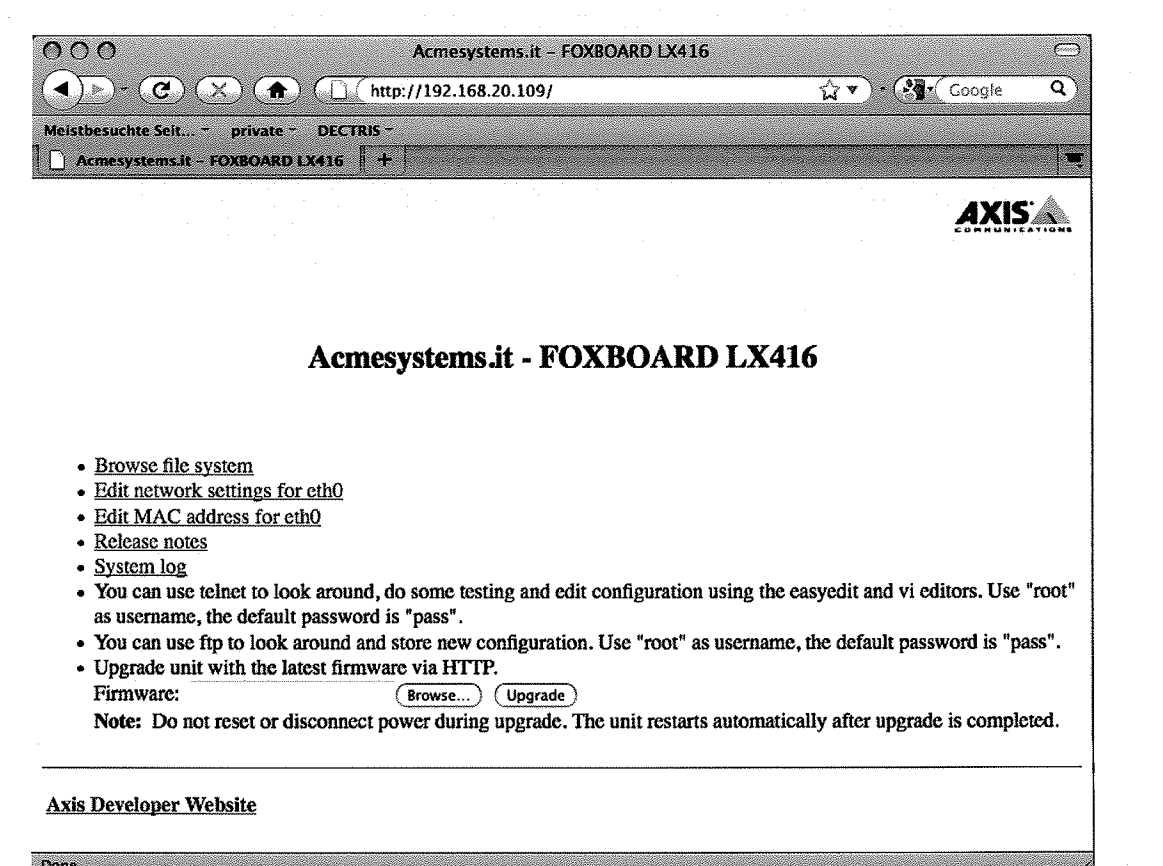

#### Figure 1 Login to the DCS via your webbrowser.

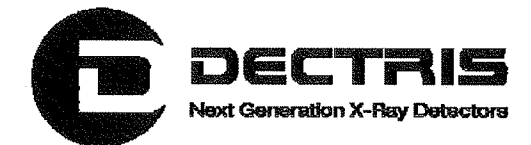

By clicking on Edit network settings for eth0 you will be prompted to enter your username and password. The username is "root" and the password is given on the system information sheet (Figure 2 and 3).

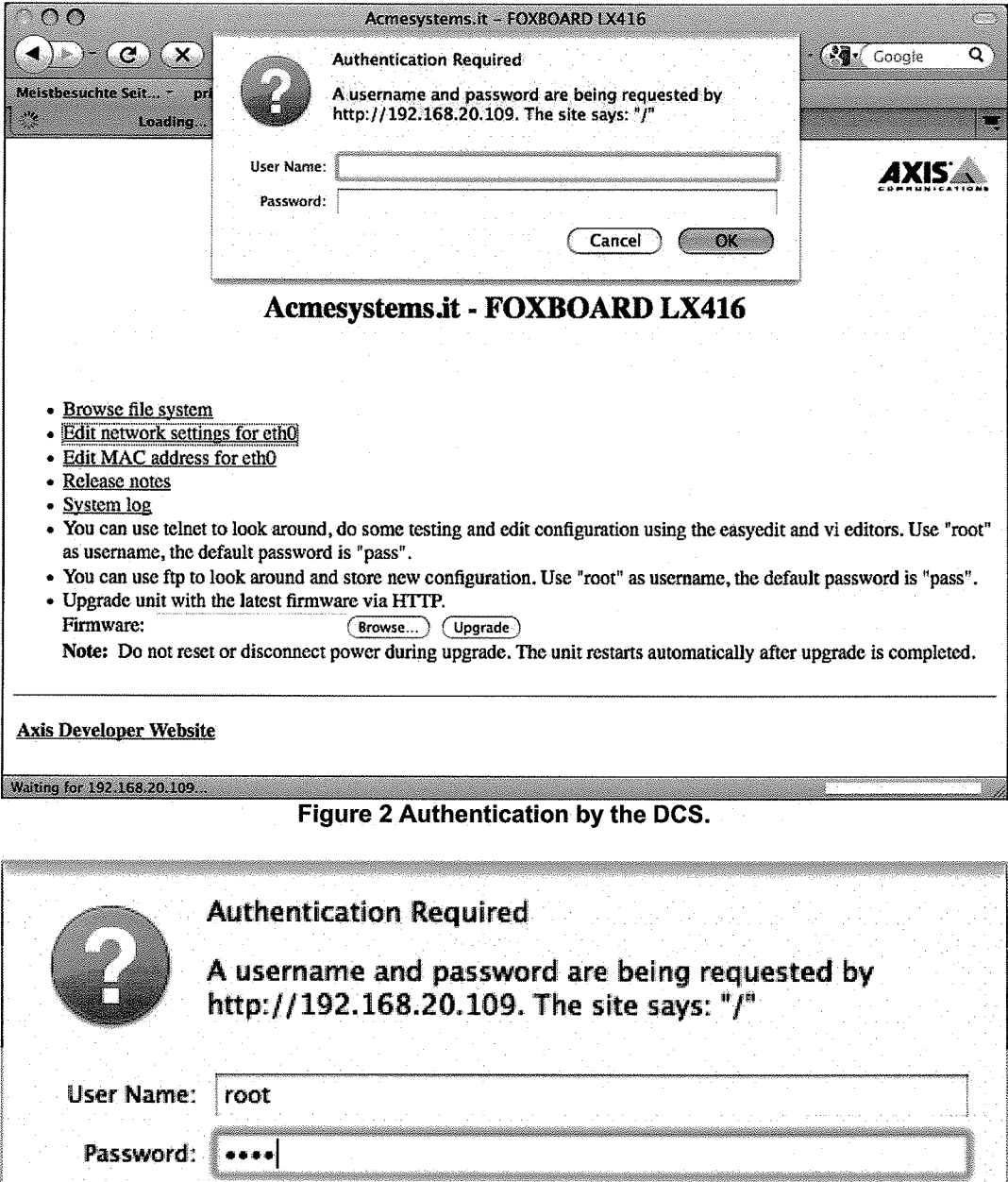

Figure 3 Entering your credentials.

Cancel

OK

 $7/10$ 

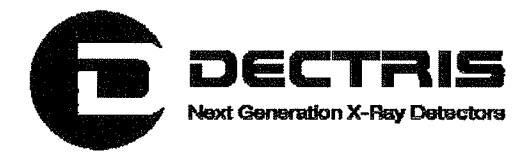

After entering your credentials the configuration file /etc/conf.d/net.eth0 is opened in an editable mode.

| 000<br>Mozilla Firefox<br>e<br>Georgia                                                                                                    |  |
|----------------------------------------------------------------------------------------------------|--|
| http://192.168.20.109/admin-bin/editcgi.t $\sqrt{2}$ $\mathbf{v}$ / $\sqrt{2}$ Coogle<br>Q<br>C.                                                                                                    |  |
| Meistbesuchte Seit<br>private =<br>DECTRIS-                                                                                                    |  |
| http://192.168.20/conf.d/net.eth0                                                                                                    |  |
| File: /etc/conf.d/net.eth0 Length: 710 bytes [Select new file]                                                                                                    |  |
| Convert CRLF to LF: in<br>Mode: 0100644<br>Save as: /etc/conf.d/net.eth0                                                                                                    |  |
| Save file                                                                                                    |  |
| # Uncomment the following line to override the generic hardware address<br># (usually the serial number) for this interface only.<br>$#$ MAC=00:40:8C:CD:00:00                                                                                                    |  |
| # Valid boot protocols are "dhop" and "none" (anything other than "dhop" works).<br>BOOTPROTO-dhcp<br>DHCP CLIENT*"/sbin/udhcpc -i eth0 -H \$(hostname)"<br># BOOTPROTO-none                                                                                                    |  |
| # Valid media types are "auto", "10baseT-HD", "10baseT-FD", "100baseTX-HD",<br># "100baseTX-FD" and "" (nothing).<br>MEDIA=auto<br>AUTONEG=normal<br># If you are using DECP the following variables will not be used.<br>IP=192.168.0.90<br><b>NETMASK=255.255.255.0</b><br>BROADCAST=192.168.0.255<br>GATEWAY=192.168.0.1 |  |
| Save file                                                                                                    |  |
|                                                                                                    |  |
| Done                                                                                                    |  |

Figure 4 /etc/conf.d/net.eth0 configuration file for DHCP.

Figure 4 shows the configuration file for DHCP settings. The highlighted paragraph should be as shown for DHCP operation.

That means:

# Valid boot protocols are "dhcp" and "none" (anything other than "dhcp" works). **BOOTPROTO=dhcp** DHCP\_CLIENT="/sbin/udhcpc -i eth0 -H \$(hostname)"

#### #BOOTPROTO=none

The line BOOTPROTO=none is commented out. The lines BOOTPROTO=dhcp and DHCP\_CLIENT= ... are active.

Network\_Settings\_Mythen\_Detector\_System\_V1.0.doc

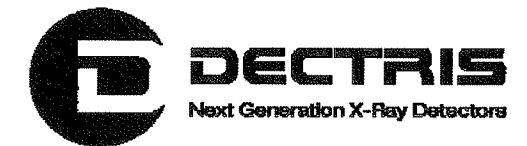

If you want to change the network configuration to a fixed IP address e.g. 192.168.0.90, the highlighted paragraph should be as shown in Figure 5.

| 0.00                                                                                          | <b>Mozilla Firefox</b>                                                                                                    | $\sqrt{2}$ |
|-----------------------------------------------------------------------------------------------|----------------------------------------------------------------------------------------------------|------------|
| l C.                                                                                          | http://192.168.20.109/admin-bin/editcgi.r (y v )                                                                                                    | Q.         |
| Meistbesuchte Seit ~ private ~<br>http://192.168.20/conf.d/net.eth0                           | DECTRIS-                                                                                                    |            |
| Save as: /etc/conf.d/net.eth0                                                                 | File: /etc/conf.d/net.eth0 Length: 710 bytes [Select new file]<br>Mode: 0100644<br>Convert CRLF to LF:<br>Save file                                                                                                    |            |
| # MAC=00:40:8C:CD:00:00<br># BOOTPROTO-dhop                                                   | Uncomment the following line to override the generic hardware address<br># (usually the serial number) for this interface only.<br># Vaiid boot protocols are "dhep" and "none" (anything other than "dhep" works)<br>DHCP CLIENT-"/sbin/udhcpc -i eth0 -H \$fhostname)" |            |
| <b>BOOTPROTO=none</b><br>$#$ "100baseTX-FD" and "" (nothing).<br>MEDIA≊auto<br>AUTONEG=normal | # Valid media types are "auto", "10baseT-HD", "10baseT-FD", "100baseTX-HD",                                                                                                    |            |
| IP-192.168.0.90<br>NETMASK=255.255.255.0<br>BROADCAST=192.168.0.255<br>CATEWAY=192.168.0.1    | # If you are using DHCP the following variables will not be used.                                                                                                    |            |
|                                                                                               | Save file                                                                                                    |            |
|                                                                                               |                                                                                                    |            |

Figure 5 /etc/conf.d/net.eth0 configuration file for a fix IP address.

That means:

Done

# Valid boot protocols are "dhcp" and "none" (anything other than "dhcp" works). #BOOTPROTO=dhcp # DHCP\_CLIENT="/sbin/udhcpc -i eth0 -H \$(hostname)"

#### **BOOTPROTO=none**

The line BOOTPROTO=none is active. The lines BOOTPROTO=dhcp and DHCP CLIENT= ... are commented out.

After editing the file and convincing yourself, that there are no bugs left, press the Save file button. To activate the changes, the DCS has to be rebooted by pressing the RESET button on the DCS.

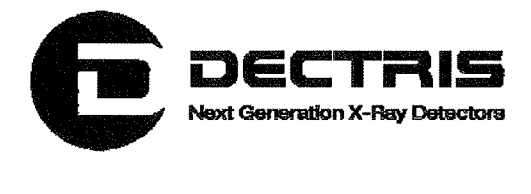

# 5 Appendix

# 5.1 Table of Figures

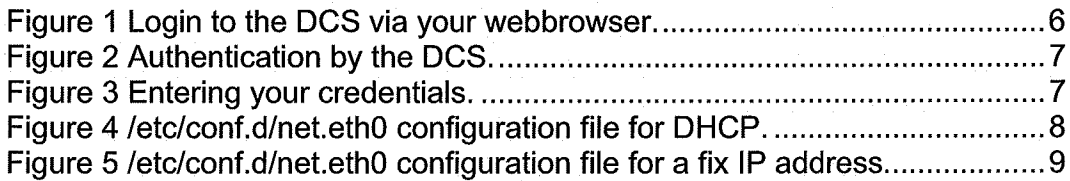

 $(\ \ )$ 

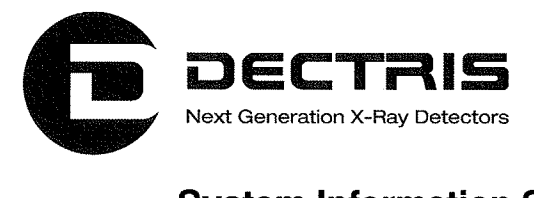

#### System Information Sheet

This system has been thoroughly tested, calibrated and approved.

Client: ANL Assembling Date: 2010-10-18

#### **Detector**

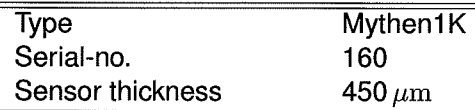

#### DCS

 $(\ \ )$ 

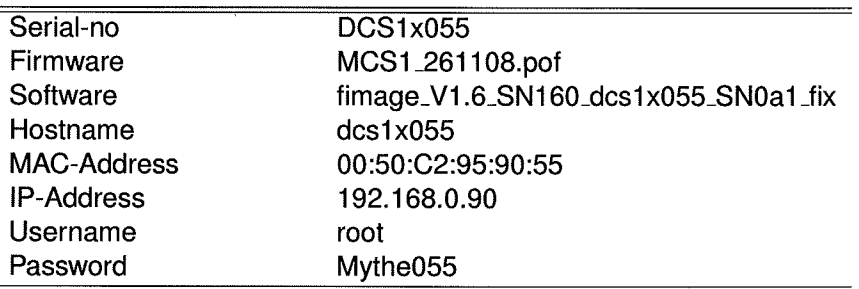

#### **Calibrations**

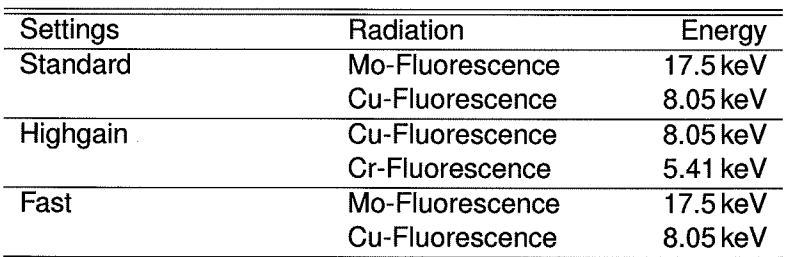

#### Module SNOa1

 $\equiv$ 

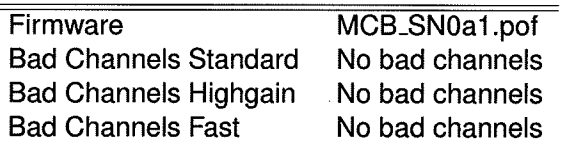

 $\label{eq:3} \mathcal{L} \left( \frac{1}{\sqrt{2}} \right) =$  $\hat{r}$  .  $\begin{array}{c}\n\circ \\
\circ\n\end{array}$ 

 $\label{eq:2.1} \frac{1}{\sqrt{2}}\int_{\mathbb{R}^3}\frac{1}{\sqrt{2}}\left(\frac{1}{\sqrt{2}}\right)^2\frac{1}{\sqrt{2}}\left(\frac{1}{\sqrt{2}}\right)^2\frac{1}{\sqrt{2}}\left(\frac{1}{\sqrt{2}}\right)^2.$ 

#### Validation Plots for Standard Settings and **Cu-Fluorescence**

Module SN0a1

 $(\cdot)$ 

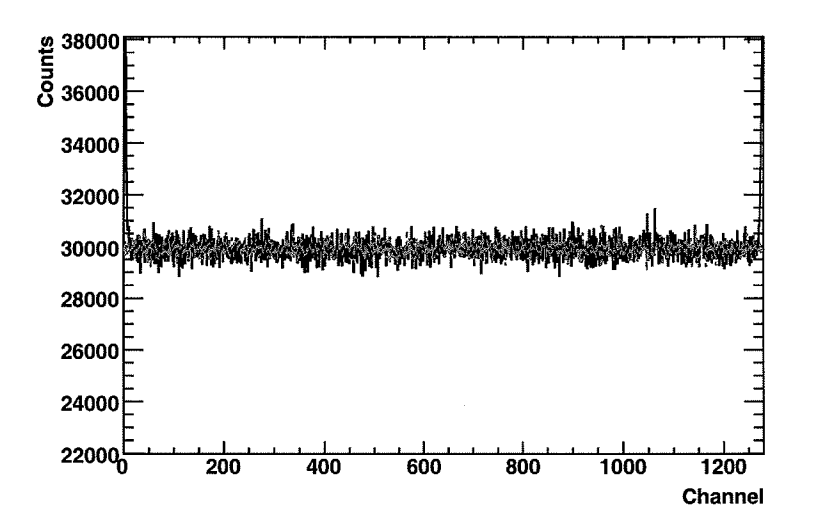

Figure 1: X-ray intensity as a function of the strip position before and after flatfield correction.

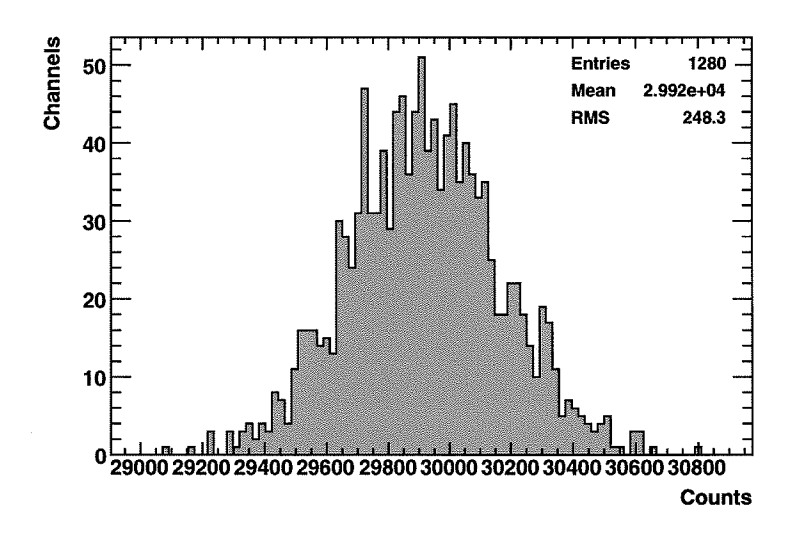

Figure 2: Distribution of the flatfield corrected X-ray intensities. The data taking time was the same as used to determine the flatfield correction.

 $\overline{2}$ 

# $\left(\begin{array}{c} \ddots \\ \ddots \end{array}\right)$  $\sim 10^{-1}$  $\bigcirc$  $\label{eq:3.1} \frac{1}{2} \int_{\mathbb{R}^3} \left| \frac{d\mu}{d\mu} \right| \, d\mu = \int_{\mathbb{R}^3} \left| \frac{d\mu}{d\mu} \right| \, d\mu = \int_{\mathbb{R}^3} \left| \frac{d\mu}{d\mu} \right| \, d\mu = \int_{\mathbb{R}^3} \left| \frac{d\mu}{d\mu} \right| \, d\mu = \int_{\mathbb{R}^3} \left| \frac{d\mu}{d\mu} \right| \, d\mu = \int_{\mathbb{R}^3} \left| \frac{d\mu}{d\mu} \right|$

 $\mathcal{A}_{\mathcal{A}}$